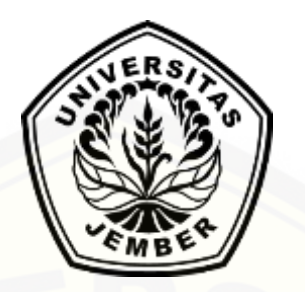

## **IMPLEMENTASI** *K-NEAREST NEIGHBOR* **PADA SISTEM REKOMENDASI PENENTUAN [JURUSAN PADA SISWA SEKOLAH MENENGAH ATAS](http://repository.unej.ac.id/)**

**(SMA)**

**SKIRPSI**

Oleh

**Gede Bagoes Santoso**

**NIM 122410101010**

## **PROGRAM STUDI SISTEM INFORMASI**

**UNIVERSITAS JEMBER**

**2017**

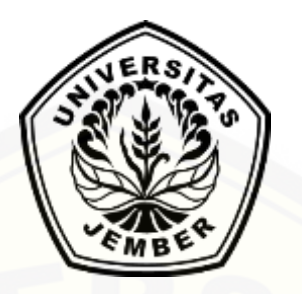

# **IMPLEMENTASI** *K-NEAREST NEIGHBOR* **PADA SISTEM REKOMENDASI PENENTUAN JURUSAN PADA SISWA SEKOLAH MENENGAH ATAS**

**(SMA)**

## **SKIRPSI**

<span id="page-1-0"></span>Diajukan guna melengkapi tugas akhir dan memenuhi salah satu syarat [untuk menyelesaikan pendidikan di Program Studi Sistem Informasi Universitas](http://repository.unej.ac.id/)  Jember dan mendapat gelar Sarjana Sistem Informasi

Oleh

**Gede Bagoes Santoso**

**NIM 122410101010**

## **PROGRAM STUDI SISTEM INFORMASI**

## **UNIVERSITAS JEMBER**

**2017**

## **PERSEMBAHAN**

<span id="page-2-0"></span>Skripsi ini saya persembahkan untuk :

- 1. [Allah SWT yang senantiasa memberikan rahmat dan hidayah-Nya untuk](http://repository.unej.ac.id/)  mempermudah dan melancarkan dalam mengerjakan skripsi.
- 2. Abah Sariyanto Raharjo dan Ibu Suni.
- 3. Sahabat sahabatku dengan dukungan beserta doanya.
- 4. Guru guruku baik dari pendidikan formal maupun informal.
- 5. Almamater Program Studi Sistem Informasi Universitas Jember.

## **MOTTO**

<span id="page-3-0"></span>"Barang siapa keluar untuk mencari ilmu maka dia berada di jalan Allah SWT"

(HR. Turmudzi)

["Setiap detik dalam hidup adalah sebuah kesempatan yang tidak akan pernah](http://repository.unej.ac.id/)  terulang, maka jangan sia-siakan itu"

(Gede Bagoes Santoso)

### **PERNYATAAN**

<span id="page-4-0"></span>Saya yang bertanda tangan di bawah ini:

Nama : Gede Bagoes Santoso

NIM : 122410101010

menyatakan dengan sesungguhnya bahwa karya ilmiah yang berjudul "Implementasi K-*Nearest Neighbor* pada Sistem Rekomendasi Penentuan Jurusan [pada Siswa Menengah Atas \(SMA\)" adalah benar-benar hasil karya sendiri, kecuali](http://repository.unej.ac.id/)  jika dalam pengutipan substansi disebutkan sumbernya, belum pernah diajukan pada institusi manapun, dan bukan karya jiplakan. Saya bertanggung jawab atas keabsahan dan kebenaran isinya sesuai dengan sikap ilmiah yang harus dijunjung tinggi.

Demikian pernyataan ini saya buat dengan sebenarnya, tanpa adanya tekanan dan paksaan dari pihak manapun serta bersedia mendapat sanksi akademik jika di kemudian hari pernyataan ini tidak benar.

> Jember, 13 Juli 2017 Yang menyatakan,

Gede Bagoes Santoso NIM 122410101010

## **PENGESAHAN PEMBIMBING**

<span id="page-5-0"></span>Skripsi berjudul "Implementasi K-*Nearest Neighbor* pada Sistem Rekomendasi Penentuan Jurusan pada Siswa Menengah Atas (SMA)", telah diuji dan disahkan pada:

hari, tanggal : Jum'at, 21 Juli 2017

[tempat : Program Studi Sistem Informasi Universitas Jember.](http://repository.unej.ac.id/)

Disetujui oleh:

Pembimbing I,

Pembimbing II,

Anang Andrianto, ST., M.T NIP. 196906151997021002

Yanuar Nurdiansyah, S.T., M.Cs NIP. 196704201992011001

## **PENGESAHAN PENGUJI**

<span id="page-6-0"></span>Skripsi berjudul "Implementasi K-*Nearest Neighbor* pada Sistem Rekomendasi Penentuan Jurusan pada Siswa Menengah Atas (SMA)", telah diuji dan disahkan pada:

hari, tanggal : Jum'at, 21 Juli 2017

tempat [: Program Studi Sistem Informasi Universitas Jember](http://repository.unej.ac.id/)

Penguji I,

Penguji II,

Prof. Dr. Saiful Bukhori, ST., M.Kom NIP. 196811131994121001

Fahrobby Adnan, S.Kom., M.MSI NIP. 198706192014041001

Mengesahkan

Ketua Program Studi

Prof. Drs. Slamin, M.Comp.Sc.,Ph.D NIP. 19670420 1992011001

### **RINGKASAN**

<span id="page-7-0"></span>Implementasi K-*Nearest Neighbor* pada Sistem Rekomendasi Penentuan Jurusan pada Siswa Menengah Atas (SMA); Gede Bagoes Santoso, 122410101010, 135 halaman ; Program Studi Sistem Informasi Universitas Jember.

Penentuan Jurusan meruapakan salah satu upaya agar siswa dapat fokus dalam mempelajari dan mendalami bakat mereka masing – masing pada bidang akademik. Sistem Rekomendasi Penentuan Jurusan dengan pengimplementasian K-*Neraest Neighbor* ini nantinya akan membantu dalam proses Jurusan tersebut, sehingga dapat mempermudah dalam proses Jurusan. Ada beberapa kriteria yang dipakai dalam penelitian dan pembangunan sistem ini. Proses K-*Nearest Neighbor* dimulai dari penentuan kriteria, penentuan nilai K, normalisasi data uji dan data *training,* perhitungan *euclidean distance, sorting* dan penarikan kesimpulan. K-*Nearest Neighbor* bekerja dengan mencari jarak terpendek sampai terjauh antara data uji dengan data *training*. Metode ini mengambil data teratas sesuai K yang telah diinputkan dan menarik kesimpulan hasil perhitumngan dilihat dari jumlah data yang sama yg telah diambil sesuai dengan K. Penelitian ini menggunakan jenis penelitian pengembangan. Model pengembangan perangkat lunak untuk perancangan dan pembangunan dari sistem ini menggunakan model *waterfall.* Terdapat 5 tahapan penelitian yaitu : analisis kebutuhan, desain sistem, implementasi sistem, pengujian [sistem, dan pemeliharaan sistem. Analisis kebutuhan merupakan tahap untuk](http://repository.unej.ac.id/)  mengumpulkan data dan informasi yang dibutuhkan dalam membangun sebuah perangkat lunak. Analisis kebutuhan tediri dari studi pustaka, wawancara, dan gambaran umum sistem. Desain sistem menggunakan model *Unified Modeling Language* (UML) yang dirancang menggunakan konsep *Object Oriented Programming* (OOP). Implementasi sistem menggunakan Bahasa pemrograman *Page Hyper Text Pre-Processor* (PHP) dan manajemen basis data MySQL sistem dilakukan dengan menggunakan 2 cara yaitu *White Box* dan *Black Box Testing.* 

Pemeliharaan sistem ini dilakukan dengan melakukan perbaikan pada *error* yang terdapat dalam perangkat lunak. Sistem ini dibangun berbasis website.

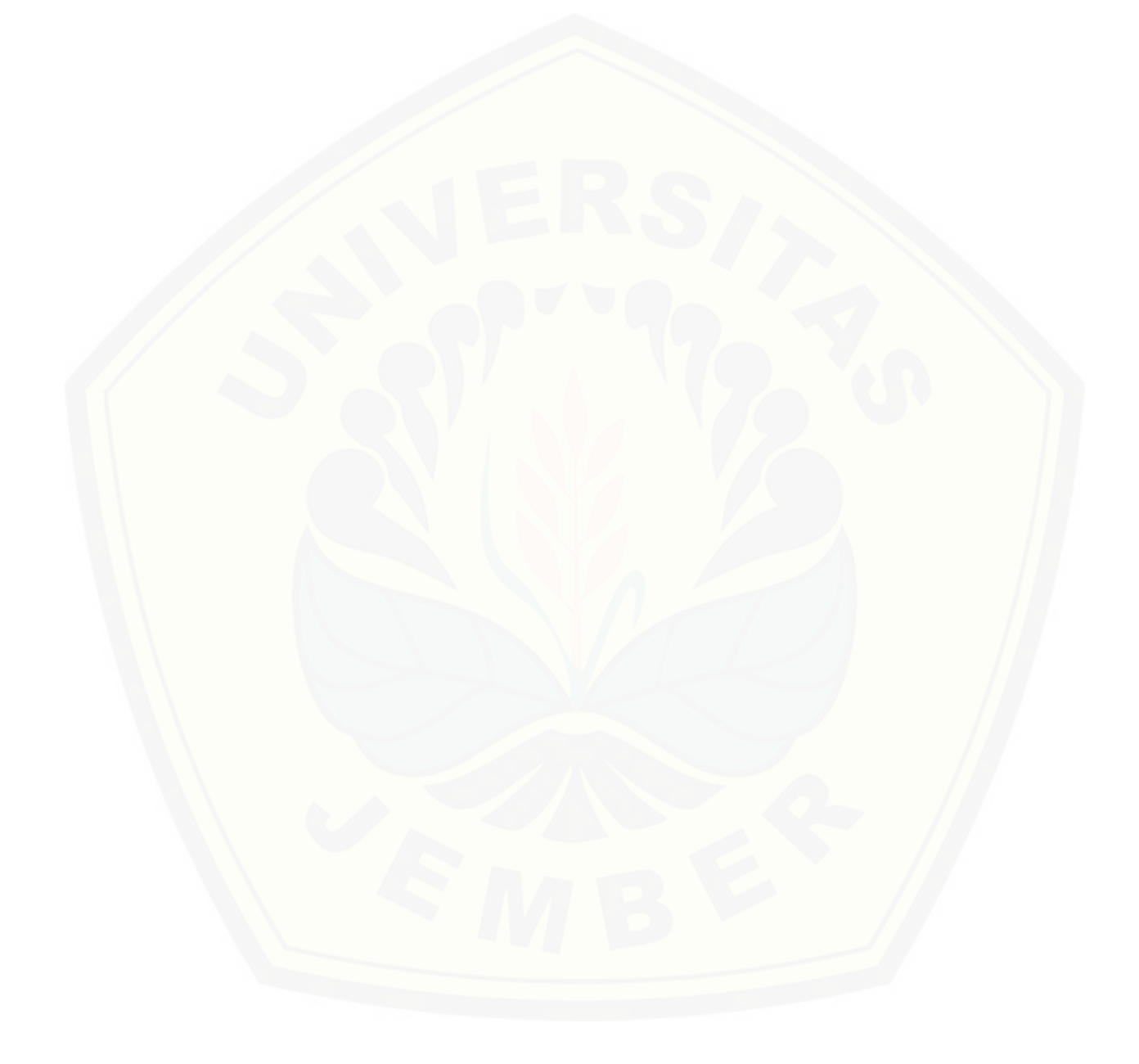

### **PRAKATA**

<span id="page-9-0"></span>Puji syukur kehadirat Allah SWT atas segala rahmat dan karunia-Nya, sehingga penulis dapat menyelesaikan skripsi dengan judul "Implementasi K-*Nearest Neighbor* pada Sistem Rekomendasi Penentuan Jurusan pada Siswa [Menengah Atas \(SMA\)". Skripsi ini disusun untuk memenuhi salah satu syarat](http://repository.unej.ac.id/)  menyelesaikan pendidikan Strata Satu (S1) pada Program Studi Sistem Informasi Universitas Jember.

Penyusunan skripsi ini tidak lepas dari bantuan berbagai pihak. Oleh karena itu, penulis menyampaikan terima kasih kepada:

- 1. Prof. Drs. Slamin, M.Comp.Sc., Ph.D., selaku Ketua Program Studi Sistem Informasi Universitas Jember sekaligus Dosen Pembimbing Akademik;
- 2. Anang Andrianto, ST., M.T selaku Dosen Pembimbing Utama dan Yanuar Nurdiansyah, S.T., M.Cs. selaku Dosen Pembimbing Pendamping yang telah meluangkan waktu, pikiran, dan perhatian dalam penulisan skripsi;
- 3. Seluruh Bapak dan Ibu dosen beserta staf karyawan di Program Studi Sistem Informasi Universitas Jember.
- 4. Abah Sariyanto Raharjo dan Ibu Suni yang selalu mendukung dan mendoakan.
- 5. Keluarga penulis yang selama ini memberikan nasehat dan perhatian.
- 6. Sri Wulan Nawang Sari yang selalu memberikan semangat dan memotivasi.
- 7. Anke Nawanda, Hanif Farid, Satria Aji, M. Eko, Afandi yang selalu memberikan dukungan.
- 8. Sahabat seperjuangan yang selalu menemani dan memberikan semangat serta doa Bagus Ananda, Bagus Cahyo, Tri Setyoko, Riska Arimanudin, Dimas Arifianto, Yohanis Permadi, Renaldi Dwi, Rizki Kurniawan, Brelyanez Fambudi

- 9. Teman teman yang sudah membantu dan mendampingi penulis dalam penyusunan tugas akhir Hofi, Aglendy, Bryan, Aji, Ainul Yaqin, Hipolitus.
- 10. Teman teman Crazy Squad yang selalu memberikan dukungan Byan, Candra Dwi, Firdaus, Duta, Rayen.
- 11. Teman teman seperjuangan Formation angkatan 2012.
- 12. [Teman-teman Program Studi Sistem Informasi di semua angkatan.](http://repository.unej.ac.id/)
- 13. Teman-teman Unit Kegiatan Mahasiswa Olahraga MACO.
- 14. Ibu Hermin dan segenap keluarga besar SMAN 1 Sukodadi Lamongan
- 15. Semua pihak yang tidak dapat disebutkan satu persatu.

## **DAFTAR ISI**

<span id="page-11-0"></span>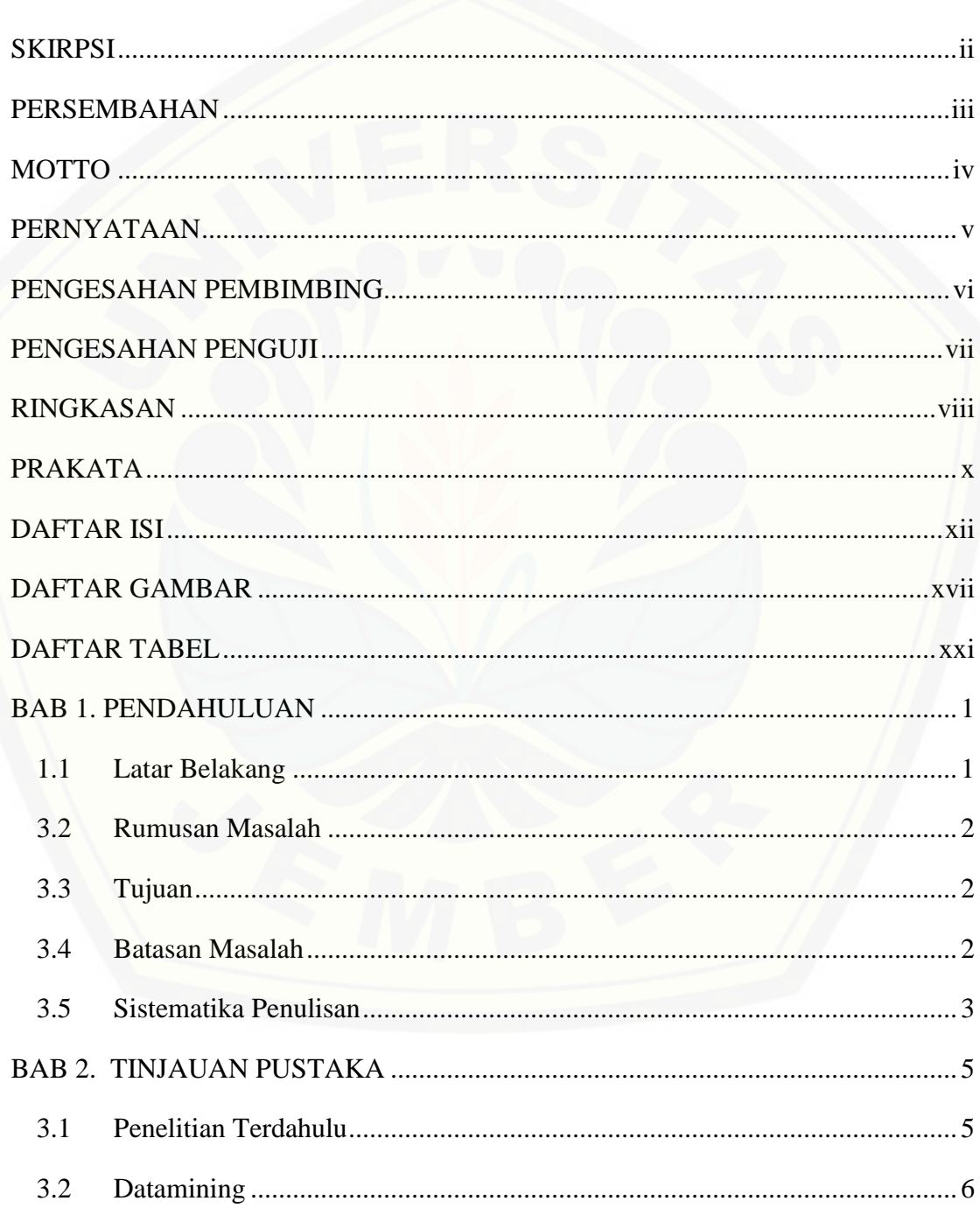

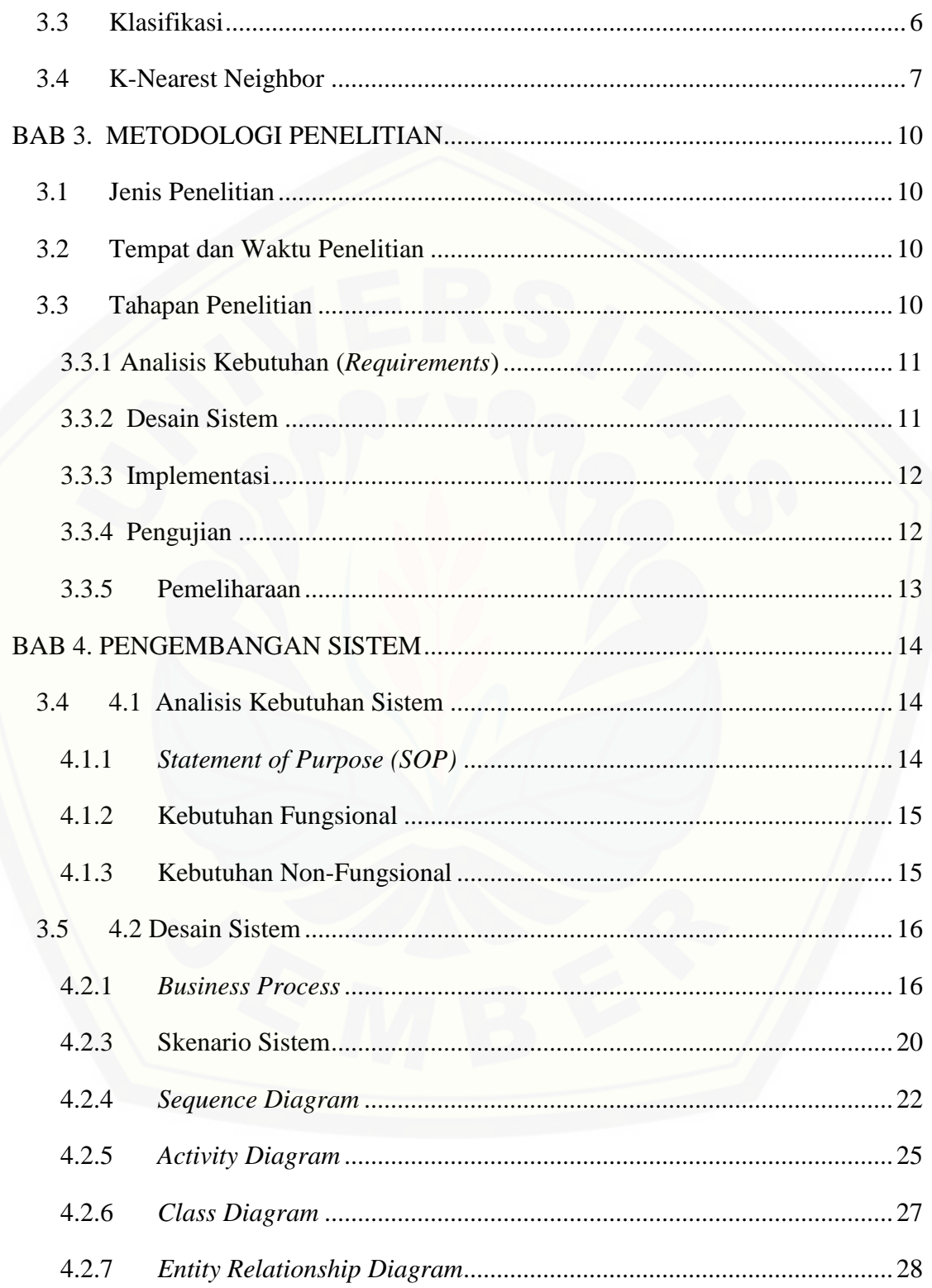

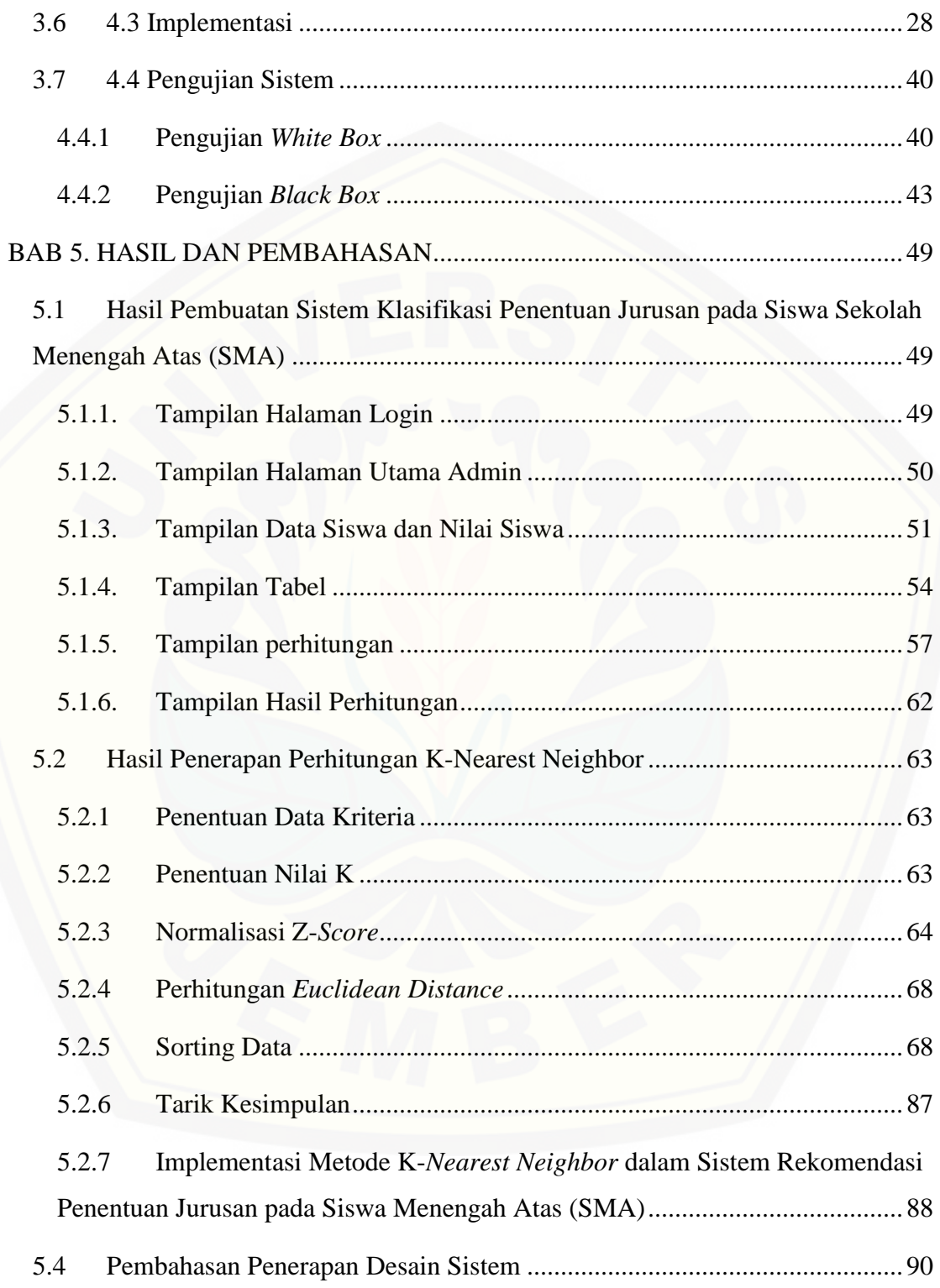

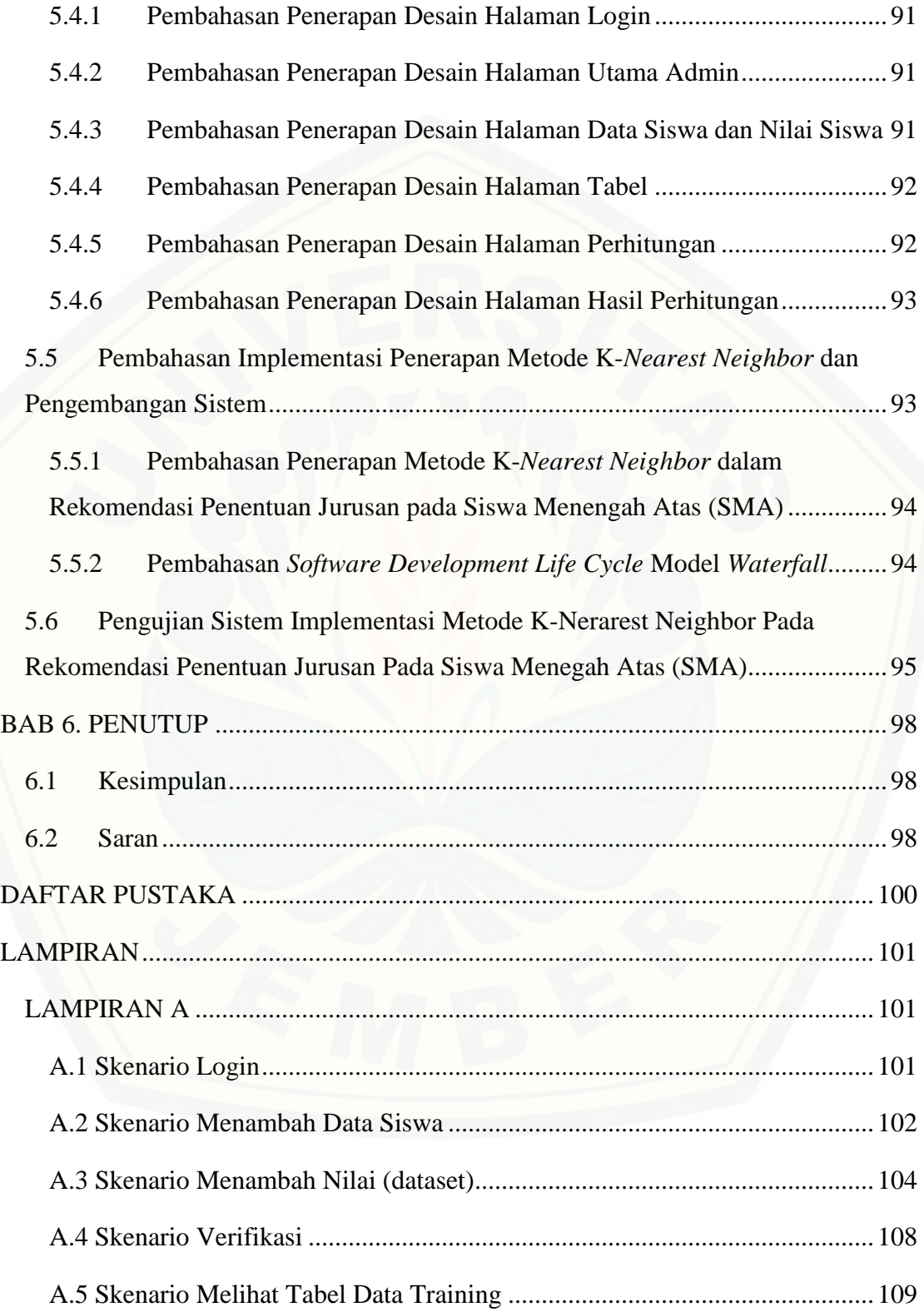

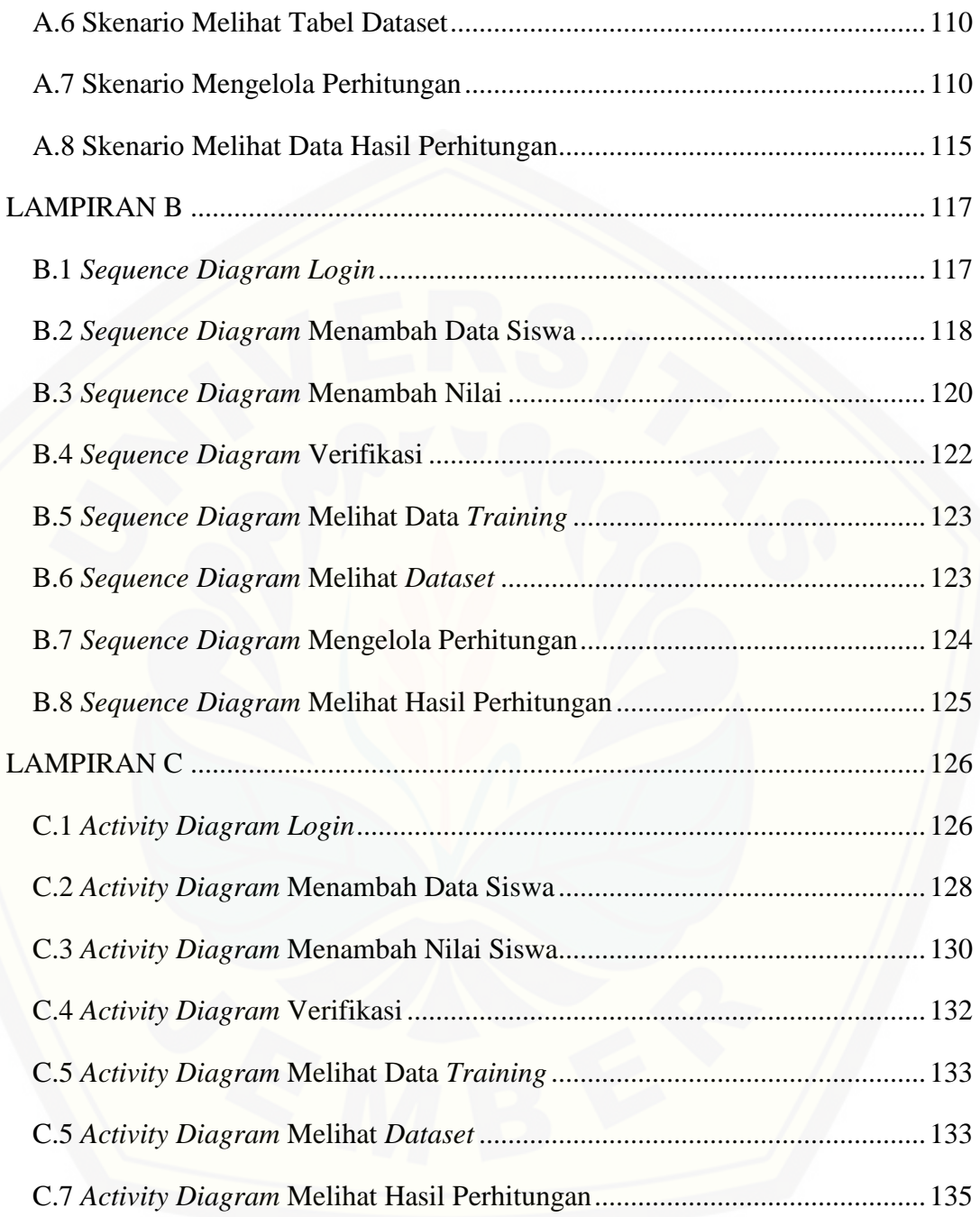

## **DAFTAR GAMBAR**

<span id="page-16-0"></span>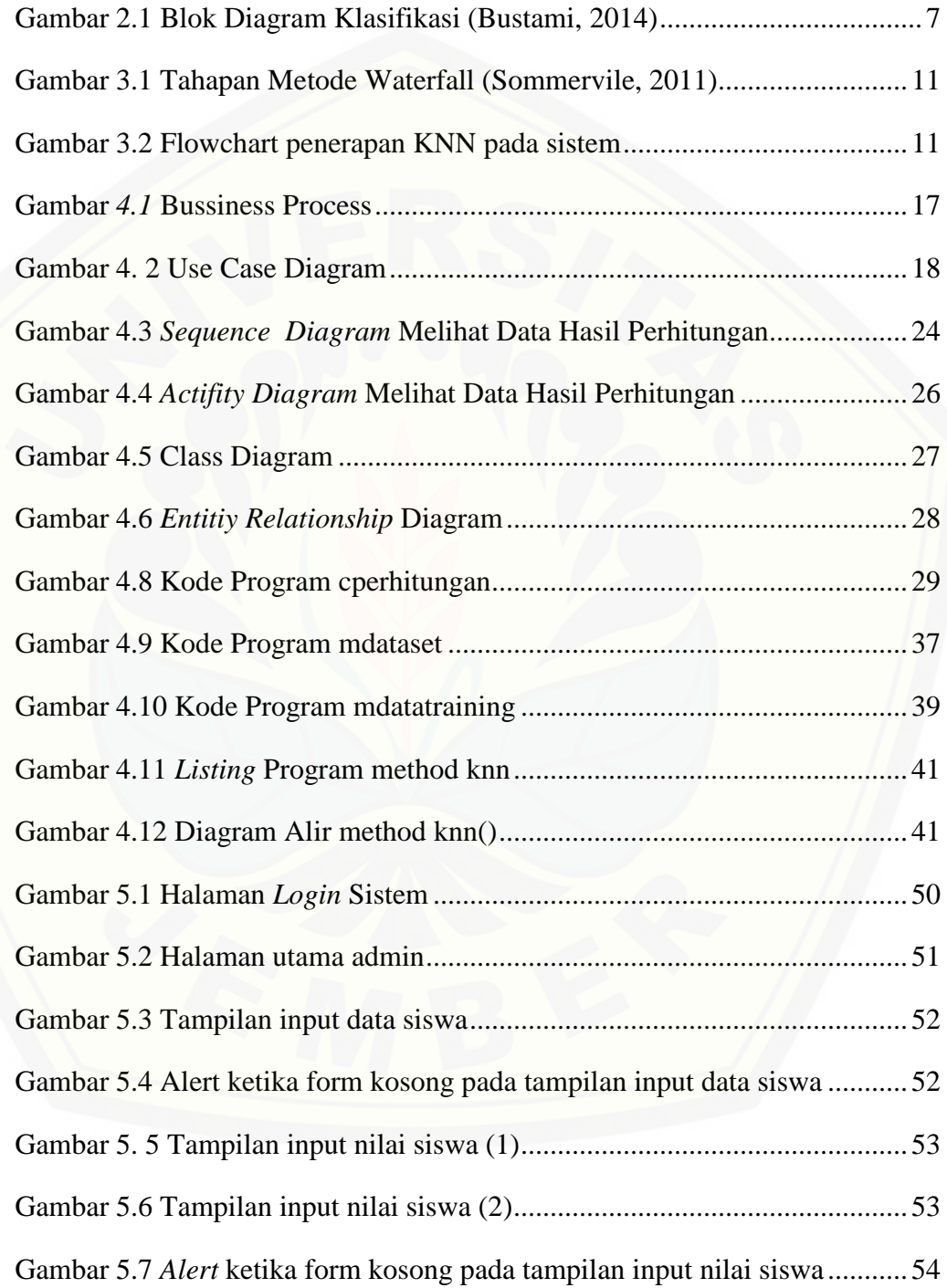

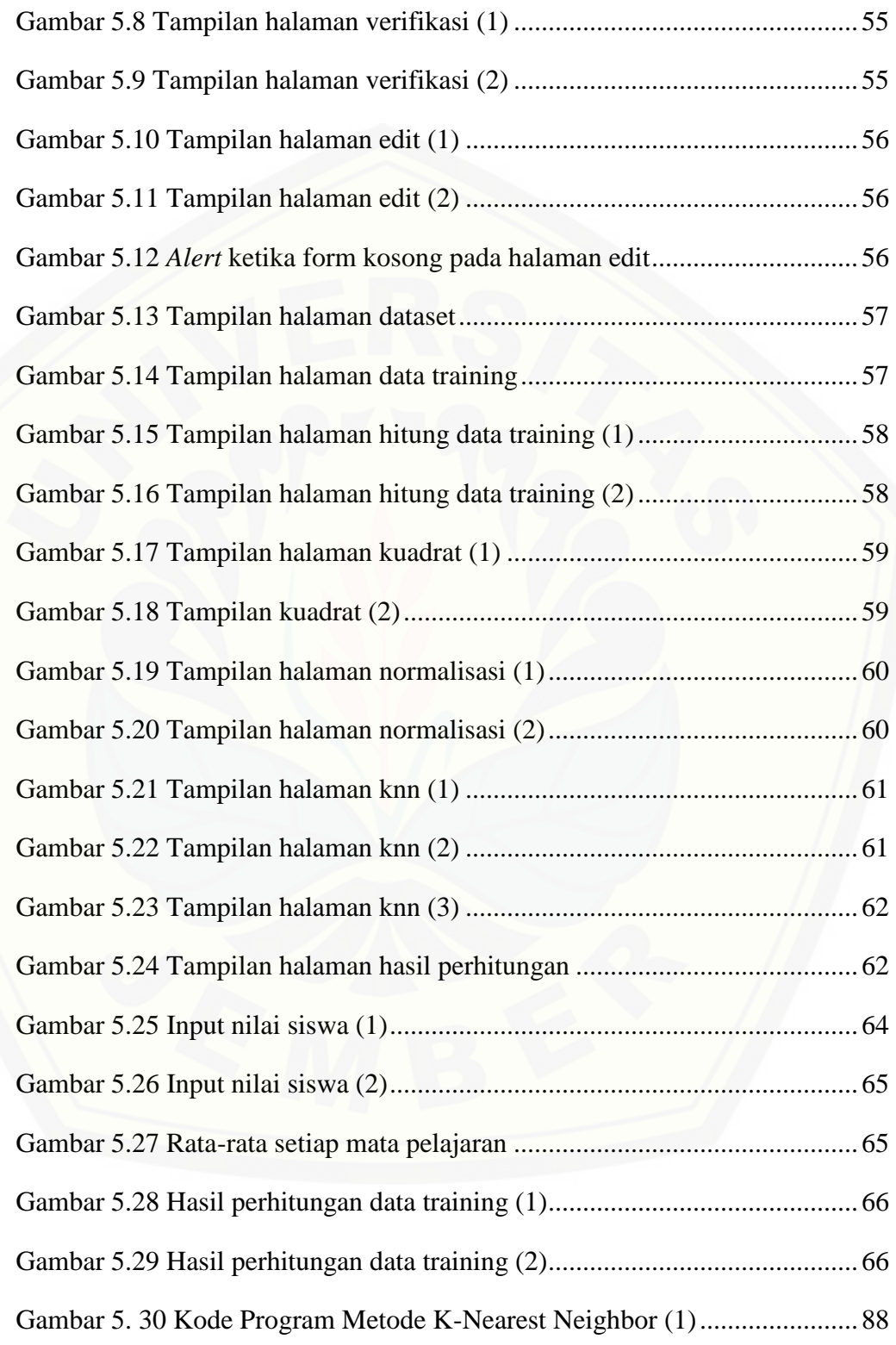

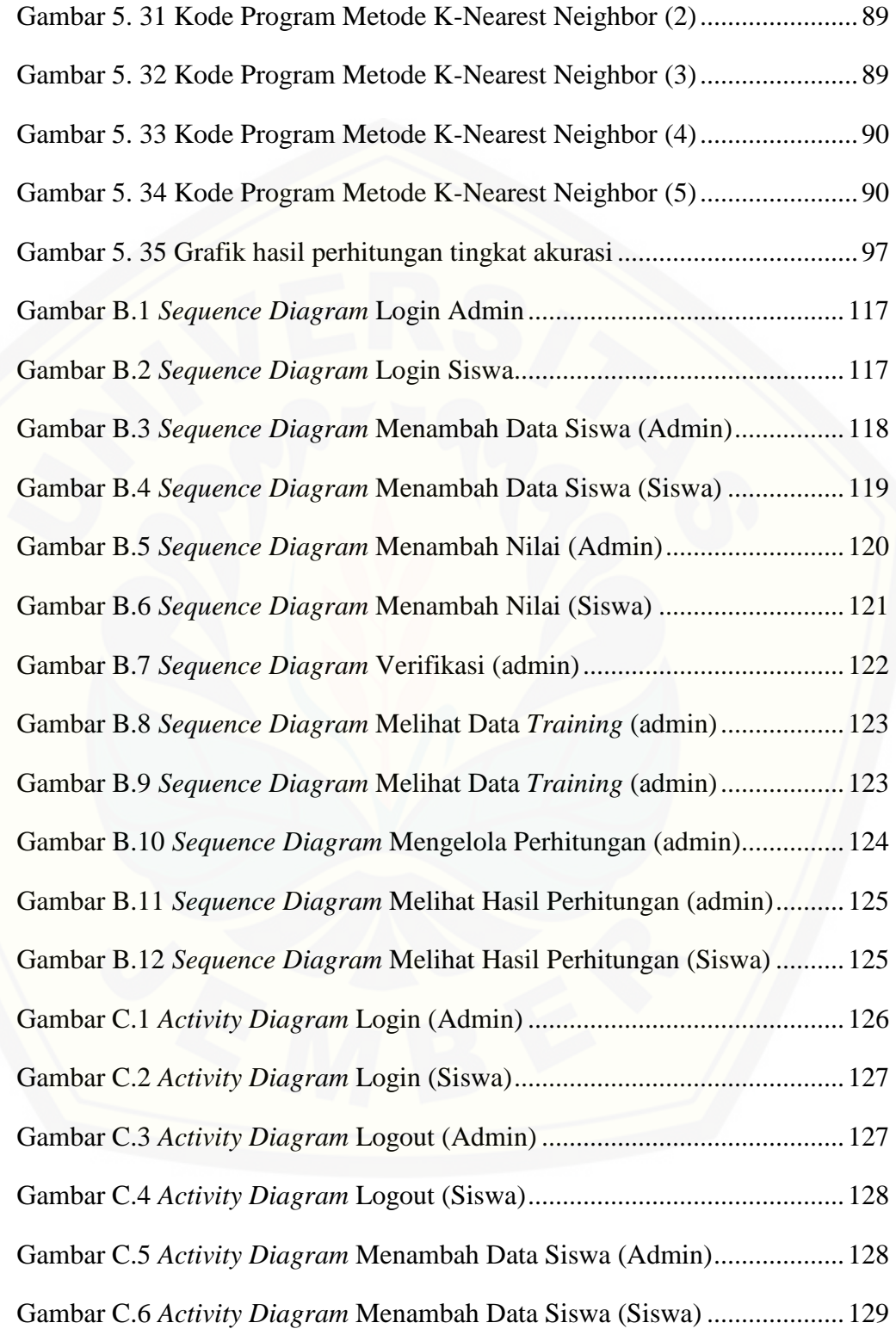

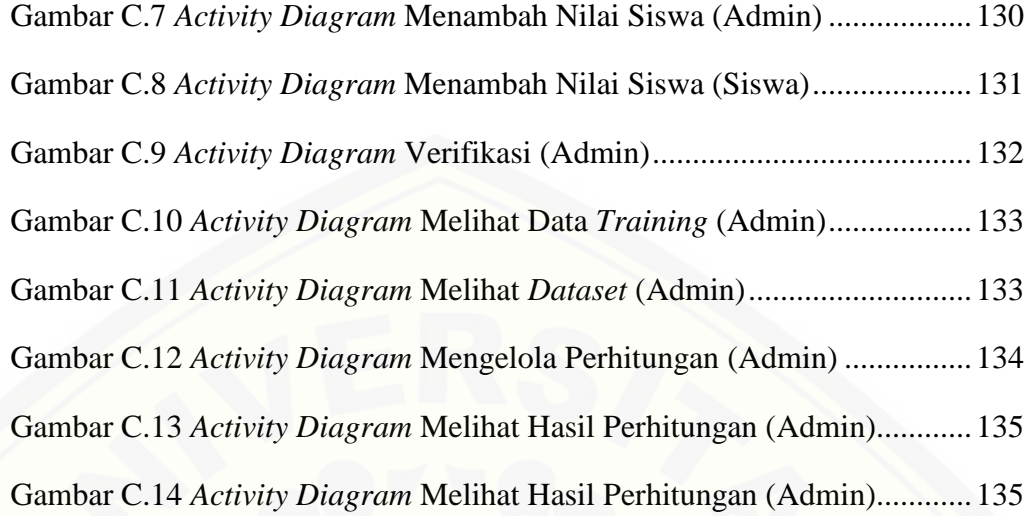

## **DAFTAR TABEL**

<span id="page-20-0"></span>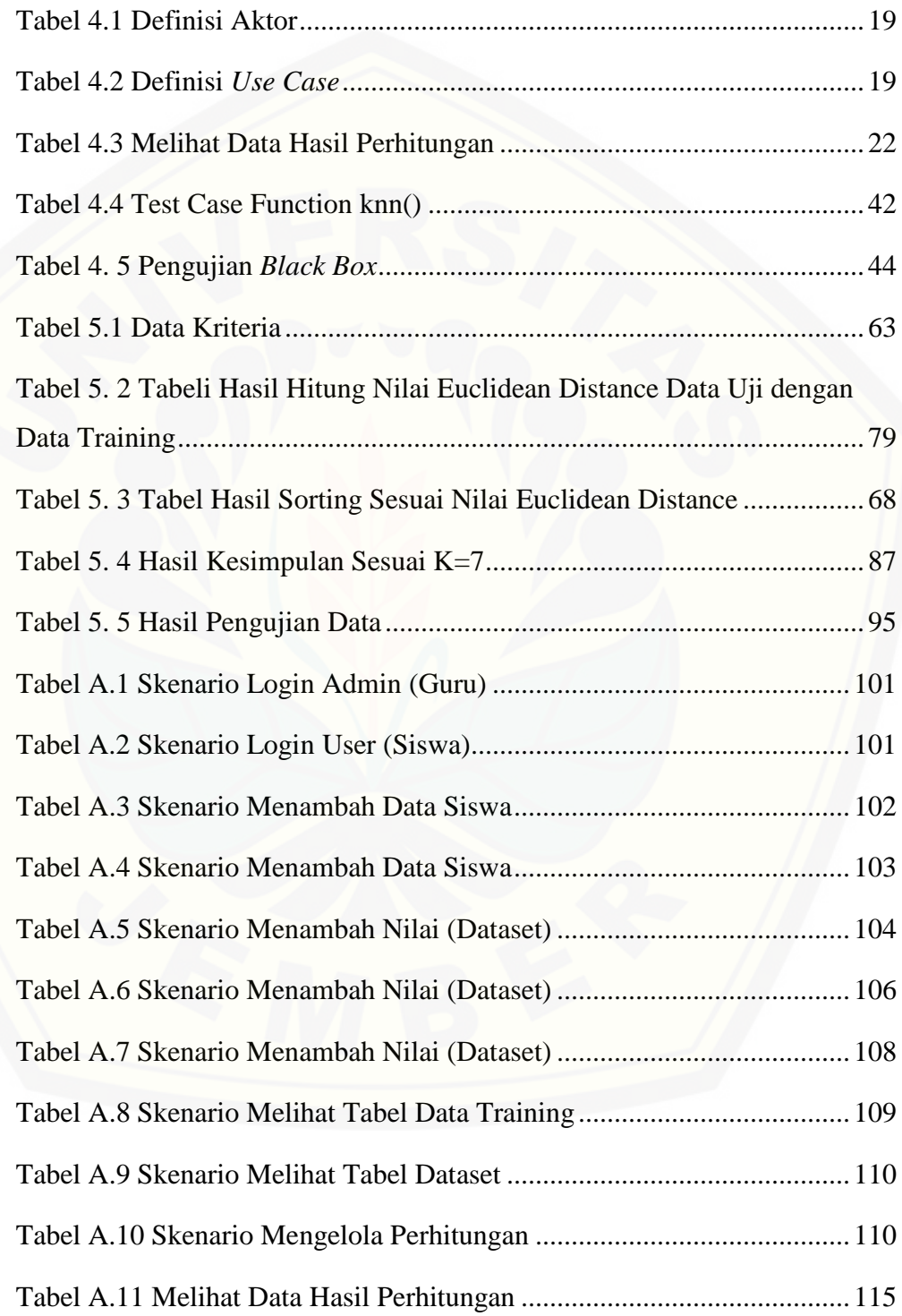

Tabel A.12 [Skenario Melihat Data Hasil Perhitungan](#page-90-0) ...............................116

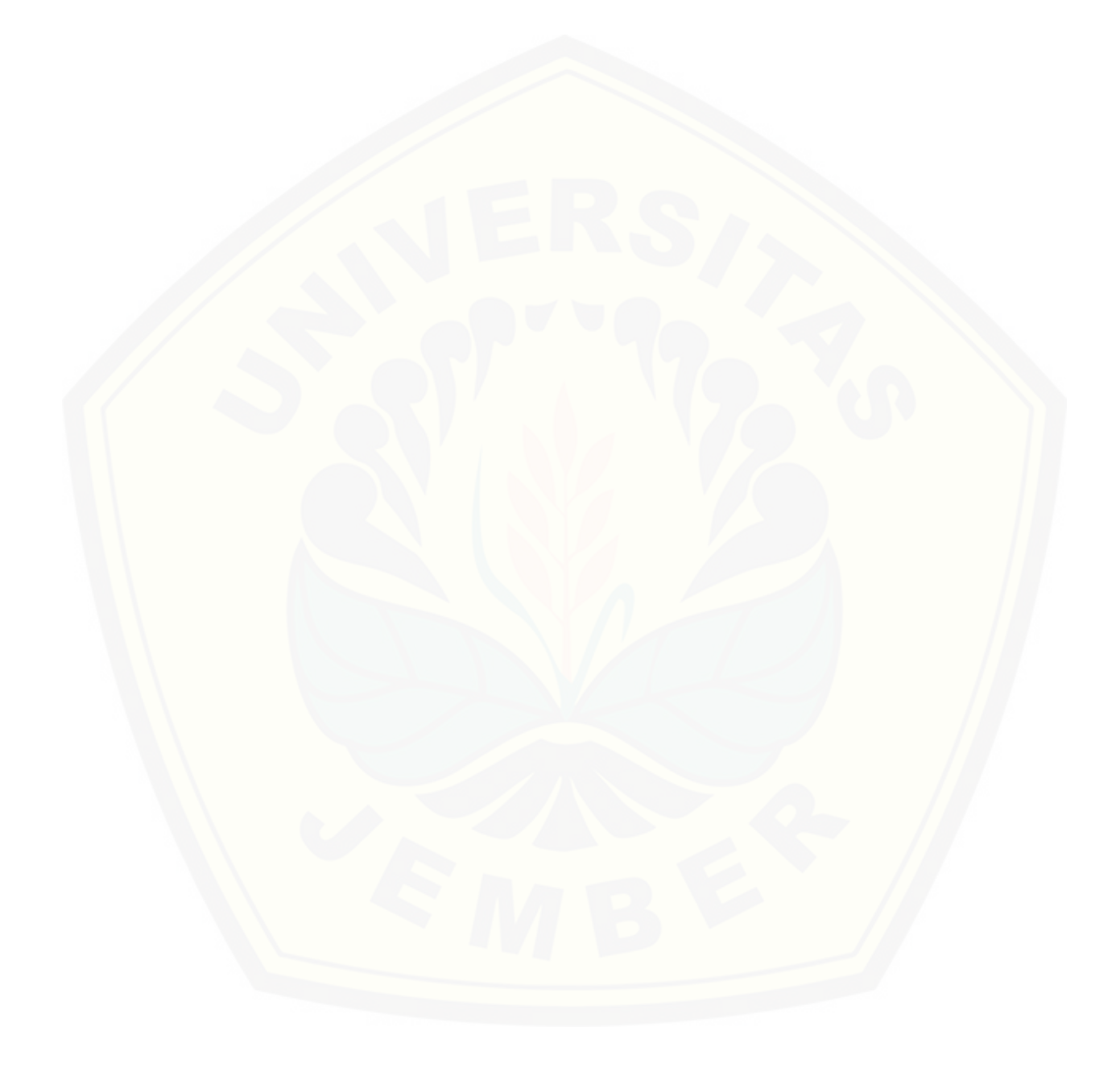

### **BAB 1. PENDAHULUAN**

<span id="page-22-0"></span>Bab ini merupakan langkah awal dari penulisan tugas akhir. Bab ini berisi latar belakang, rumusan masalah, tujuan dan manfaat, batasan masalah, metodologi penelitian, dan sistematika penulisan.

### <span id="page-22-1"></span>**1.1 Latar Belakang**

Penjurusan pada Sekolah Menegah Atas (SMA) dilakukan sebagai upaya untuk mengarahkan siswa pada minat dan bakat akademik siswa. Proses penjurusan diharapkan nantinya dapat membantu siswa mempelajari dan mengembangkan minat dan bakat siswa dalam bidang tersebut. Penjurusan ini juga berguna dalam menentukan pandangan dalam memilih jurusan saat masuk pada jenjang perguruan tinggi dan juga untuk jenjang karir nantinya.

Berpedoman dengan kurikulum yang dipakai sekarang yaitu kurikulum K-13, proses Jurusan pada tingkat Sekolah Menengah Atas (SMA) dilakukan sejak dini, yaitu sejak awal masuk pada kelas X. Setelah proses tahap seleksi masuk ke sekolah, siswa langsung melakukan tes psikologi sebagai rangkaian proses Jurusan. Selain itu ada juga proses perhitungan dengan melihat nilai raport dari Sekolah Menengah Pertama (SMP), nilai ujian nasional dan hasil angket setiap siswa. Pada proses perhitungan sebagai operator atau petugasnya adalah guru Bimbingan Konseling (BK). Guru BK bertugas untuk melihat dan mengitung serta mempertimbangkan nilai [raport dan nilai ujian nasional masing-masing siswa sebagai salah satu proses](http://repository.unej.ac.id/)  Jurusan. Dikarenakan data siswa yang begitu banyak maka dirasakan proses tersebut terbilang cukup lama pengerjaannya karena masih dilakukan dengan bantuan *Microsoft Exel*. Proses perhitungan tersebut masih terpecah-pecah antara *sheet* satu dengan *sheet* yang lainnya dalam *Microsoft Exel*, tidak dalam satu proses sekaligus.

Berdasarkan uraian di atas dibutuhkan sistem yang dapat membantu dalam proses rekomendasi pemilihan jurusan pada Siswa Menegah Atas (SMA) agar prosesnya lebih efektif. Dimana pada proses pemilihan jurusan tersebut dibutuhkan [metode yang nantinya dapat mempermudah sistem dalam proses rekomendasi.](http://repository.unej.ac.id/) *K-Nearest Neighbor* salah metode yang menggunakan data latih untuk mencari jarak terdekat sebanyak K yang telah ditentukan.

### <span id="page-23-0"></span>**3.2 Rumusan Masalah**

Berdasarkan uraian latar belakang di atas, maka rumusan masalah yang ditimbulkan adalah sebagai berikut:

- 1. Bagaimana implementasi metode *K-Nearest Neighbor* pada rekomendasi penentuan jurusan pada siswa sekolah menengah atas (SMA)?
- 2. Bagaimana hasil pengujian akurasi dari Sistem rekomendasi penentuan jurusan pada siswa sekolah menengah atas (SMA)?

### <span id="page-23-1"></span>**3.3 Tujuan**

Berdasarkan rumusan serta batasan masalah yang telah dipaparkan sebelumnya maka tujuannya, yaitu sebagai berikut:

- 1. Mengimplementasikan metode *K-Nearest Neighbor* dalam proses rekomendasi penentuan jurusan pada siswa sekolah menengah atas (SMA)
- 2. Merancang dan membangun sebuah sistem rekomendasi penentuan jurusan pada siswa sekolah menengah atas (SMA) menggunakan metode *K-Nearest Neighbor*

### <span id="page-23-2"></span>**3.4 Batasan Masalah**

Beberapa hal yang membatasi penelitian ini diantaranya adalah:

- 1. Sistem ini menggunakan metode *K-Nearest Neighbor*
- 2. Objek yang digunakan dalam penelitian ini adalah SMA Negeri 1 Sukodadi

- 3. Sistem hanya digunakan untuk membantu proses rekomendasi penentuan jurusan pada siswa sekolah menengah atas (SMA)
- 4. Parameter yang digunakan untuk menunjang penelitian ini adalah pelajaran IPA dan pelajaran IPS
- 5. Sistem dapat membantu pengolahan data kriteria yang digunakan untuk proses rekomendasi penentuan jurusan pada siswa sekolah mengah atas (SMA)

### <span id="page-24-0"></span>**3.5 Sistematika Penulisan**

Adapun sistematika penulisan skripsi ini adalah sebagai berikut:

1. Pendahuluan

Bab ini memuat uraian tentang latar belakang, rumusan masalah, tujuan, manfaat, [batasan masalah, dan sistematika penulisan skripsi yang masing-masing tertuang](http://repository.unej.ac.id/)  secara eksplisit dalam sub bab tersendiri.

2. Tinjauan Pustaka

Bab ini memaparkan tinjauan terhadap hasil-hasil penelitian terdahulu berkaitan dengan masalah yang dibahas, landasan materi dan konsep pemetaan strata desa siaga aktif, dan kajian teori metode analisis data yang berkaitan dengan masalah dalam penelitian.

3. Metodologi Penelitian

Bab ini menguraikan tentang tempat dan waktu penelitian, metode penelitian, metode pengumpulan data, metode analisis data, dan teknik pengembangan sistem yang digunakan dalam penelitian.

4. Pengembangan Sistem

Bab ini akan menguraikan mengenai analisis kebutuhan, desain, implementasi, dan pengujian sistem yang digunakan dalam proses pengembangan sistem pengelompokan posyandu berdasarkan tingkat PHBS menggunakan metode *Naive Bayes Classifier.* Tahapan analisis hingga pengujian dilakukan sesuai dengan metode pengembangan *waterfall*.

4

5. Hasil dan Pembahasan

Bab ini memaparkan secara rinci pemecahan masalah melalui analisis yang disajikan dalam bentuk deskripsi dibantu dengan ilustrasi berupa tabel dan gambar untuk memperjelas hasil penelitian.

6. Penutup

[Bab ini terdiri atas kesimpulan atas penelitian yang telah dilakukan dan saran](http://repository.unej.ac.id/)  untuk penelitian selanjutnya.

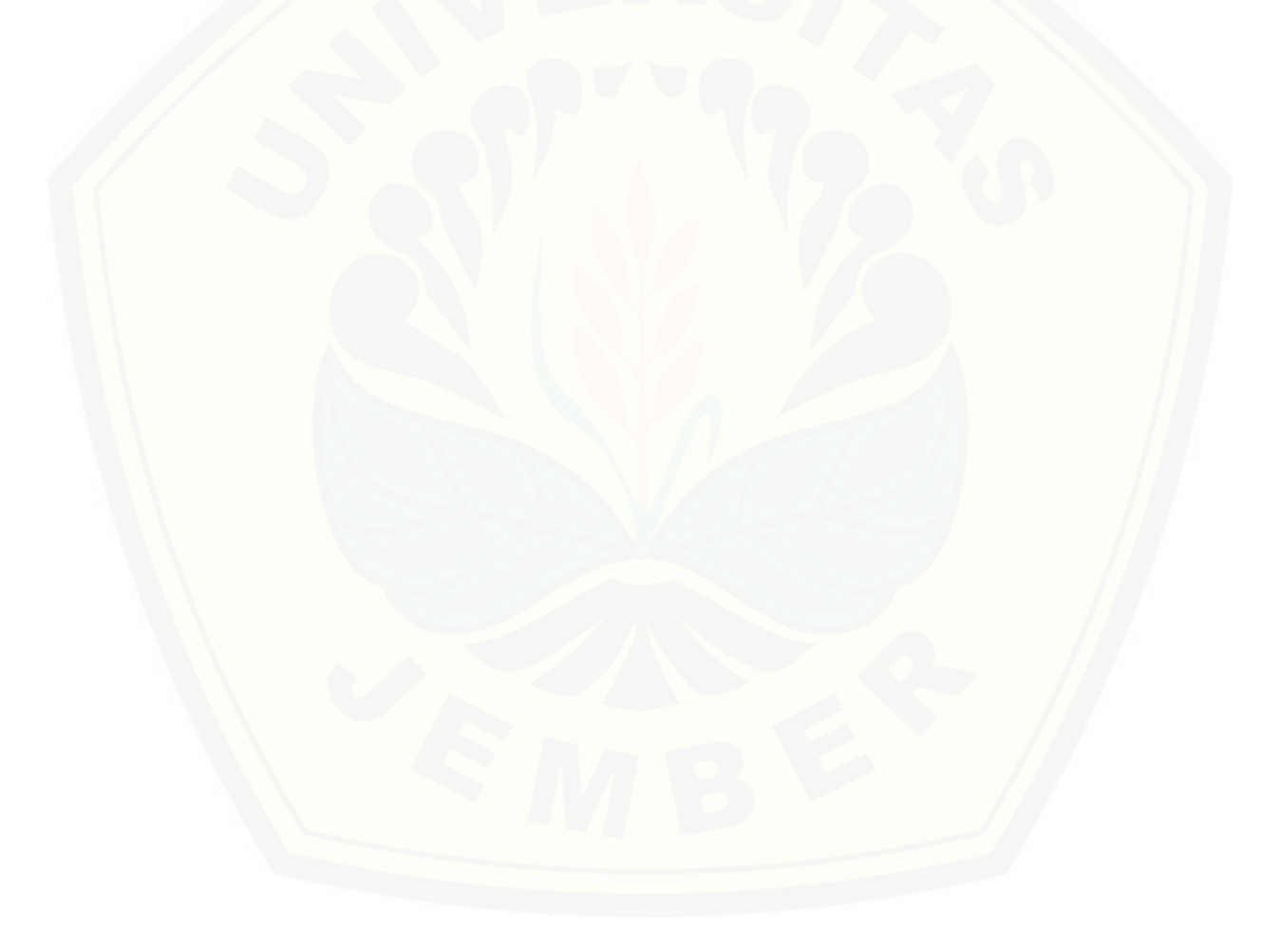

#### **BAB 2. TINJAUAN PUSTAKA**

<span id="page-26-0"></span>Pada bagian ini dijelaskan teori-teori dan pustaka yang digunakan dalam penelitian. Teori yang dibahas adalah teori tentang data mining, klasifikasi, dan metode *K-Nearest Neighbor*.

### <span id="page-26-1"></span>**3.1 Penelitian Terdahulu**

Penelitian sebelumnya yang berjudul "Sistem Pendukung Keputusan Penempatan Jurusan Mahasiswa Baru Menggunakan Metode *K-Nearest Neighbor*, yang dilakukan oleh Ratih Kumalasari Niswatin, mahasiswa Teknik Informatika Universitas [Nusantara PGRI Kediri, telah menghasilkan sistem pendukung keputusan yang](http://repository.unej.ac.id/)  digunakan untuk memberikan rekomendasi penempatan jurusan pada mahasiswa baru. Pada penilitian ini menunjukkan bahawa metode *K-Nearest Neighbor* digunakan untuk menyelesaikan permasalahan klasifikasi, dan metode ini cukup baik digunakan untuk menyelesaikan penelitihan ini. Karena pada penelitian ini tersedia data training yang baik dan akurat, karena pada metode *K-Nearest Neighbor* hasil klasifikasi diperoleh dengan menghitung kedekatan antara permasalahan baru (*data testing*) dengan permasalahan lama (*data training*) berdasarkan pada kecocokan bobot nilai/fitur-fitur yang telah ditentukan.

Penelitian terdahulu juga yang berjudul "Sistem Pendukung Keputusan Status Gizi Balita menggunakan *K-Nearest Neighbor*, yang dilakukan oleh Yusa Dwi mahasiswi Program Studi Sistem Informasi Universitas Jember, telah menghasilkan sistem yang digunakan untuk mengklasifikasikan status gizi balita dengan beberapa

parameter yg digunakan dalam sistem tersebut. Pada sistem ini juga terdapat data *testing* dan data *training* yang digunakan dalam proses perhitungan pada metode *K-Nearest Neighbor*. Pada penelitian ini juga dicari kedekatan antara data lama dengan data baru melauli nilai k yang ditelah ditentukan.

#### <span id="page-27-0"></span>**3.2 Datamining**

Basis data merupakan suatu ilmu yang mempelajari tentang data yang saling berhubungan, ada disiplin ilmu lain yang berhubungan dengan basis data, tetapi dengan tujuan menganalisis sebuah data yang ada untuk diolah menjadi sebuah informasi yaitu datamining. Turban mengatakan bahwa Datamining adalah proses yang menggunakan teknik statistik, matematika, kecerdasan buatan, dan *machine learning* untuk mengekstrasi dan mengidentifikasi informasi yang bermanfaat dan pengetahuan yang terkait (Kusrini, 2009). Tujuan dari ilmu datamining sendiri untuk menganalisa sebuah data dari berbagai sudut pandang, mengkategorikannya dan menyimpulkan relasi yang teridentifikasi**.**

#### <span id="page-27-1"></span>**3.3 Klasifikasi**

Datamining merupakan ilmu yang digunakan untuk menganalisa sebuah data mengkategorikannnya, mengelompokkan dan meyimpulkannya, dalam beberapa proses tersebut terdapat teknik mengelompokkan data pada datamining yang biasanya [disebut klasifikasi, dimana Classification adalah proses untuk menemukan model atau](http://repository.unej.ac.id/)  fungsi yang menjelaskan atau membedakan konsep atau kelas data, dengan tujuan untuk dapat memperkirakan kelas dari suatu objek yang labelnya tidak diketahui (Kamber, 2006).

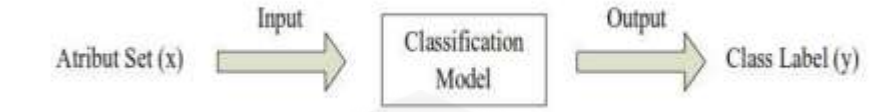

Gambar 2.1 Blok Diagram Klasifikasi (Bustami, 2014)

<span id="page-28-1"></span>Gambar 2.1 menunjukkan gambaran dari alur sebuah proses klasifikasi dimana atribut set merupakan data input yang digunakan, setelah atribut set telah diinputkan 13 maka akan diproses oleh metode klasifikasi dan akan menghasilkan sebuah output yang berupa class.

### <span id="page-28-0"></span>**3.4 K-Nearest Neighbor**

Klasifikasi merupakan proses untuk menyatakan suatu objek ke dalam salah satu kategori *datamining.* Klasifikasi data terdiri dari 2 langkah proses. Pertama ada learning (fase *training*), dimana algoritma klasifikasi dibuat untuk menganalisa data training lalu direpresentasikan dalam bentuk *rule* klasifikasi. Proses kedua adalah klasifikasi, dimana data tes digunakan untuk memperkirakan akurasi dari *rule* klasifikasi (Han, 2006). Komponen klasifikasi terdiri dari kelas, prediksi, data latih (*training dataset*), data uji. Salah satu algoritma yang sering digunakan untuk pengklasifikasian satu prediksi data baru adalah K-*Nearest Neighbor* (K-NN). Algoritma K-Nearest Neighbor merupakan sebuah algoritma yang sering digunakan [untuk klasifikasi teks dan data. Penggunaan K-Nearest Neighbor mempunyai sifat](http://repository.unej.ac.id/)  self-learning dimana jika semakin banyak dokumen, maka makin banyak pula sumber yang dapat digunakan untuk dibandingkan. KNearest Neighbor berarti mencari tetangga yang paling dekat dengan sets yang akan di klasifikasi (Miah, 2009).

K-*Nearest Neighbor* (K-NN) merupakan kelompok *instance-basedlearning*. Algoritma ini juga merupakan salah satu teknik *lazy learning*. K-NN dilakukan dengan mencari kelompok k objek dalam data training yang paling dekat atau yang paling mirip dengan objek pada data baru atau data *testing*. Algoritma sederhana ini

bekerja sesuai jarak terpendek dari data uji ke data latih untuk menentukan K-NN. Data latih terdiri dari n atribut dan nilai k untik menentukan jarak terdekatnya. Nilai k yang tinggi akan mengurangi efek *noise* pada klasifikasi, tetapi membuat batasan antara setiap klasifikasi menjadi semakin kabur. Ada banyak cara untuk mengukur jarak kedekatan antara data baru dengan data lama (data *training*), diantaranya *Euclidean Distance* dan *Manhattan Distance* (*city block distance*), yang paling sering digunakan adalah *Euclidean Distance* (Bramer, 2007). *Euclidean Distance* merupakan rumus pencarian jarak *d* dari akar selisih antara data pada *record* ke-*i* dan *j* sesuai rumus yang ada pada persamaan 1 (Han J dan Kamber, 200)) :

$$
d(\chi i \ \chi j) = \sqrt{\sum_{r}^{n} (\alpha_{r}(\chi i))} - (\alpha_{r}(\chi j))^{2} \ \ldots \ldots \ldots \ldots (1)
$$

Keterangan:

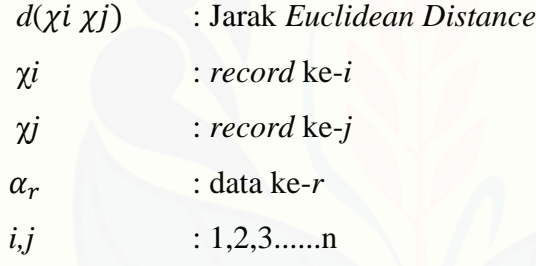

Untuk atribut dengan nilai kategori, pengukuran dengan euclidean distance tidak cocok. Sebagai penggantinya, digunakan fungsi sebagai berikut (Larose, 2006):

Different  $(ai, bi) = \{ 0 jika ai=ib \}$ 

 $= 1$  selainnya

Dimana ai dan bi adalah nilai kategori. Jika nilai atribut antara dua *record* yang dibandingkan sama maka nilai jaraknya 0, artinya mirip. Sebaliknya, jika berbeda [maka nilai kedekatannya 1, artinya tidak mirip sama sekali. Misalkan atribut warna](http://repository.unej.ac.id/)  dengan nilai merah dan merah, maka nilai kedekatannya 0, jika merah dan biru maka nilai kedekatannya 1.

Untuk mengukur jarak dari atribut yang mempunyai nilai besar, seperti atribut pendapatan, maka dilakukan normalisasi. Normalisasi bisa dilakukan dengan *minmax normalization* atau *Z-score standardization* (larose, 2006). Jika data *training*

terdiri dari atribut campuran antara numerik dan kategori, lebih baik gunakan *minmax normalization* (larose, 2006). Untuk menormalisasi dapat menggunakan rumus *Z-score* pada persamaan 2 berikut :

$$
V' = \frac{\mathbf{v} - \mathbf{\bar{A}}}{\sigma_{\mathbf{\bar{A}}}} \dots \dots \dots \dots \dots \dots \dots (2)
$$

Keterangan :

: hasil normalisasi Z-score

[: nilai yang akan dinormalisasikan](http://repository.unej.ac.id/)

: nilai rata-rata atribut *A*

: standar deviasi nilai *A*

### **BAB 3. METODOLOGI PENELITIAN**

<span id="page-31-0"></span>Metode penelitian merupakan langkah dan prosedur yang akan dilakukan dalam mengumpulkan data atau informasi empiris guna memecahkan permasalahan, [dan mengumpulkan informasi yang diperlukan untuk menyusun penelitian ini. Proses](http://repository.unej.ac.id/)  dimulai dari pengumpulan informasi sampai proses pembangunan sistem.

### <span id="page-31-1"></span>**3.1 Jenis Penelitian**

Pada penelitian ini digunakan dua jenis penelitian, yaitu penelitian kualitatif dan penelitian kuntitatif. Jenis penelitian kualitatif digunakan karena penelitian ini menganalisa studi literatur dan melakukan *interview* untuk pengumpulan sampel data dan jenis penelitian kuantitatif digunakan karena dalam penelitian ini menerapkan serta mengkaji teori yang sudah ada sebelumnya.

#### <span id="page-31-2"></span>**3.2 Tempat dan Waktu Penelitian**

Tempat yang dilaksanakan untuk penelitian ini adalah di SMA Negeri 1 Sukodadi. Waktu penelitian dilakukan selama 3 bulan, dimulai bulan Agustus 2016 sampai dengan bulan Oktober 2016.

#### <span id="page-31-3"></span>**3.3 Tahapan Penelitian**

Penelitian ini akan dilakukan dalam beberapa tahap yang disesuaikan dengan metode *Software Defelopment Life Cycle* (SDLC) waterfall, yang dibagi menjadi beberapa tahap yaitu : analisis kebutuhan, desain sistem, implementasi, dan pengujian.

Pembangunan perangkat lunak pada penelitian ini adalah metode waterfall. Waterfall model merupakan salah satu model proses perangkat lunak yang mengambil kegiatan proses dasar seperti spesifikasi, pengembangan, validasi dan

evolusi dengan mempresentasikannya sebagai fase-fase proses yang berbeda seperti analisis dan definisi persyaratan, perancangan perangkat unak, implementasi dan pengujian unit, integrasi dan pengujian sistem, operasi dan pemeliharaan (Sommervile, 2011). Sebagaimana terlihat pada Gambar 2

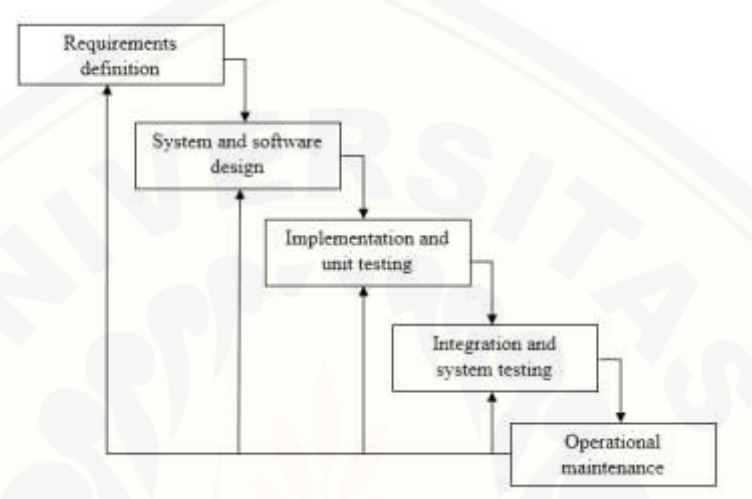

Gambar 3.1 Tahapan Metode Waterfall (Sommervile, 2011)

### <span id="page-32-1"></span><span id="page-32-0"></span>**3.3.1 Analisis Kebutuhan (***Requirements***)**

Tahap pertama pada proses perancangan sistem adalah tahap analisis kebutuhan. Pada tahap ini dilakukan penelitian mencari permasalahan yang ada untuk dapat dianalisis kebutuhan yang diperlukan sebagai solusi dari pemasalahan yang muncul. [Data-data yang telah didapat kemudian dikelompokkan menjadi kebutuhan](http://repository.unej.ac.id/)  fungsional dan non-fungsional. Teknik pengumpilan data yang dilakukan antara lain:

1. Studi pustaka

Teknik ini dilakukan dengan tujuan sebagai dasar pembaasan penyusunan dasar teori yang digunkan dalam penelitian. Sumber yang digunakan dalam studi pustaka berupa buku, jurnal, karya ilmiah, penelitian sebelumnya dan situs website.

2. Wawancara

Wawancara merupakan teknik mengumpulkan data dengan cara mengajukan pertanyaan-pertanyaan kepada narasumber untuk memperoleh data yang dibutuhkan guna menyelesaikan penelitian ini.

3. Tahap Analisi Data

Tahap ini dimulai dengan menelaah data secara keseluruhan, pada tahap ini juga dilakukan penentuan kriteria apa saja yang layak untuk dijadikan parameter dari [data yang sudah dikumpulkan, dan menentukan kebutuhan sistem berdasarkan](http://repository.unej.ac.id/)  studi literatur dan wawancara yang telah dilakukan. Selanjutnya menganalisisi data dengan metode K-*Nearest Neighbor.* Penerapan metode K-*Nearest Neighbor* dalam sistem ini dapat dilihat pada gambar 3.2

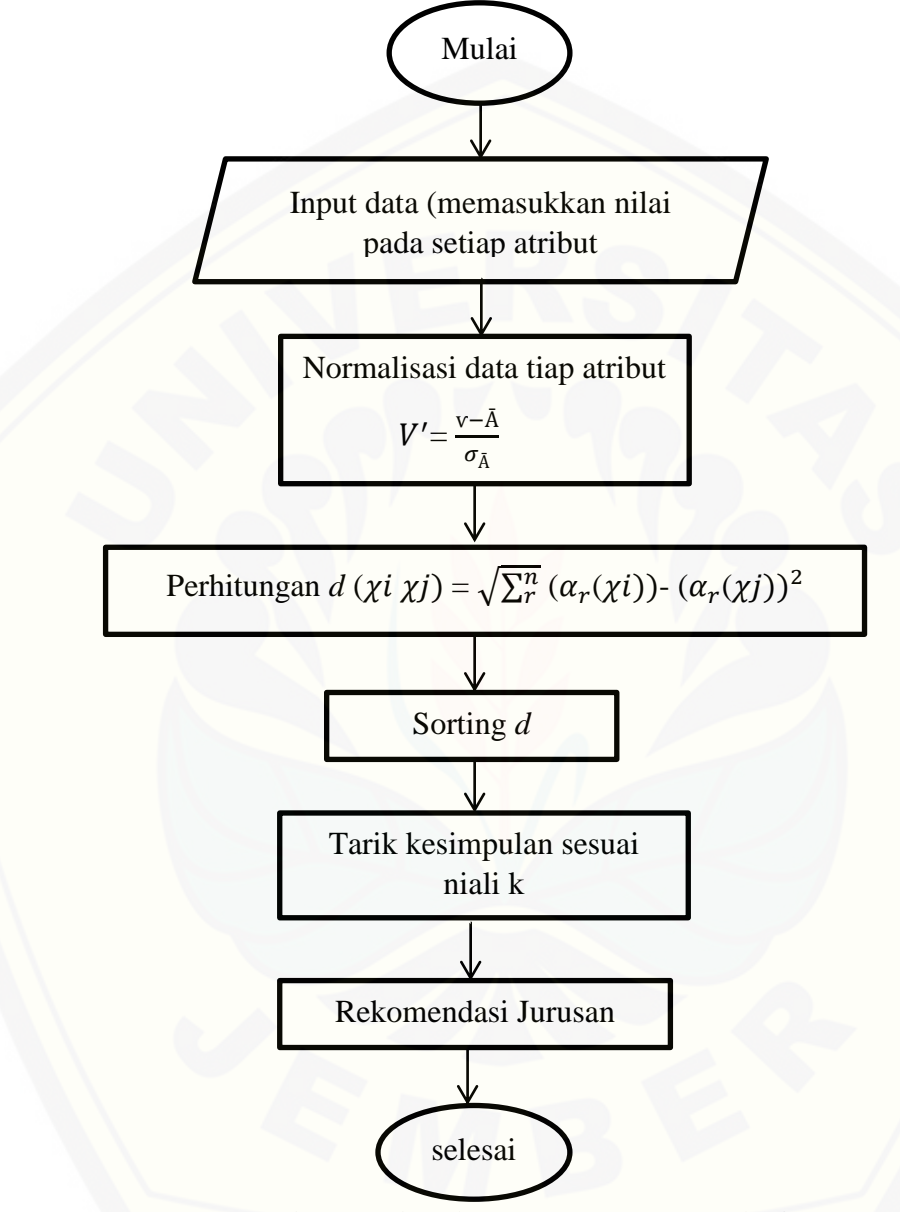

[Gambar 3.2 Flowchart penerapan KNN pada sistem](http://repository.unej.ac.id/)

## <span id="page-34-1"></span><span id="page-34-0"></span>**3.3.2 Desain Sistem**

Desain sistem merupakan tahap pembuatan desain sistem, dimana pada penelitian ini menggunakan *Unified Modeling Language* (UML) yang dirancang

dengan konsep *Object-Oriented Programming* (OOP). Pemodelan UML yang digunakan sebagai berikut:

- 1. *Business Process*
- 2. *Usecase Diagram* menggambarkan hubungan antara sistem dengan aktor berkaitan dengan fungsi atau tugas yang dilakukan oler aktor
- 3. *Scenario* menjelaskan alur sistem dan keadaan yang akan terjadi ketika terjadi suatu event tertentu.
- 4. *Sequence Diagram* menampilkan pesan yang dikirim dan diterima antar object
- 5. *Activity Diagram* menjelaskan mengenai alur jalannya setiap *usecase*
- *6. Class Diagram* menggambarkan relasi antar objek dan struktur sematik yang umum*.*
- 7. *Entity Relationship Diagram*

#### <span id="page-35-0"></span>**3.3.3 Implementasi**

Tahap implementasi pada penelitian ini adalah dengan membangun sebuah website dari apa yang sudah ditulis sehingga terbentuk sebuah sistem. Beberapa hal [yang dilakukan yaitu menulis kode \(coding\) sistem menggunakan bahasa](http://repository.unej.ac.id/)  pemrograman *HTML*, *CSS*, dan *PHP.* Manajemen basis data yang digunakan dalam membangun sistem yaitu aplikasi *DBMS MySQL*.

#### <span id="page-35-1"></span>**3.3.4 Pengujian**

Tahap pengujian adalah tahap terakhir dari pembangunan sistem. Pengujian yang dilakukan pada sistem yaitu dengan proses *white box* dan *black box*. Pengujian *white box* adalah proses meneliti kode program dan menganalisa adanya kesalahan atau tidak sedangkan *black box* merupakan pengujian dengan melakukan *running*  program untuk menguji kesalahan.

1. *White Box Testing*
Dilakukan oleh tim penguji dari pengembang sistem, dimana tidak hanya memperhatikan masukan/keluaran (I/O) tetapi juga algoritma yang digunakan apakah sesuai dengan rancangan yang dibuat atau tidak. Teknik pengujian ini menggunakan pengujian jalur dasar (*basis path testing*) dimana kompleksitas dari perangkat lunak yang dibangun akan dihitung menggunakan *Cyclomatic Complexity*.

#### 2. *Black Box Testing*

Black-box testing merupakan pengujian program yang melihat dari segi [fungsional tanpa melihat desain dan kode program. Tujuan dari black-box testing](http://repository.unej.ac.id/)  adalah untuk mengetahui apakah input, output, dan fitur-fitur pada program yang telah dibangun sesuai dengan kebutuhan user. Black-box testing dilakukan pihak dari tempat penelitian.

### **3.3.5 Pemeliharaan**

Pemeliharaan merupakan proses perawatan sistem digunakan oleh pengguna. Pemeliharaan dilakukan dengan mengecek kinerja sistem secara berkala. Pengecekan dilakukan apakah kinerja sistem masih berjalan dengan baik dan memperbaiki jika terdapat kerusakan.

#### **BAB 4. PENGEMBANGAN SISTEM**

Bab ini menguraikan mengenai analisis kebutuhan, desain, implementasi, dan pengujian sistem yang digunakan dalam proses implementasi *K-Nearest Neighbor* pada sistem rekomendasi penentuan jurusan pada Siswa Menengah Atas (SMA). Tahapan analisis hingga pengujian dilakukan sesuai dengan metode pengembangan *waterfall.*

#### **4.1 Analisis Kebutuhan Sistem**

Berdasarkan metode pengembangan sistem model waterfall, tahapan awal yang dilakukan adalah tahapan analisis. Tahapan analisis ini dilakukan terhadap objek [penelitian untuk memperoleh kebutuhan-kebutuhan dari sistem yang dibangun, baik](http://repository.unej.ac.id/)  berupa kebutuhan fungsional maupun kebutuhan non-fungsional. Dimana hasil analisis tersebut sangat mempengaruhi fungsionalitas sistem yang dibangun untuk dapat digunakan sesuai dengan fungsi dan kebutuhan pengguna.

#### **4.1.1** *Statement of Purpose (SOP)*

Sistem rekomendasi penentuan Jurusan pada Siswa Menengah Atas (SMA) dengan mengimplementasikan metode *K-Nearest Neighbor* adalah sistem yang dapat mengolah data nilai kriteria yang digunakan dalam sistem ini untuk menghasilkan Jurusan pada siswa. Tujuan pengembangan sistem ini adalah guna mempermudah proses perhitungan kriteria dalam proses Jurusan yang sebelum menggunakan sistem ini dirasa memakan waktu yang cukup lama. Data yang dibutuhkan dalam sistem ini adalah data nilai raport Sekolah Menengah Pertama (SMP), nilai Ujian Nasional, angket minat dan saran dari hasil psikotes setiap siswa.

Sistem ini memiliki dua hak akses yaitu admin dan *user*, dimana yang bertugas sebagai admin adalah guru Bimbingan Konseling (BK) dan *user* adalah siswa. Sistem

ini dapat menginputkan data siswa, data nilai kriteria, melihat tabel data *training*, tabel *dataset*, mengelola perhitungan dan melihat hasil perhitungan. Sistem dibangun berbasis *web* dan menggunakan tampilan yang menarik atau *user friendly.*

#### **4.1.2 Kebutuhan Fungsional**

Kebutuhan fungsional sistem berisi fitur-fitur inti yang harus dipenuhi dalam sistem agar sistem mampu difungsikan sesuai dengan tujuan dan kebutuhan pengguna terhadap sistem itu sendiri. Kebutuhan fungsional dari sistem ini yaitu:

- 1. Sistem mampu melakukan login untuk admin dan *user* yang akan masuk sistem.
- 2. Sistem mampu menambahkan data siswa.
- 3. Sistem mampu menambahkan nilai krieria.
- 4. Sistem mampu menampilkan data *training*.
- 5. Sistem mampu menampilkan *dataset*.
- 6. Sistem mampu mengelola perhitungan menggunakan metode *K-Nearest Neighbor.*
- 7. Sistem dapat menampilkan hasil dari kalsifikasi Jurusan menggunakan metode *K-Nearest Neighbor.*
- 8. Sistem dapat menampilkan daftar hasil kalsifikasi Jurusan menggunakan metode *K-Nearest Neighbor.*

#### **4.1.3 Kebutuhan Non-Fungsional**

Kebutuhan non-fungsional merupakan fitur-fitur yang dimiliki untuk mendukung [sistem dalam memenuhi fungsionalitasnya untuk dapat memenuhi kebutuhan dari](http://repository.unej.ac.id/)  pengguna. Kebutuhan non-fungsional dari sistem ini yaitu:

1. Sistem memiliki batasan hak akses pengguna dengan menggunakan *username* dan *password.*

- 2. Sistem berbasis *website.*
- 3. Sietem memiliki tampilan yang *user friendly.*
- 4. Sistem menggunakan *framework Code Igniter.*

### **4.2 Desain Sistem**

Tahapan yang dilakukan setelah melakukan analisis kebutuhan sistem yaitu [tahap perencanaan pembangunan sistem yang dapat digambarkan dengan desain](http://repository.unej.ac.id/)  sistem. Desain pada sistem ini meliputi *use case diagram*, *use case* skenario, *activity diagram*, *sequence diagram, class diagram*, dan *entity relationship diagram*.

### **4.2.1** *Business Process*

*Business process* merupakan diagram yang menggambarkan kebutuhan data yang dibutuhkan oleh sistem. *Business process* didalamnya terdiri atas beberapa poin diantaranya:

- 1. *Input* : Data yang dimasukkan ke dalam sistem
- 2. *Output* : Data yang dihasilkan oleh sistem
- 3. *Goal* : Tujuan dibangun suatu sistem
- 4. *Used* : *Platform* yang menjadi basis sistem
- 5. *Process* : Sistem yang bekerja

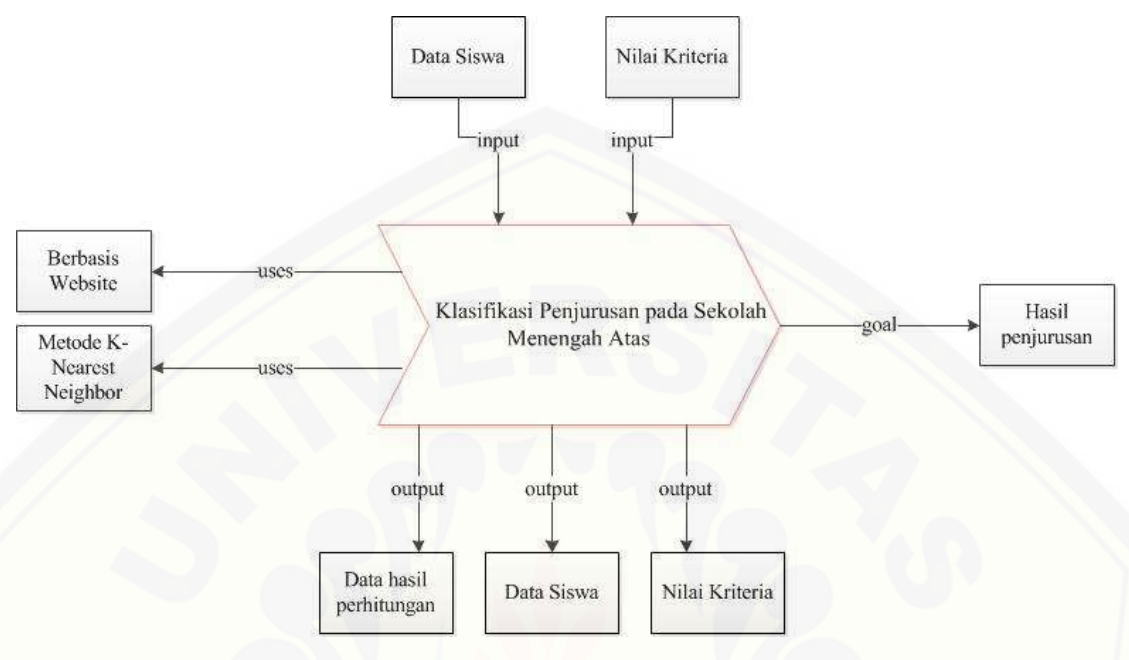

Gambar *4.1* Bussiness Process

Gambar 4.1 merupakan *business process* dari sistem rekomendasi penentuan Jurusan pada siswa Sekolah Menengah Atas (SMA). *Business process* menjelaskan proses *input, output, goal,* dan *uses* yang diaplikasikan ke dalam sistem.

#### **4.2.2** *Use case Diagram*

*Use case diagram* digunakan untuk dapat menggambarkan interaksi antara aktor dengan sistem. Melalui *use case diagram* dapat diketahui interaksi yang dapat [dilakukan aktor terhadap sistem sesuai dengan hak akses yang dimiliki oleh masing](http://repository.unej.ac.id/)masing aktor atau pengguna. *Use case diagram* ditunjukkan pada Gambar 4.2

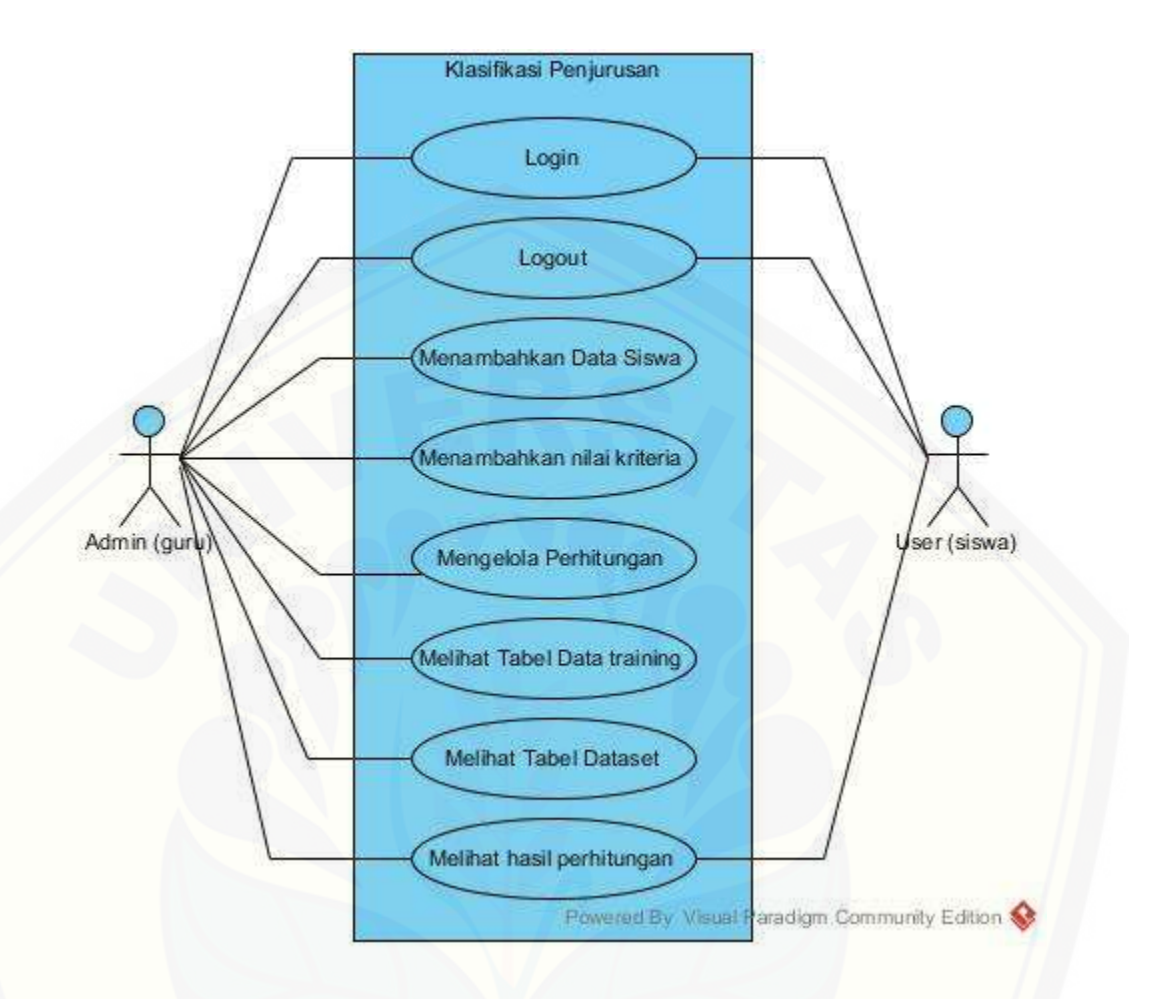

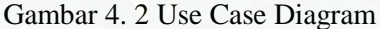

Gambar 4.2 menunjukkan *use case diagram* sistem rekomendasi penentuan Jurusan pada siswa Sekolah Menengah Atas (SMA) yang terdiri dari 2 aktor.

*Use case* sistem rekomendasi penentuan Jurusan pada siswa Sekolah Menengah [Atas \(SMA\) ini mempunyai penjelasan berupa tabel definisi aktor yang](http://repository.unej.ac.id/)  menggambarkan tugas-tugas aktor dalam mengoperasikan sistem tersebut dapat dilihat pada Tabel 4.1 Definisi Aktor. Penjelasan lainnya yaitu disebut definisi *use case* yang menggambarkan fungsionalitas dari setiap *usecase* dapat dilihat pada Tabel 4.2 Definisi *Use Case*.

| No. | <b>Aktor</b> | <b>Definisi Tugas</b>                                  |
|-----|--------------|--------------------------------------------------------|
|     | Admin (Guru) | Menambahkan data siswa, menambahkan nilai              |
|     |              | kriteria, melihat tabel data <i>training</i> , melihat |
|     |              | tabel <i>dataset</i> , mengelola perhitungan, melihat  |
|     |              | tabel hasil perhitungan                                |
|     | User(Siswa)  | Melihat tabel hasil perhitungan                        |

Tabel 4.1 Definisi Aktor

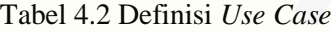

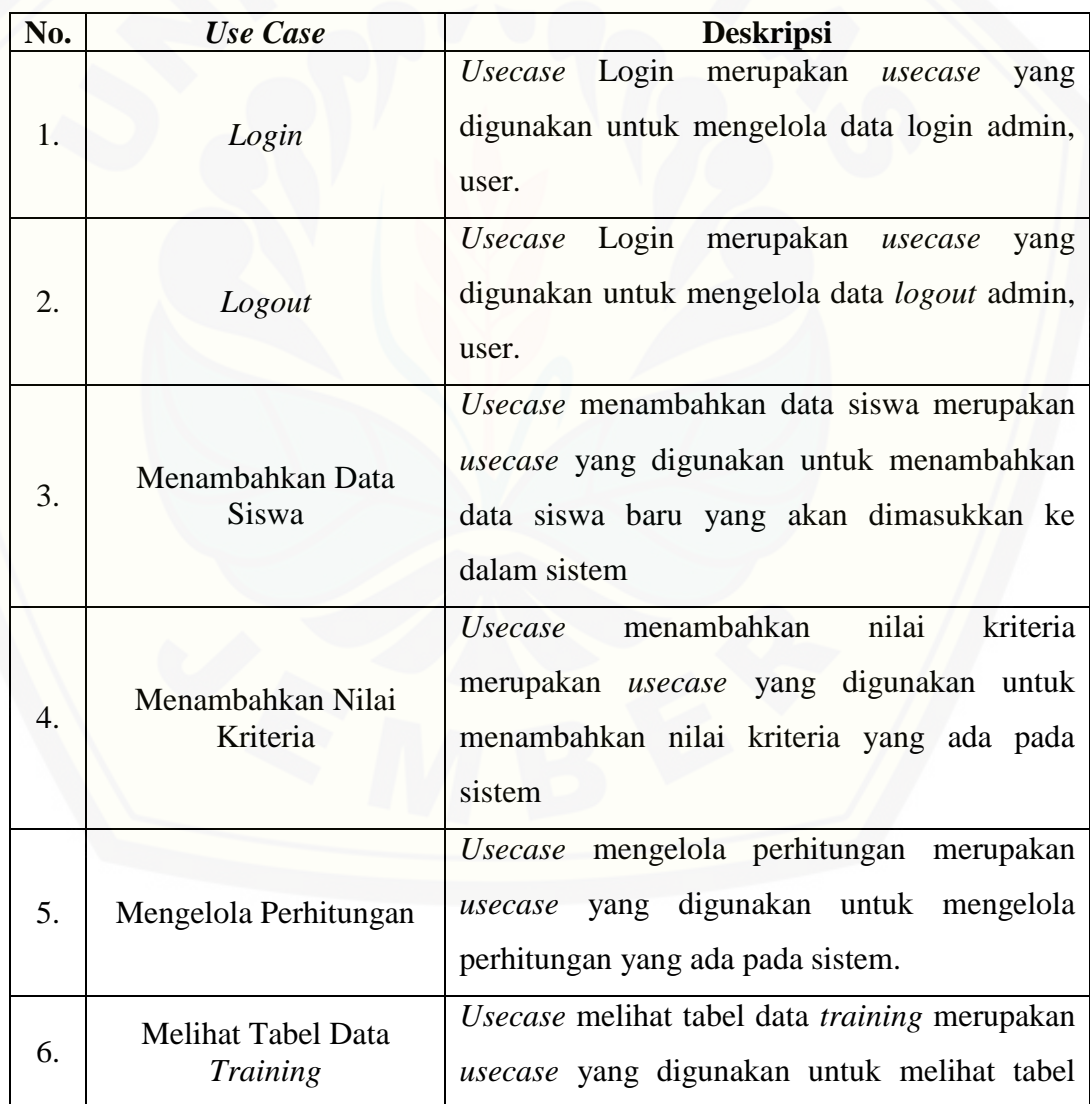

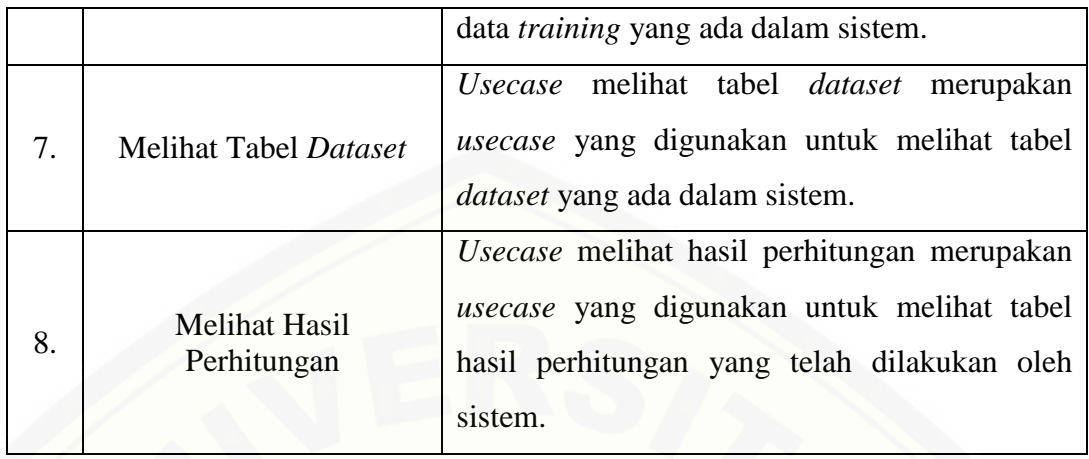

#### **4.2.3 Skenario Sistem**

Skenario sistem berfungsi untuk menjelaskan alur dari sebuah sistem serta alur [alternatif yang dilakukan oleh para aktor yang menggunakan sistem ini. Skenario](http://repository.unej.ac.id/)  sistem sesuai dengan yang ada pada *Use case diagram* seperti pada Gambar 4.2.

1. Skenario *Login*

Skenario Login merupakan alur dari aktor dan sistem jika akan masuk dalam sistem. Penjelasan urutan aksi aktor dan reaksi sistem pada skenario utama dan skenario alternatif skenario *login* ditunjukkan pada lampiran A.

#### 2. Skenario *Logout*

Skenario logout merupakan alur dari sistem dan aktor jika akan keluar dari sistem. Penjelasan urutan aksi aktor dan reaksi sistem pada skenario utama dan skenario alternatif skenario logout ditunjukkan pada lampiran A.

3. Skenario Menambah Data Siswa

Skenario menambah data siswa merupakan alur dari aktor dan sistem jika akan menambahkan data siswa. Penjelasan urutan aksi aktor dan reaksi sistem pada skenario utama dan skenario alternatif skenario menambahkan data siswa ditunjukkan pada lampiran A.

4. Skenario Menambahkan Nilai Kriteria

Skenario menambahkan nilai kriteria merupakan alur dari aktor dan sistem jika akan menambahkan nilai kriteria. Penjelasan urutan aksi aktor dan reaksi sistem pada skenario utama dan skenario alternatif skenario menambahkan nilai kriteria ditunjukkan pada lampiran A.

5. Skenario Verifikasi

Skenario verifikasi merupakan alur dari aktor dan sistem jika akan melakukan proses vrifikasi terhadap data uji. Penjelasan urutan aksi aktor dan reaksi sistem [pada skenario utama dan skenario alternatif skenario menambahkan nilai kriteria](http://repository.unej.ac.id/)  ditunjukkan pada lampiran A.

6. Skenario Melihat Data *Training*

Skenario melihat data *training* merupakan alur dari aktor dan sistem jika akan melihat data *training*. Penjelasan urutan aksi aktor dan reaksi sistem pada skenario utama dan skenario alternatif skenario melihat data *training* ditunjukkan pada lampiran A.

7. Skenario Melihat *Dataset*

Skenario melihat *dataset* merupakan alur dari aktor dan sistem jika akan melihat *dataset*. Penjelasan urutan aksi aktor dan reaksi sistem pada skenario utama dan skenario alternatif skenario melihat *dataset* ditunjukkan pada lampiran A.

8. Skenario Mengelola Perhitungan

Skenario mengelola perhitungan merupakan alur dari aktor dan sistem jika akan mengelola perhitungan. Penjelasan urutan aksi aktor dan reaksi sistem pada skenario utama dan skenario alternatif skenario mengelola perhitungan ditunjukkan pada lampiran A.

9. Skenario Melihat Data Hasil Perhitungan

Skenario melihat data hasil perhitungan merupakan alur dari aktor dan sistem jika akan melihat data hasil perhitungan. Penjelasan urutan aksi aktor dan reaksi sistem pada skenario utama dan skenario alternatif skenario melihat data hasil perhitungan ditunjukkan pada tabel 4.3

| Nama Use Case                                          | Melihat Data Hasil Perhitungan                                                                   |  |  |
|--------------------------------------------------------|--------------------------------------------------------------------------------------------------|--|--|
| <b>Aktor</b>                                           | User (siswa)                                                                                     |  |  |
| <b>Deskripsi Singkat</b>                               | Siswa akan melihat data hasil perhitungan                                                        |  |  |
| <b>Prekondisi</b>                                      | Siswa memilih menu tabel hasil                                                                   |  |  |
|                                                        | perhitungan                                                                                      |  |  |
| Prakondisi                                             | Melihat data hasil perhitungan                                                                   |  |  |
| <b>Flow Events</b>                                     |                                                                                                  |  |  |
| <b>Skenario Normal: Melihat Data Hasil Perhitungan</b> |                                                                                                  |  |  |
|                                                        |                                                                                                  |  |  |
| <b>Aksi Aktor</b>                                      | <b>Reaksi Sistem</b>                                                                             |  |  |
| 1. Klik menu tabel hasil perhitungan                   |                                                                                                  |  |  |
|                                                        | Menampilkan halaman hasil, meliputi<br>2.<br>tabel data hasil perhitungan (no, nama,<br>Jurusan) |  |  |

Tabel 4.3 Melihat Data Hasil Perhitungan

### **4.2.4** *Sequence Diagram*

*Sequence Diagram* pada sistem ini digunakan untuk menggambarkan skenario atau rangkaian langkah-langkah yang dilakukan sebagai sebuah respon dari suatu kejadian untuk menghasilkan *output* tertentu. *Sequence Diagram* diawali dari apa [yang me-trigger aktivitas tersebut, proses dan perubahan apa saja yang terjadi secara](http://repository.unej.ac.id/)  internal dan *output* apa yang dihasilkan.

1. *Sequence Diagram Login*

*Sequence diagram login* merupakan langkah-langkah yang dilakukan sebagai sebuah respon dari suatu kejadian/event untuk melakukan proses *login*. Penggambaran *sequence diagram login* digunakan untuk menjelaskan fungsi atau *method* yang akan dibuat seperti yang ditunjukkan pada lampiran B.

2. *Sequence Diagram Logout*

*Sequence diagram logout* merupakan langkah-langkah yang dilakukan sebagai sebuah respon dari suatu kejadian/event untuk melakukan proses *logout*. Penggambaran *sequence diagram logout* digunakan untuk menjelaskan fungsi atau *method* yang akan dibuat seperti yang ditunjukkan pada lampiran B.

3. *Sequence* Menambahkan Data Siswa

*Sequence* menambahkan data siswa merupakan langkah-langkah yang dilakukan sebagai sebuah respon dari suatu kejadian/event untuk melakukan proses menambahkan data siswa. Penggambaran *sequence diagram* menambahkan data siswa digunakan untuk menjelaskan fungsi atau *method* yang akan dibuat seperti yang ditunjukkan pada lampiran B.

4. *Sequence* Menambahkan Nilai Siswa

*Sequence* menambahkan nilai kriteria merupakan langkah-langkah yang dilakukan sebagai sebuah respon dari suatu kejadian/event untuk melakukan proses menambahkan nilai kriteria. Penggambaran *sequence diagram*  menambahkan nilai kriteria digunakan untuk menjelaskan fungsi atau *method*  yang akan dibuat seperti yang ditunjukkan pada lampiran B.

5. *Sequence* Melakukan Verifikasi

*Sequence* menambahkan nilai kriteria merupakan langkah-langkah yang dilakukan sebagai sebuah respon dari suatu kejadian/event untuk melakukan proses verifikasi data uji. Penggambaran *sequence diagram* verifikasi untuk menjelaskan fungsi atau *method* yang akan dibuat seperti yang ditunjukkan pada lampiran B.

6. *Sequence* Melihat Tabel Data *Training*

*Sequence* melihat tabel data *training* merupakan langkah-langkah yang dilakukan [sebagai sebuah respon dari suatu kejadian/event untuk melakukan proses melihat](http://repository.unej.ac.id/)  tabel data *training*. Penggambaran *sequence diagram* melihat tabel data *training* digunakan untuk menjelaskan fungsi atau *method* yang akan dibuat seperti yang ditunjukkan pada lampiran B.

7. *Sequence* Melihat Tabel *Dataset*

*Sequence* melihat tabel *dataset* merupakan langkah-langkah yang dilakukan sebagai sebuah respon dari suatu kejadian/event untuk melakukan proses melihat tabel *dataset*. Penggambaran *sequence diagram* melihat tabel *dataset* digunakan untuk menjelaskan fungsi atau *method* yang akan dibuat seperti yang ditunjukkan pada lampiran B.

8. *Sequence* Mengelola Perhitungan

*Sequence* mengelola perhitungan merupakan langkah-langkah yang dilakukan sebagai sebuah respon dari suatu kejadian/event untuk melakukan proses mengelola perhitungan. Penggambaran *sequence diagram* mengelola perhitungan digunakan untuk menjelaskan fungsi atau *method* yang akan dibuat seperti yang ditunjukkan pada lampiran B.

9. *Sequence* Melihat Data Hasil Perhitungan

*Sequence* melihat data hasil perhitungan merupakan langkah-langkah yang [dilakukan sebagai sebuah respon dari suatu kejadian/event untuk melakukan](http://repository.unej.ac.id/)  proses melihat data hasil perhitungan. Penggambaran *sequence diagram* melihat data hasil perhitungan digunakan untuk menjelaskan fungsi atau *method* yang akan dibuat seperti yang ditunjukkan pada gambar 4.3,

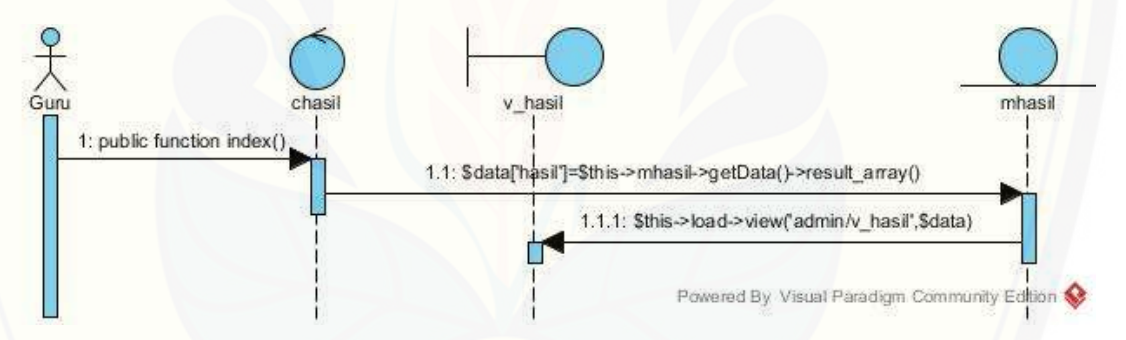

Gambar 4.3 *Sequence Diagram* Melihat Data Hasil Perhitungan

Gambar 4.3 merupakan *sequence diagram* melihat data hasil perhitungan untuk hak akses admin dan user. *Sequence* ini menggambarkan alur method dalam proses melihat data hasil perhitungan. Pada *sequence* ini terdapat *class view* hasil*, class controller* chasil*,* dan *class model* mhasil serta di dalam class tersebut terdapat beberapa method yang dipanggil.

#### **4.2.5** *Activity Diagram*

Activity diagram pada sistem ini berfungsi untuk menggambarkan berbagai alir aktivitas dalam sistem yang sedang dirancang, bagaimana masing-masing alir [berawal, decision yang mungkin terjadi, dan bagaimana masing-masing alir berakhir.](http://repository.unej.ac.id/) 

1. *Activity diagram login*

*Activity diagram* ini menggambarkan aktivitas *login* jika ingin mengakses sistem informasi ini dengan *username* dan *password* yang telah disediakan serta login sesuai hak akses yang ada seperti yang ditunjukkan pada lampiran C.

*2. Activity diagram Logout*

*Activity diagram* ini menggambarkan aktivitas *logout* jika ingin keluar sistem seperti yang ditunjukkan pada lampiran C.

3. *Activity diagram* Menambahkan Data Siswa

*Activity diagram* ini menggambarkan alur aktivitas yang dilakukan oleh aktor dan sistem jika ingin mengakses fitur input data siswa seperti yang ditunjukkan pada lampiran C.

4. *Activity diagram* Menambahkan Nilai Siswa

*Activity diagram* ini menggambarkan alur aktivitas yang dilakukan oleh aktor dan sistem jika ingin mengakses fitur input nilai siswa dimulai dari memasukkan nilai dan edit nilai seperti yang ditunjukkan pada lampiran C

5. *Activity diagram* Verifikasi

*Activity diagram* ini menggambarkan alur aktivitas yang dilakukan oleh aktor dan sistem jika ingin melakukan proses verifikasi seperti yang ditunjukkan pada lampiran C

6. *Activity diagram* Melihat Tabel Data *Training*

 *Activity diagram* ini menggambarkan alur aktivitas yang dilakukan oleh aktor dan sistem jika ingin melihat tabel data *training* seperti yang ditunjukkan pada lampiran C.

7. *Activity diagram* Melihat Tabel *Dataset*

 *Activity diagram* ini menggambarkan alur aktivitas yang dilakukan oleh aktor dan sistem jika ingin melihat tabel *dataset* seperti yang ditunjukkan pada lampiran C.

- 8. *Activity diagram* Mengelola Perhitungan *Activity diagram* ini menggambarkan alur aktivitas yang dilakukan oleh aktor dan sistem jika ingin mengakses dan mengelola data perhitungan dimulai dari *view* [hitung, kuadrat, normalisasi, knn, seperti yang ditunjukkan pada lampiran C.](http://repository.unej.ac.id/)
- 9. *Activity diagram* Melihat Data Hasil Perhitungan

*Activity diagram* ini menggambarkan alur aktivitas yang dilakukan oleh aktor dan sistem jika ingin melihat data hasil perhitungan seperti yang ditunjukkan pada gambar 4.4,

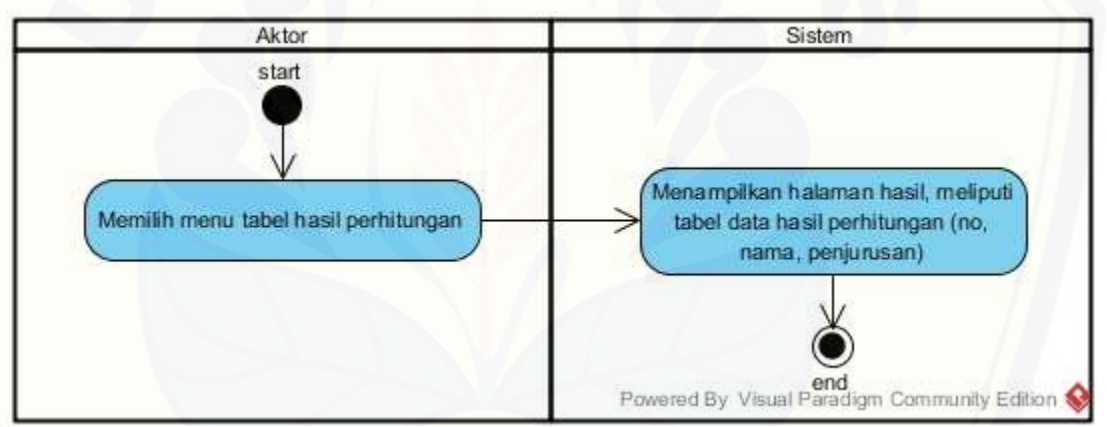

Gambar 4.4 *Actifity Diagram* Melihat Data Hasil Perhitungan

Gambar 4.4 menggambarkan *activity diagram* data hasil perhitungan dimana pada *activity diagram* ini menggambarkan aktivitas admin dan user jika ingin melihat data hasil perhitungan

### **4.2.6** *Class Diagram*

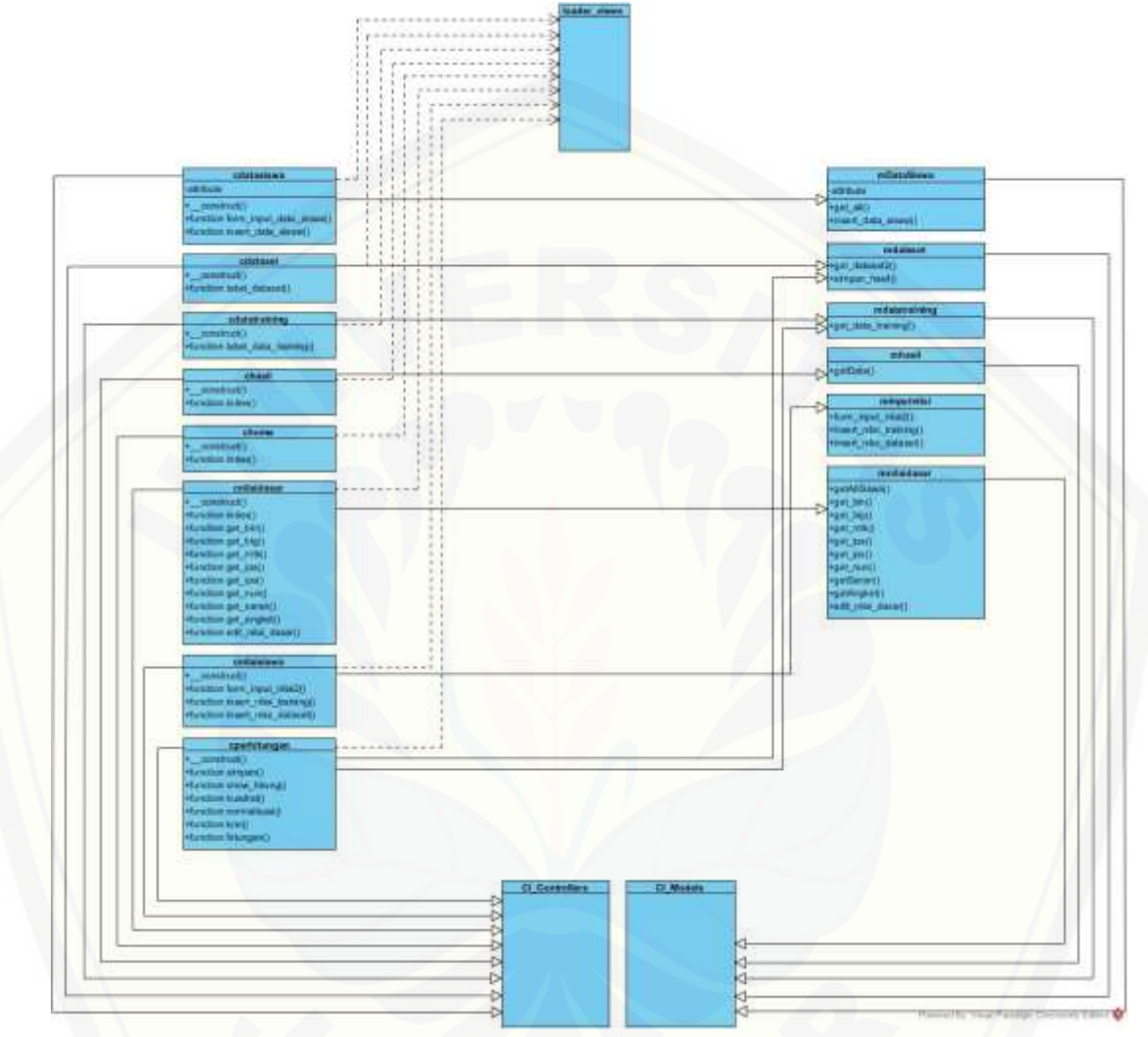

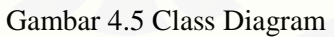

[Gambar 4.5 menggambarkan tentang relasi antar](http://repository.unej.ac.id/) *class* di dalam sistem. Relasi terjadi antar *controller*, *model*, dan *view*. Berdasarkan gambar tersebut bisa dipahami keterkaitan dan ketergantungan antar *class* di dalam sistem.

#### **4.2.7** *Entity Relationship Diagram*

Entity Relationship Diagram (ERD) pada sistem rekomendasi penentuan jurusan pada siswa menegah atas (SMA) ini menjelaskan hubungan antar data dalam basis data berdasarkan objek-objek dasar data yang mempunyai hubungan antar relasi. ERD aplikasi ditunjukkan pada gambar 4.6.

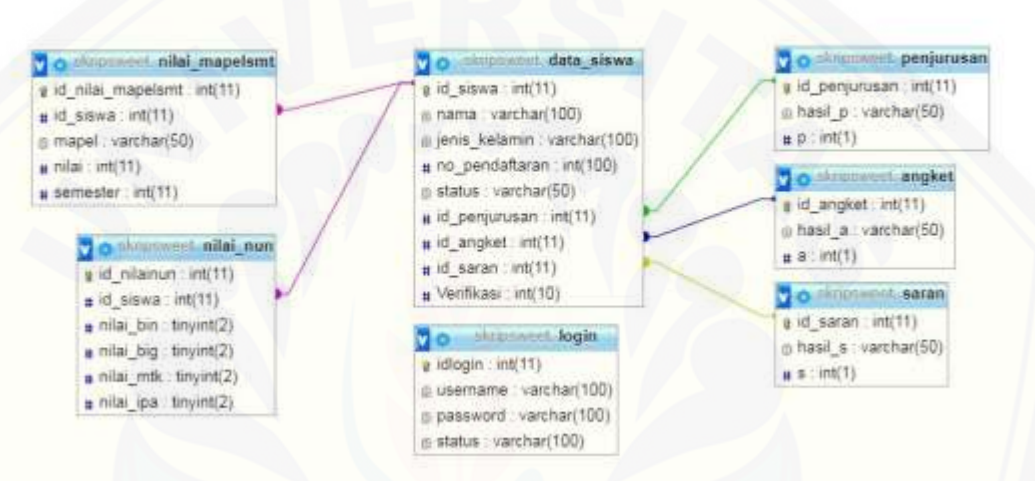

Gambar 4.6 *Entitiy Relationship* Diagram

### **4.3 Implementasi**

Setelah tahap perancangan selesai, tahap selanjutnya dalam penelitian ini yaitu tahap pengimplementasian desain perancangan ke dalam bahasa pemrograman. Bahasa pemrograman yang dipakai adalah bahasa pemrograman *PHP* (*Hypertext Preprocessor*) dan menggunakan database *MySql*. Dalam perancangan sistem [informasi pengelompokan posyandu berdasarkan tingkat PHBS ini menggunakan](http://repository.unej.ac.id/)  *framework Code Igniter* untuk memudahkan di dalam pengembangan dan penulisan *coding*. Pada tahap implementasi perancangan ini menjelaskan tentang fitur-fitur yang terdapat pada sistem. Salah satu fitur yang ada dalam sistem ini adalah perhitungan yang menggunakan metode *K-Nearest Neighbor*. Kode program perhitungan metode K-*Nearest Neighbor* terdapat di *class* cperhitungan pada *package controller* dan *class* mdataset, mdatatraining pada *package models.* Penulisan kode

program perhitungan metode K-*Nearest Neighbor* dapat dilihat pada gambar 4.8 sampai dengan gambar 4.10,

1. *Class Controller* cperhitungan

Pada *Controller* cperhitungan terdapat method simpan() yang berfungsi untuk menampilkan hasil perhitunagan, method show\_hitung() yang berfungsi untuk menampilkan data training, method kuadrat() yang berfungsi untuk menampilkan kuadrat setiap data training, method normalisasi() yang berfungsi untuk menampilkan hasil normalisasi dataset dan data training, method knn() yang berfungsi untuk [menampilkan hasil perhitungan metode, method hitung\(\) yang berfungsi untuk](http://repository.unej.ac.id/)  menampung perhitunagan dalam metode *K-Nearest Neighbor* yang ditampilkan pada halaman kuadrat, normalisasi, dan knn. Penulisan kode program pada cperhitungan dapat dilihat pada gambar 4.8

Gambar 4.8 Kode Program cperhitungan

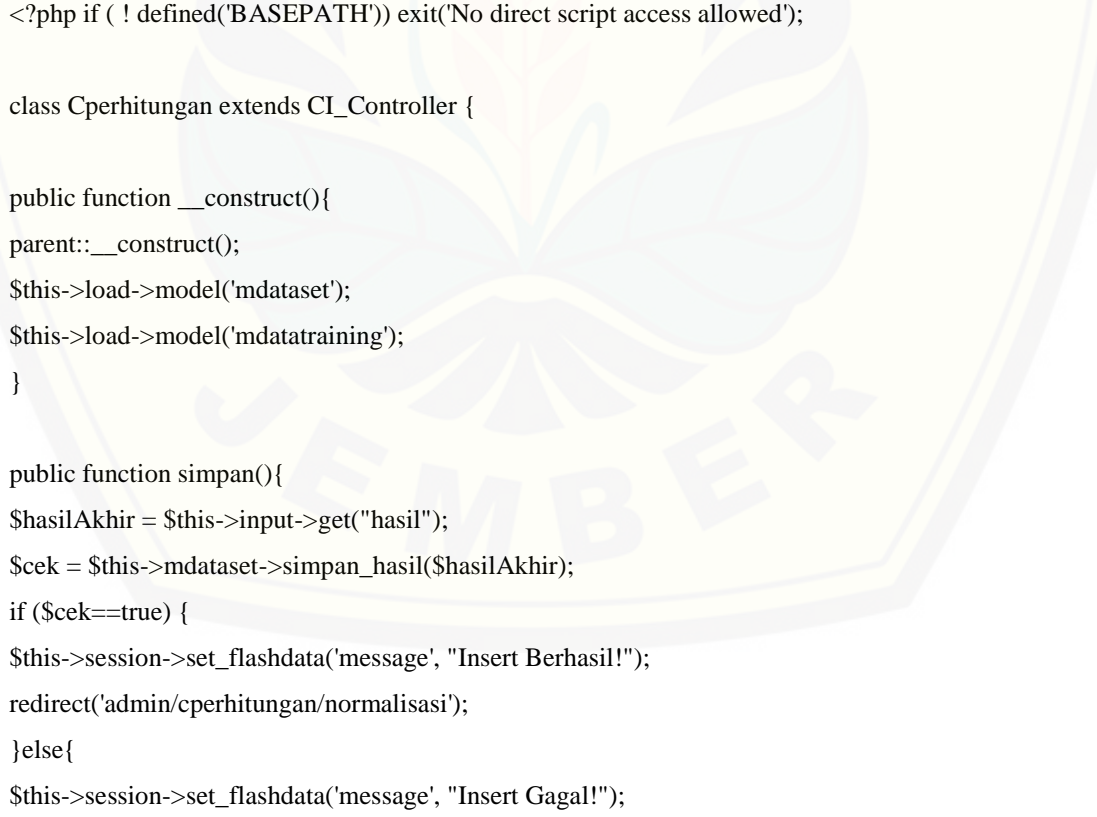

```
redirect('admin/cperhitungan/knn/sorted');
   }
}
public function show_hitung(){
\deltadata = \deltathis->hitungan();
$this->load->view('admin/v_hitung', $data);
}
public function kuadrat(){
$data['data_training']=$this->mdatatraining->get_data_training()->result_array();
$data['hitungan'] = $this->hitungan();
$this->load->view('admin/v_kuadrat', $data);
}
public function normalisasi(){
$data['dataset']=$this->mdataset->get_dataset2()->result_array();
$data['data_training']=$this->mdatatraining->get_data_training()->result_array();
\deltadata['hitungan'] = \deltathis->hitungan();
$this->load->view('admin/v_normalisasi', $data);
}
public function knn($sorted=FALSE){
$data['data_training']=$this->mdatatraining->get_data_training()->result_array();
$data['hitungan'] = $this->hitungan();
      foreach ($data['data_training'] as $key => $row ) {
$data['knn'][$row['id_siswa']]=sqrt((($data['hitungan']['normalisasi_rbin'][$key]-
$data['hitungan']['uji_normalisasi_rbin'][0])) * (($data['hitungan']['normalisasi_rbin'][$key]-
$data['hitungan']['uji_normalisasi_rbin'][0])) + 
(($data['hitungan']['normalisasi_rbig'][$key]-$data['hitungan']['uji_normalisasi_rbig'][0])) * 
(($data['hitungan']['normalisasi_rbig'][$key]-$data['hitungan']['uji_normalisasi_rbig'][0])) + 
(($data['hitungan']['normalisasi_rmtk'][$key]-$data['hitungan']['uji_normalisasi_rmtk'][0])) *
```
((\$data['hitungan']['normalisasi\_rmtk'][\$key]-\$data['hitungan']['uji\_normalisasi\_rmtk'][0])) +

((\$data['hitungan']['normalisasi\_ripa'][\$key]-\$data['hitungan']['uji\_normalisasi\_ripa'][0])) \*

((\$data['hitungan']['normalisasi\_ripa'][\$key]-\$data['hitungan']['uji\_normalisasi\_ripa'][0])) + ((\$data['hitungan']['normalisasi\_rips'][\$key]-\$data['hitungan']['uji\_normalisasi\_rips'][0])) \* ((\$data['hitungan']['normalisasi\_rips'][\$key]-\$data['hitungan']['uji\_normalisasi\_rips'][0])) + ((\$data['hitungan']['normalisasi\_jumNun'][\$key]-\$data['hitungan']['uji\_normalisasi\_jumNun'][0])) \* ((\$data['hitungan']['normalisasi\_jumNun'][\$key]-\$data['hitungan']['uji\_normalisasi\_jumNun'][0])) + ((\$data['hitungan']['normalisasi\_rerata\_ipa'][\$key]-\$data['hitungan']['uji\_normalisasi\_rerata\_ipa'][0])) \* ((\$data['hitungan']['normalisasi\_rerata\_ipa'][\$key]-\$data['hitungan']['uji\_normalisasi\_rerata\_ipa'][0]))

Dilanjutkan

#### Lanjutan

+

((\$data['hitungan']['normalisasi\_rerata\_ips'][\$key]-\$data['hitungan']['uji\_normalisasi\_rerata\_ips'][0])) \* ((\$data['hitungan']['normalisasi\_rerata\_ips'][\$key]-\$data['hitungan']['uji\_normalisasi\_rerata\_ips'][0])) +

((\$data['hitungan']['normalisasi\_a'][\$key]-\$data['hitungan']['uji\_normalisasi\_a'][0])) \* ((\$data['hitungan']['normalisasi\_a'][\$key]-\$data['hitungan']['uji\_normalisasi\_a'][0])) + [\(\(\\$data\['hitungan'\]\['normalisasi\\_s'\]\[\\$key\]-\\$data\['hitungan'\]\['uji\\_normalisasi\\_s'\]\[0\]\)\) \\*](http://repository.unej.ac.id/)  ((\$data['hitungan']['normalisasi\_s'][\$key]-\$data['hitungan']['uji\_normalisasi\_s'][0])));

```
$data['jurusan'][$row['id_siswa']]=$row['hasil'];
$data['nama'][$row['id_siswa']]=$row['nama'];
```

```
if ($sorted) {
```
asort(\$data['knn']);

```
}
```
}

 $\delta \text{data}$ ['limit'] =  $\delta$ this->input->get('k\_value');  $\delta \text{data}[\text{limit2'}] = \delta \text{this} > \text{input} > \text{get}(\text{'k_value});$  if (empty(\$data['limit'])) {  $\delta \text{data}[\text{'limit'}] = \text{count}(\delta \text{data}[\text{'knn'}]);$ 

```
 }
```
}

```
 $data['sorted'] = $sorted;
 $this->load->view('admin/v_knn', $data);
```
public function hitungan(){

\$data['dataset']=\$this->mdataset->get\_dataset2()->result\_array();// yg satu \$data['data\_training']=\$this->mdatatraining->get\_data\_training()->result\_array();

\$jumlah\_data = count(\$data['data\_training']);  $\delta \text{data}$ ['jumlah\_rbin'] = 0;  $\delta \text{data}$ ['jumlah\_rbig'] = 0;  $\delta \text{data}$ ['jumlah\_rmtk'] = 0; \$data['jumlah\_ripa'] = 0; \$data['jumlah\_rips']= 0;  $\delta \text{data}$ ['jumlah\_jumNun'] = 0;  $\delta \text{data}$ ['jumlah\_rerata\_ipa'] = 0;  $\delta$ data['jumlah\_rerata\_ips'] =  $\delta$ data['jumlah\_a']  $0; \text{Sdata}[\text{jumlah}_S]$  = 0;

 $\delta \text{data}$ ['jumlah\_rbin2'] = 0;  $\delta \text{data}$ ['jumlah\_rbig2'] = 0;  $\delta \text{data}$ ['jumlah\_rmtk2'] = 0;  $\delta \text{data}$ ['jumlah\_ripa2'] = 0;  $\delta \text{data}$ ['jumlah\_rips2'] = 0;  $\delta \text{data}$ ['jumlah\_jumNun2'] = 0;  $\delta \text{data}$ ['jumlah\_rerata\_ipa2'] = 0;  $\delta \text{data}$ ['jumlah\_rerata\_ips2'] = 0; \$data['jumlah\_a2']= 0;  $\delta \text{data}$ ['jumlah\_s2'] = 0; \$data['kuadrat\_rbin']= array(); \$data['kuadrat\_rbig']= array(); \$data['kuadrat\_rmtk']= array(); \$data['kuadrat\_ripa']= array(); \$data['kuadrat\_rips']= array(); \$data['kuadrat\_jumNun']= array(); \$data['kuadrat\_rerata\_ipa']= array(); \$data['kuadrat\_rerata\_ips']= array();

\$data['kuadrat\_a']= array();

```
\delta \text{data}[\text{kuadrat_s'}] = \text{array}($data['normalisasi_rbin']= array();
$data['normalisasi_rbig']= array();
\delta \text{data}['normalisasi_rmtk']= array();
$data['normalisasi_ripa']= array();
$data['normalisasi_rips']= array();
$data['normalisasi_jumNUn']= array();
$data['normalisasi_rerata_ipa']= array();
$data['normalisasi_rerata_ips']= array();
$data['normalisasi_a']= array();
$data['normalisasi_s']= array();
foreach ($data['data_training'] as $key => $row) {
\delta \text{data}['jumlah_rbin'] += \text{row}['rbin'];
$data['jumlah_rbig'] += $row['rbig'];
$data['jumlah_rmtk'] += $row['rmtk'];
\deltadata['jumlah_ripa'] += \gammarow['ripa'];
$data['jumlah_rips'] += $row['rips'];
$data['jumlah_jumNun'] += $row['jumNun'];
$data['jumlah_rerata_ipa'] += $row['rerata_ipa'];
\deltadata['jumlah_rerata_ips'] += \gammarow['rerata_ips'];
\delta \text{data}['jumlah_a'] += \text{row}['a'];
\text{Sdata}[\text{jumlah}_s'] \text{ +} = \text{Srow}[\text{'s'}];} 
$data['jumlah_rbin2'] = $data['jumlah_rbin']*$data['jumlah_rbin'];
$data['jumlah_rbig2'] = $data['jumlah_rbig']*$data['jumlah_rbig'];
$data['jumlah_rmtk2'] = $data['jumlah_rmtk']*$data['jumlah_rmtk'];
$data['jumlah_ripa2'] = $data['jumlah_ripa']*$data['jumlah_ripa'];
\deltadata['jumlah_rips2'] = \deltadata['jumlah_rips']*\deltadata['jumlah_rips'];
$data['jumlah_jumNun2'] = $data['jumlah_jumNun']*$data['jumlah_jumNun'];
$data['jumlah_rerata_ipa2'] = $data['jumlah_rerata_ipa']*$data['jumlah_rerata_ipa'];
$data['jumlah_rerata_ips2'] = $data['jumlah_rerata_ips']*$data['jumlah_rerata_ips'];
$data['jumlah_a2'] = $data['jumlah_a']*$data['jumlah_a'];
```
\$data['mean\_rbin'] =\$data['jumlah\_rbin']/\$jumlah\_data; \$data['mean\_rbig'] =\$data['jumlah\_rbig']/\$jumlah\_data; \$data['mean\_rmtk'] =\$data['jumlah\_rmtk']/\$jumlah\_data; \$data['mean\_ripa'] =\$data['jumlah\_ripa']/\$jumlah\_data; \$data['mean\_rips'] =\$data['jumlah\_rips']/\$jumlah\_data; \$data['mean\_jumNun'] =\$data['jumlah\_jumNun']/\$jumlah\_data; \$data['mean\_rerata\_ipa'] =\$data['jumlah\_rerata\_ipa']/\$jumlah\_data; \$data['mean\_rerata\_ips'] =\$data['jumlah\_rerata\_ips']/\$jumlah\_data; \$data['mean\_a'] =\$data['jumlah\_a']/\$jumlah\_data; \$data['mean\_s'] =\$data['jumlah\_s']/\$jumlah\_data; foreach (\$data['data\_training'] as \$key => \$row) { \$data['kuadrat\_rbin'][\$key] = \$row['rbin'] \* \$row['rbin']; \$data['kuadrat\_rbig'][\$key] = \$row['rbig'] \* \$row['rbig']; \$data['kuadrat\_rmtk'][\$key] = \$row['rmtk'] \* \$row['rmtk']; \$data['kuadrat\_ripa'][\$key] = \$row['ripa'] \* \$row['ripa']; \$data['kuadrat\_rips'][\$key] = \$row['rips'] \* \$row['rips']; \$data['kuadrat\_jumNun'][\$key] = \$row['jumNun'] \* \$row['jumNun']; \$data['kuadrat\_rerata\_ipa'][\$key] = \$row['rerata\_ipa'] \* \$row['rerata\_ipa']; \$data['kuadrat\_rerata\_ips'][\$key] = \$row['rerata\_ips'] \* \$row['rerata\_ips'];  $\delta$ data['kuadrat\_a'][ $\delta$ key] =  $\delta$ row['a'] \*  $\delta$ row['a'];  $\delta$ data['kuadrat\_s'][ $\delta$ key] =  $\text{row['s']}$  \*  $\text{row['s']}$ ;

 $\delta \text{data}$ ['jumlah\_s2']  $= \delta \text{data}$ ['jumlah\_s']\* $\delta \text{data}$ ['jumlah\_s'];

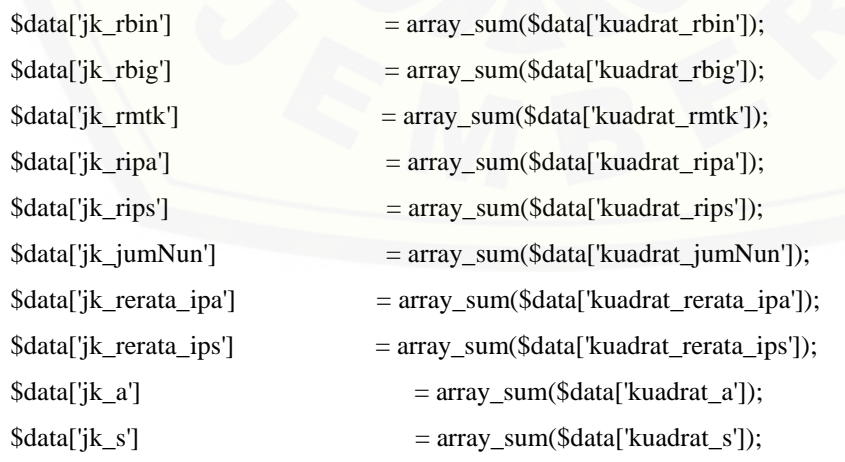

\$data['defiasi\_rbin']

=sqrt((\$jumlah\_data\*\$data['jk\_rbin']-\$data['jumlah\_rbin2'])/\$jumlah\_data\*(\$jumlah\_data-1)); \$data['defiasi\_rbig']

=sqrt((\$jumlah\_data\*\$data['jk\_rbig']-\$data['jumlah\_rbig2'])/\$jumlah\_data\*(\$jumlah\_data-1)); \$data['defiasi\_rmtk']

=sqrt((\$jumlah\_data\*\$data['jk\_rmtk']-\$data['jumlah\_rmtk2'])/\$jumlah\_data\*(\$jumlah\_data-1)); \$data['defiasi\_ripa']

=sqrt((\$jumlah\_data\*\$data['jk\_ripa']-\$data['jumlah\_ripa2'])/\$jumlah\_data\*(\$jumlah\_data-1)); \$data['defiasi\_rips']

=sqrt((\$jumlah\_data\*\$data['jk\_rips']-\$data['jumlah\_rips2'])/\$jumlah\_data\*(\$jumlah\_data-1)); \$data['defiasi\_jumNun']

=sqrt((\$jumlah\_data\*\$data['jk\_jumNun']-\$data['jumlah\_jumNun2'])/\$jumlah\_data\*(\$jumlah\_data-1));

\$data['defiasi\_rerata\_ipa']

[=sqrt\(\(\\$jumlah\\_data\\*\\$data\['jk\\_rerata\\_ipa'\]-\\$data\['jumlah\\_rerata\\_ipa2'\]\)/\\$jumlah\\_data\\*\(\\$jumlah\\_data-](http://repository.unej.ac.id/)1));

\$data['defiasi\_rerata\_ips']

=sqrt((\$jumlah\_data\*\$data['jk\_rerata\_ips']-\$data['jumlah\_rerata\_ips2'])/\$jumlah\_data\*(\$jumlah\_data-1));

\$data['defiasi\_a']

=sqrt((\$jumlah\_data\*\$data['jk\_a']-\$data['jumlah\_a2'])/\$jumlah\_data\*(\$jumlah\_data-1));

\$data['defiasi\_s']

=sqrt((\$jumlah\_data\*\$data['jk\_s']-\$data['jumlah\_s2'])/\$jumlah\_data\*(\$jumlah\_data-1));

foreach (\$data['data\_training'] as \$key => \$row) {

\$data['normalisasi\_rbin'][\$key]

=number\_format((float)(\$row['rbin']-\$data['mean\_rbin'])/\$data['defiasi\_rbin'], 10, '.', '');

\$data['normalisasi\_rbig'][\$key]

=number\_format((float)(\$row['rbig']-\$data['mean\_rbig'])/\$data['defiasi\_rbig'], 10, '.', '');

\$data['normalisasi\_rmtk'][\$key]

=number\_format((float)(\$row['rmtk']-\$data['mean\_rmtk'])/\$data['defiasi\_rmtk'], 10, '.', ''); \$data['normalisasi\_ripa'][\$key]

=number format((float)(\$row['ripa']-\$data['mean\_ripa'])/\$data['defiasi\_ripa'], 10, '.', '');

\$data['normalisasi\_rips'][\$key] =number\_format((float)(\$row['rips']-\$data['mean\_rips'])/\$data['defiasi\_rips'], 10, '.', ''); \$data['normalisasi\_jumNun'][\$key] =number\_format((float)(\$row['jumNun']-\$data['mean\_jumNun'])/\$data['defiasi\_jumNun'], 10, '.', ''); \$data['normalisasi\_rerata\_ipa'][\$key] [=number\\_format\(\(float\)\(\\$row\['rerata\\_ipa'\]-\\$data\['mean\\_rerata\\_ipa'\]\)/\\$data\['defiasi\\_rerata\\_ipa'\], 10, '.',](http://repository.unej.ac.id/)  ''); \$data['normalisasi\_rerata\_ips'][\$key] =number\_format((float)(\$row['rerata\_ips']-\$data['mean\_rerata\_ips'])/\$data['defiasi\_rerata\_ips'], 10, '.', ''); \$data['normalisasi\_a'][\$key]  $=$  number\_format((float)(\$row['a']-\$data['mean\_a'])/\$data['defiasi\_a'], 10, '.', ''); \$data['normalisasi\_s'][\$key] = number\_format((float)(\$row['s']-\$data['mean\_s'])/\$data['defiasi\_s'], 10, '.', ''); } foreach (\$data['dataset'] as \$key => \$row) { \$data['uji\_normalisasi\_rbin'][\$key]  $=$  number format((float)(\$row['rbin']  $-$ \$data['mean\_rbin']) /\$data['defiasi\_rbin'], 10, '.', ''); \$data['uji\_normalisasi\_rbig'][\$key]  $=$  number\_format((float)(\$row['rbig']  $-$ \$data['mean\_rbig']) /\$data['defiasi\_rbig'], 10, '.', ''); \$data['uji\_normalisasi\_rmtk'][\$key]  $=$  number\_format((float)(\$row['rmtk']  $-$ \$data['mean\_rmtk']) /\$data['defiasi\_rmtk'], 10, '.', ''); \$data['uji\_normalisasi\_ripa'][\$key]  $=$  number\_format((float)( $\text{Stow}$ ['ripa']  $- \text{Sdata}$ ['mean\_ripa']) / $\text{Sdata}$ ['defiasi\_ripa'], 10, '.', ''); \$data['uji\_normalisasi\_rips'][\$key] = number\_format((float)(\$row['rips'] - \$data['mean\_rips']) /\$data['defiasi\_rips'], 10, '.', ''); \$data['uji\_normalisasi\_jumNun'][\$key] = number\_format((float)(\$row['jumNun'] -\$data['mean\_jumNun']) /\$data['defiasi\_jumNun'], 10, '.', ''); \$data['uji\_normalisasi\_rerata\_ipa'][\$key] =number\_format((float)(\$row['rerata\_ipa']-\$data['mean\_rerata\_ipa'])/\$data['defiasi\_rerata\_ipa'], 10, '.', ''); \$data['uji\_normalisasi\_rerata\_ips'][\$key]

```
=number_format((float)($row['rerata_ips']-$data['mean_rerata_ips'])/$data['defiasi_rerata_ips'], 10, '.', 
'');
$data['uji_normalisasi_a'][$key] 
= number format((float)(\text{``row['a']} - \text{''data['mean a']}) /\text{''data['defiasi a'], 10, '.', '')};$data['uji_normalisasi_s'][$key] 
= number_format((float)($row['s'] -$data['mean_s']) /$data['defiasi_s'], 10, '.', '');
} 
return $data;
}
}
```
2. *Class* model mdataset

Pada class model mdataset terdapat method get\_dataset2 yang digunakan untuk mengambil nilai dataset yang diinputkan pada sistem, method simpan\_hasil() yang [digunakan untuk menyimpan hasil perhitungan ke dalam database. Kode sistem pada](http://repository.unej.ac.id/)  mdataset dapat dilihat pada gambar 4.9

#### Gambar 4.9 Kode Program mdataset

```
<?php 
if(!defined('BASEPATH')) exit ('No direct script access allowed');
class Mdataset extends CI_Model{
function get_dataset2(){
$sql = "SELECT nama, jenis_kelamin, id_Jurusan, s.id_siswa, bin.nilai as rbin, big.nilai as rbig, 
                 mtk.nilai as rmtk, ipa.nilai as ripa, ips.nilai as rips,
                 (nun.nilai_bin + nun.nilai_big + nun.nilai_mtk + nun.nilai_ipa) as jumNun, 
                 ((bin. nilai + mt. nilai + ipa. nilai + nun.nilai_bin + num.nilai_mtk + num.nilai_ipa)/
6) AS rerata_ipa, ((bin.nilai + big.nilai + ips.nilai + nun.nilai_bin + nun.nilai_big) / 5) AS rerata_ips,
hasil_s, s, hasil_a, a
FROM data_siswa s JOIN ( SELECT id_siswa, AVG(nilai) AS nilai FROM nilai_mapelsmt 
WHERE mapel = 'bin' GROUP BY id_siswa) AS bin ON s.id_siswa = bin.id_siswa JOIN (
```

```
SELECT id_siswa, AVG(nilai) AS nilai FROM nilai_mapelsmt WHERE mapel = 'big' GROUP BY 
id_siswa ) AS big ON s.id_siswa = big.id_siswa JOIN ( 
SELECT id_siswa, AVG(nilai) AS nilai FROM nilai_mapelsmt WHERE mapel = 'mtk' GROUP BY 
id_siswa ) AS mtk ON s.id_siswa = mtk.id_siswa JOIN (
SELECT id_siswa, AVG(nilai) AS nilai FROM nilai_mapelsmt WHERE mapel = 'ipa' GROUP BY 
id_siswa ) AS ipa on s.id_siswa = ipa.id_siswa JOIN (
SELECT id_siswa, AVG(nilai) AS nilai FROM nilai_mapelsmt WHERE mapel = 'ips' GROUP BY 
id_siswa ) AS ips ON s.id_siswa = ips.id_siswa JOIN nilai_nun AS nun ON s.id_siswa = nun.id_siswa 
join
angket on angket.id_angket=s.id_angket join
saran on saran.id_saran=s.id_saran
where s.Verifikasi='1' && s.status='0' && id_Jurusan is NULL ORDER BY id_siswa ASC"; return
$this->db->query($sql);
}
function simpan_hasil($hasil){
if(\$hasil=="IPA"){
        Sp=1;}else{
        Sp=2;}
$sql = " UPDATE data_siswa SET id_Jurusan = $p where id_Jurusan is NULL ORDER BY id_siswa 
ASC limit 1";
return $this->db->query($sql);
        }
}
?>
```
### 3. *Class* model mdatatraining

Pada *class* model mdatatraining terdapat method get\_data\_training() yang digunakan untuk mengambil nilai datatraining yang ada dalam database. Kode program mdatatraining dapat dilihat pada gambar 4.10

Gambar 4.10 Kode Program mdatatraining

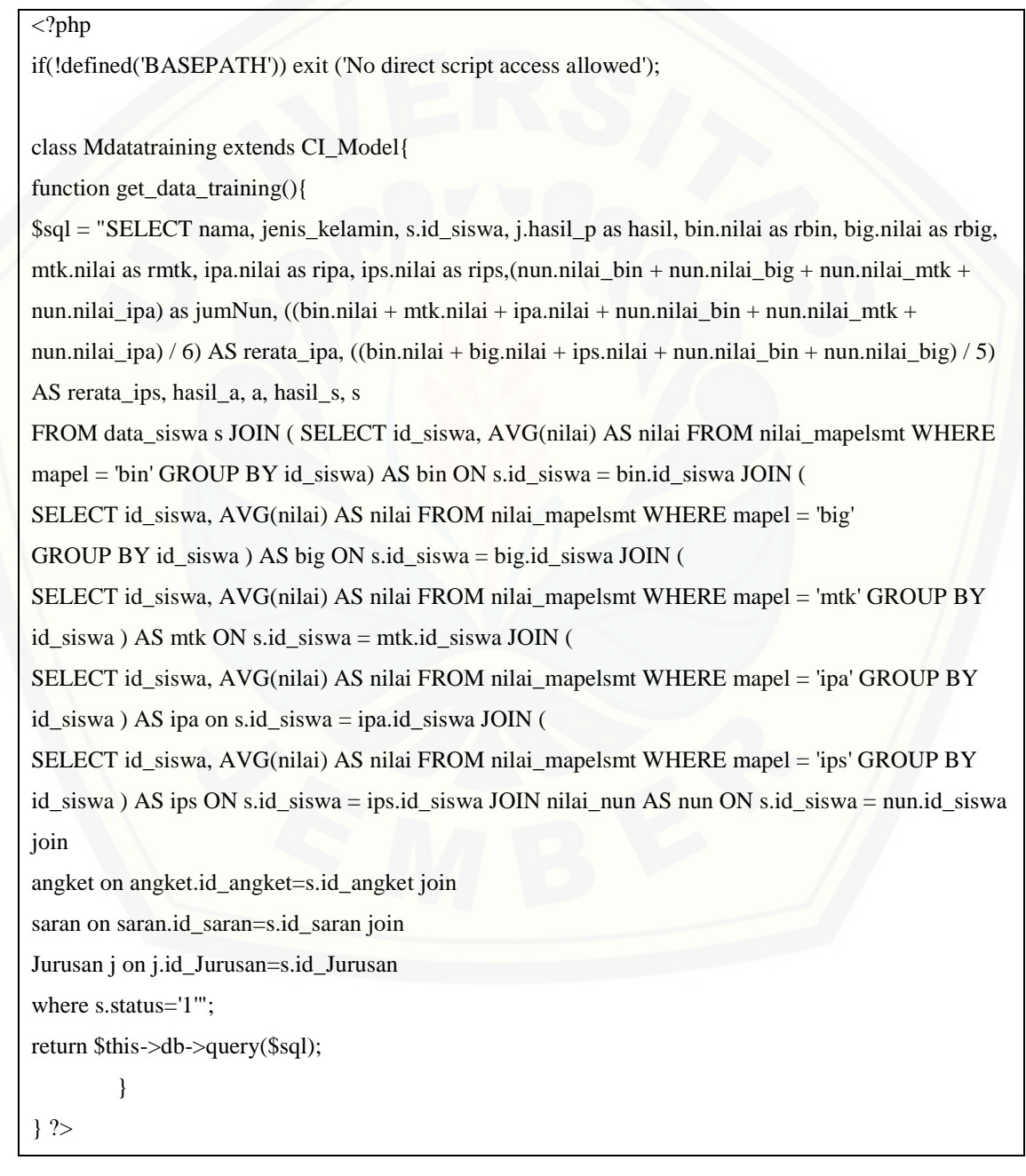

#### **3.4 4.4 Pengujian Sistem**

Pengujian dilakukan untuk mengevaluasi aplikasi yang telah dibuat. Proses pengujian dilakukan dengan pengujian *whitebox* terlebih dahulu kemudian akan dilanjutkan dengan pengujian *blackbox*.

#### **4.4.1 Pengujian** *White Box*

Pengujian *white box* pada sistem ini dengan cara menggambar diagram alir, [menghitung kompleksitas siklomatiknya \(CC\), dan membuat tabel pengujian](http://repository.unej.ac.id/) *test cas*e. Pengujian *listing program* ditunjukkan pada Gambar 4.10, gambar diagram alir ditunjukkan pada Gambar 4.11 dan tabel pengujian alur *test case* ditunjukkan pada Tabel 4.4.

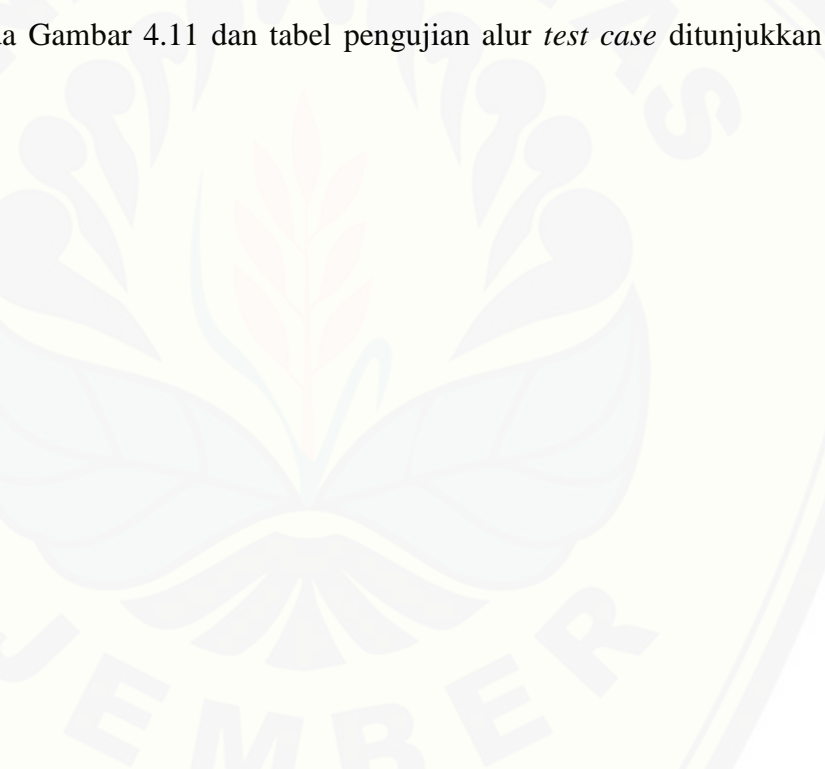

#### a. *Listing* Program method knn()

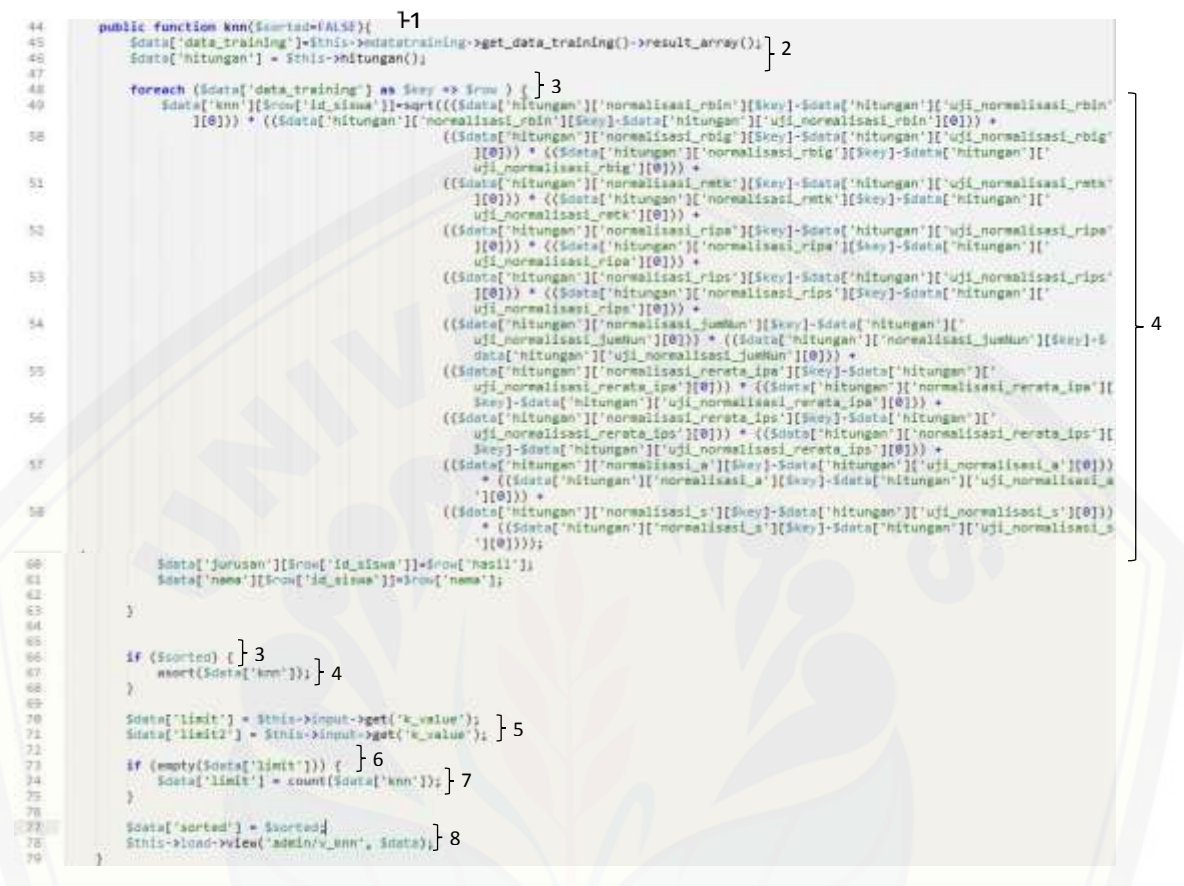

Gambar 4.11 *Listing* Program method knn

b. [Diagram alir method knn\(\)](http://repository.unej.ac.id/)

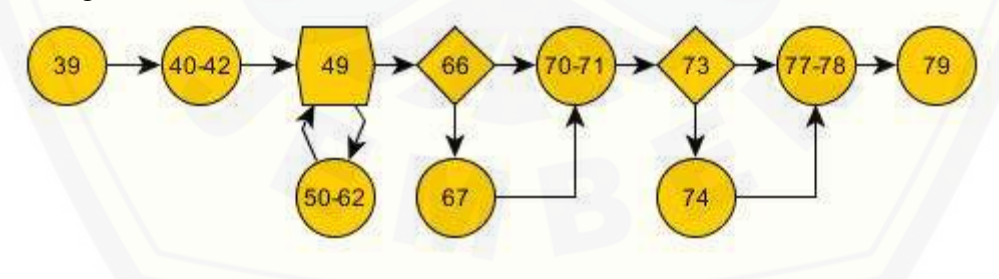

Gambar 4.12 Diagram Alir method knn()

- c. Perhitungan *Cyclomatic Complexity* method knn()
- $CC = E N + 2$
- $CC = 13 11 + 2$

### $CC = 4$

Jalur  $1 = 39 - (40-42) - 49 - (50-62) - 66 - (70-71)$ Jalur  $2 = 39 - (40-42) - 49 - (50-62) - 66 - 67$ Jalur  $3 = 39 - (40-42) - 49 - (50-62) - 66 - 67 - (70-71) - 73 - 74$ Jalur  $4 = 39 - (40-42) - 49 - (50-62) - 66 - 67 - (70-71) - 73 - (77-78)$ 

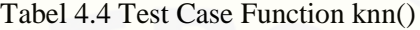

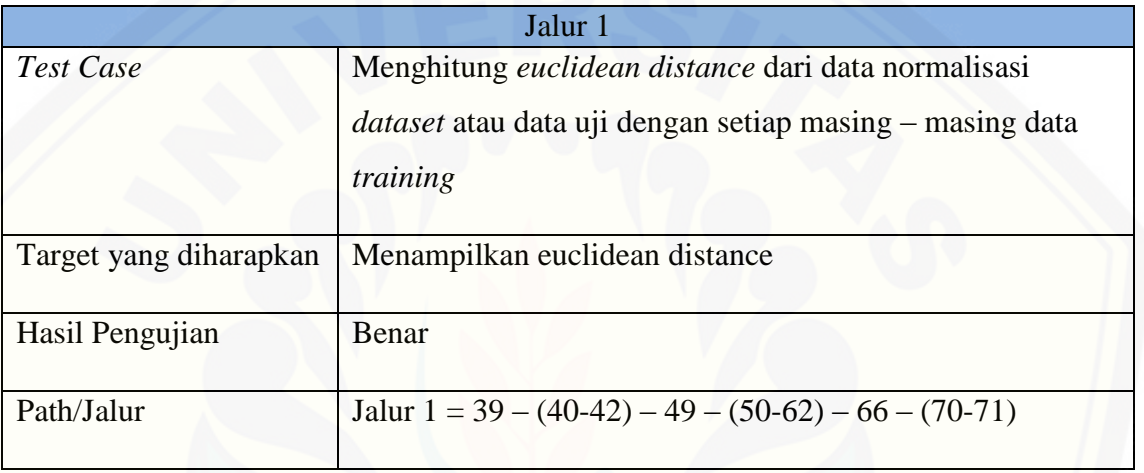

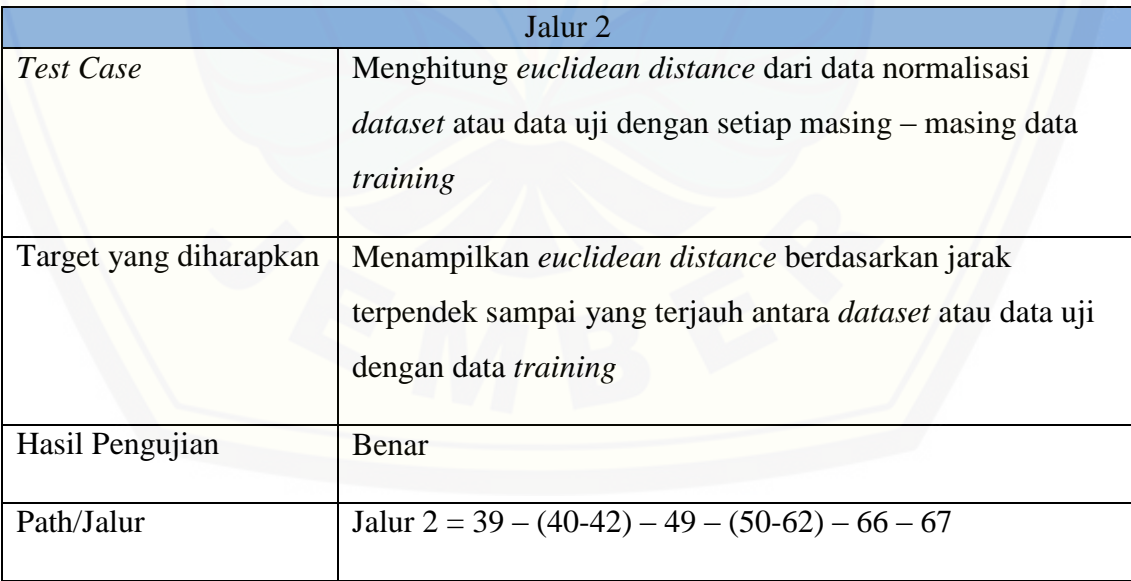

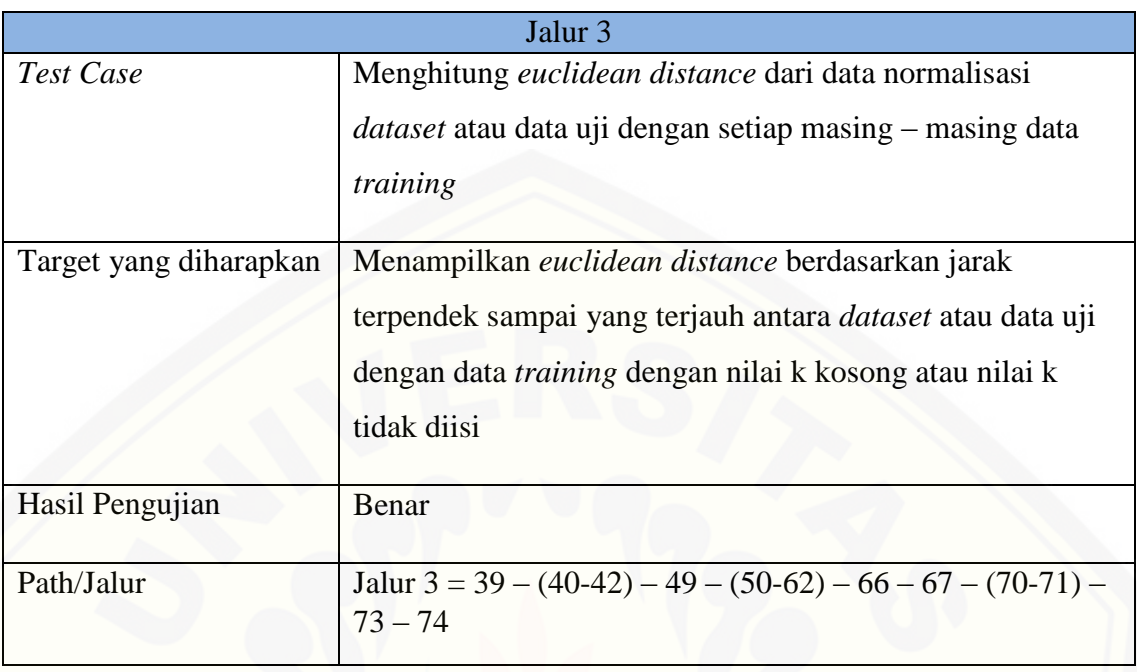

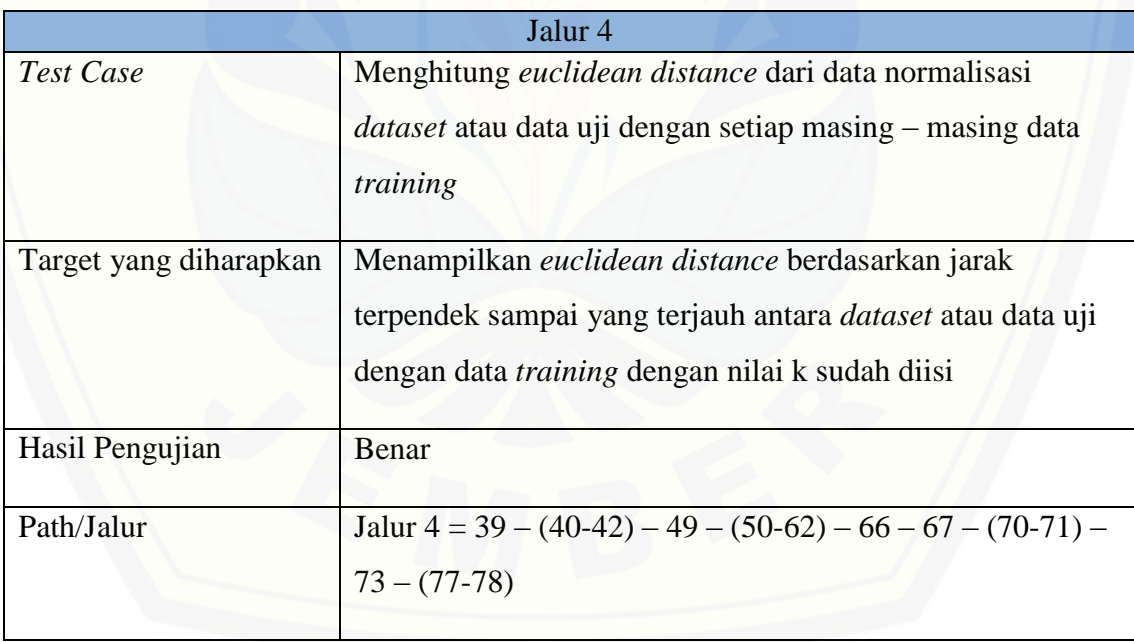

### **4.4.2 Pengujian** *Black Box*

Pengujian *black box* berfungsi untuk menguji sistem dari segi spesifikasi fungsional sistem dengan tujuan mengetahui apakah fungsi-fungsi, inputan, dan

keluaran sistem sesuai dengan spesifikasi yang dibutuhkan oleh pengguna. Hasil pengujian dengan metode *black box* dapat dilihat pada Tabel 4.5

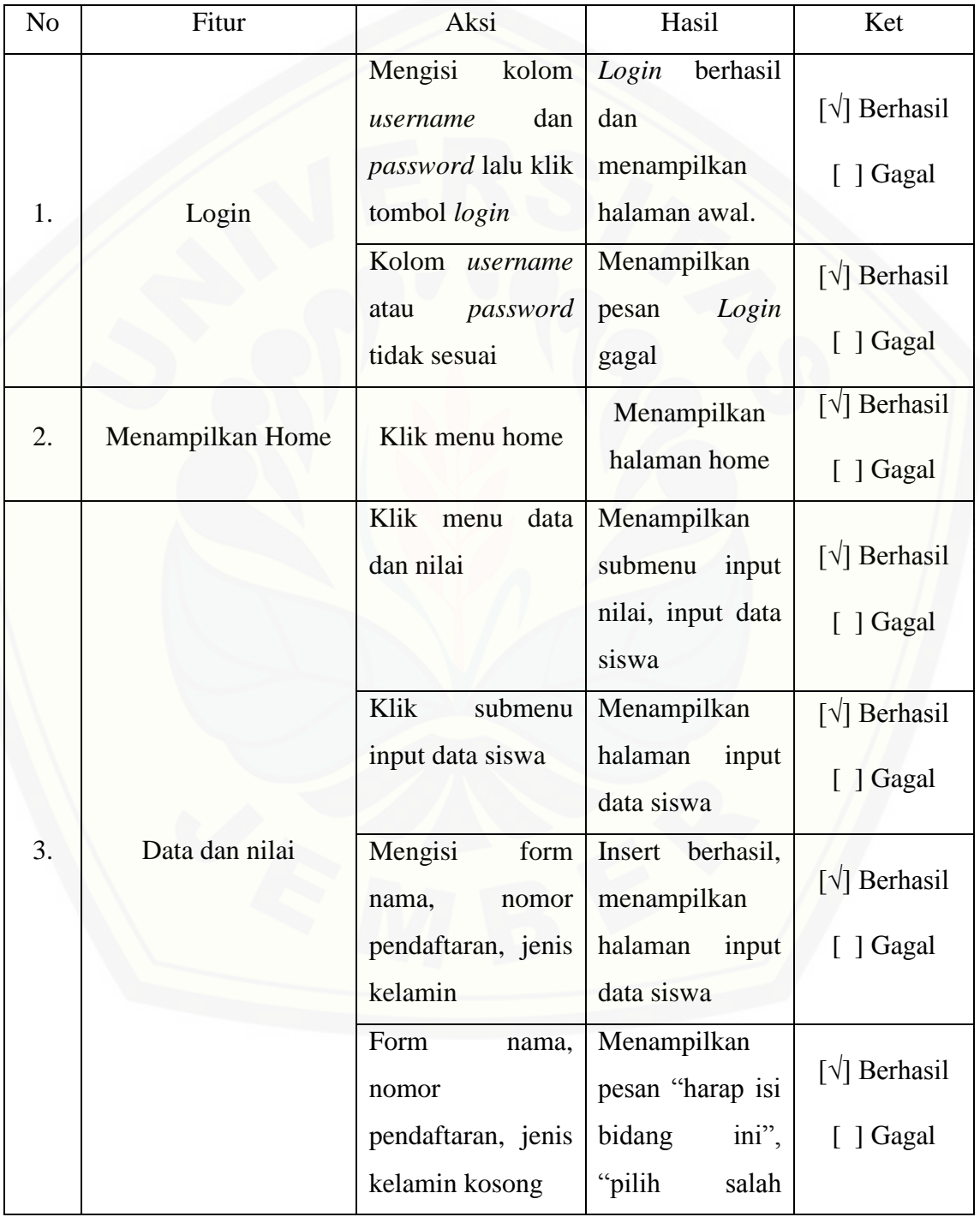

Tabel 4. 1 Pengujian *Black Box*

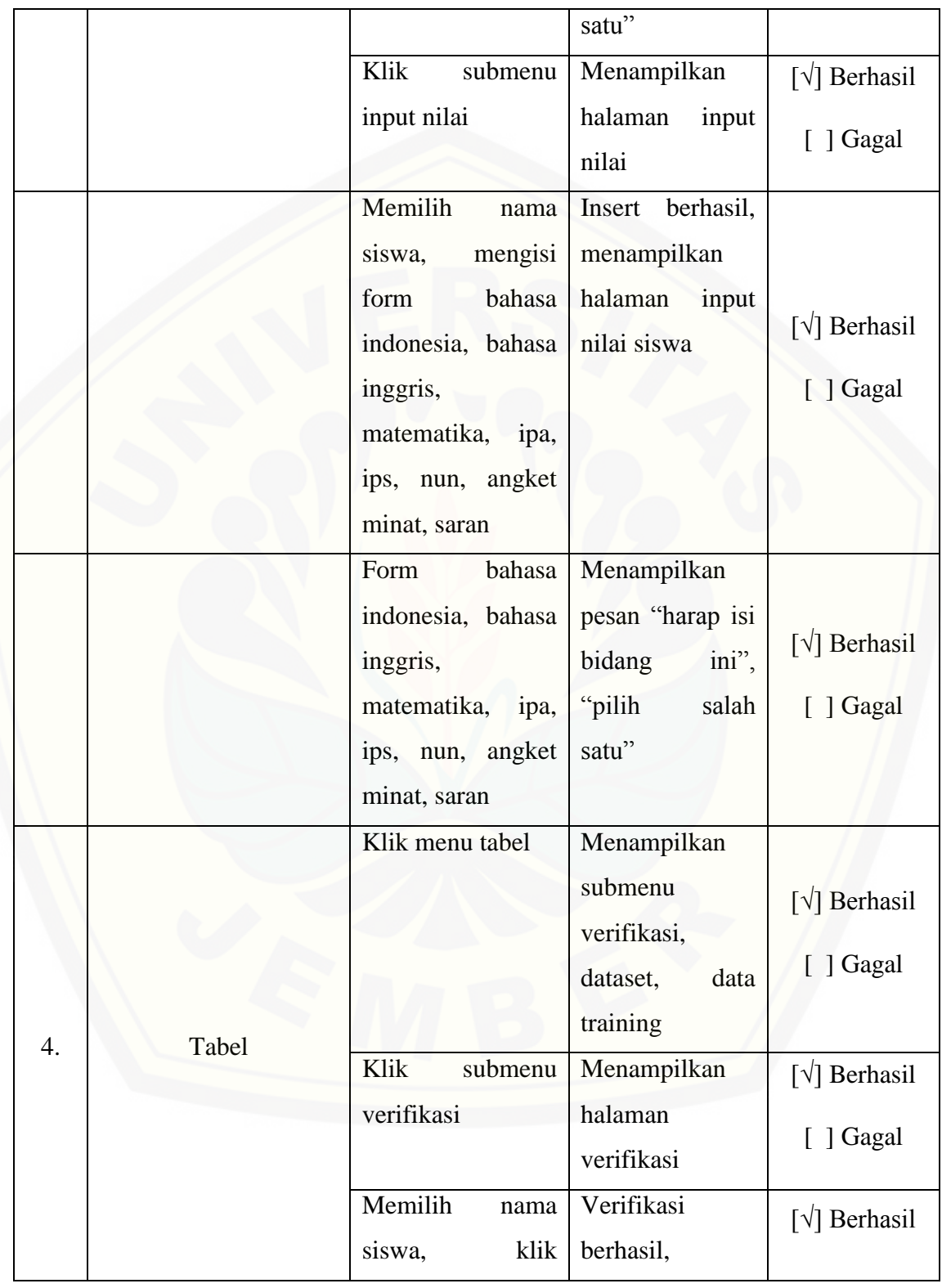

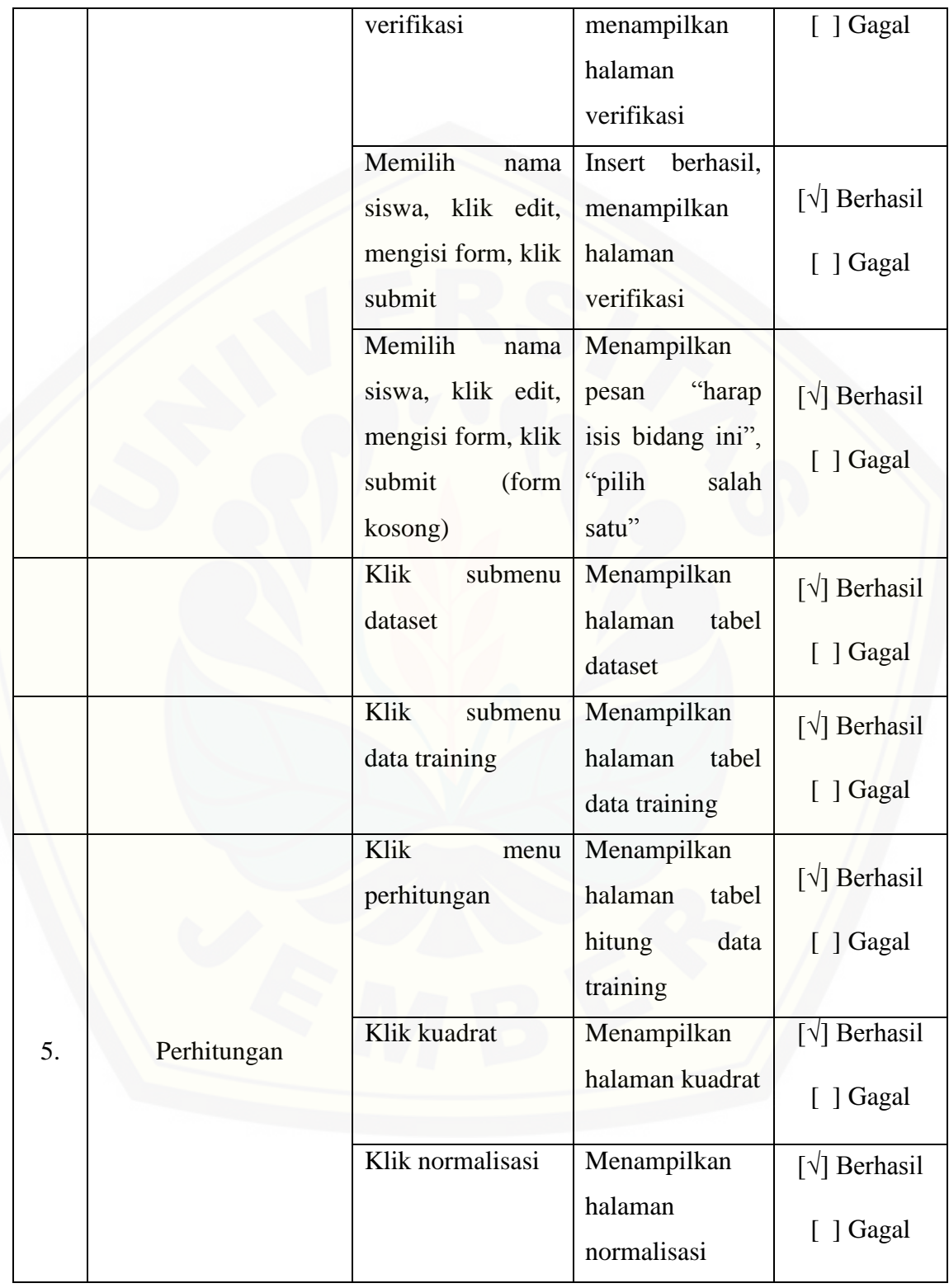

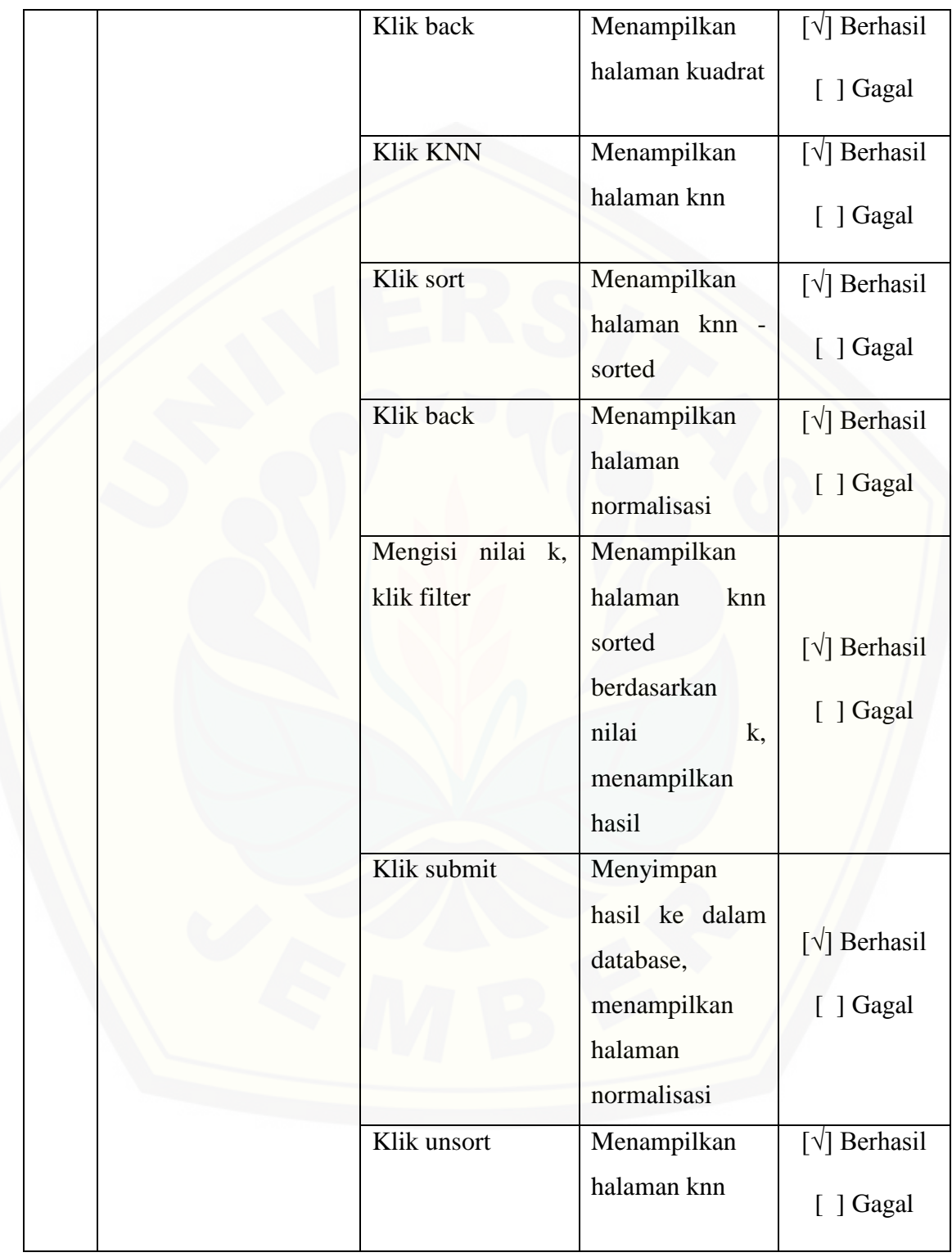

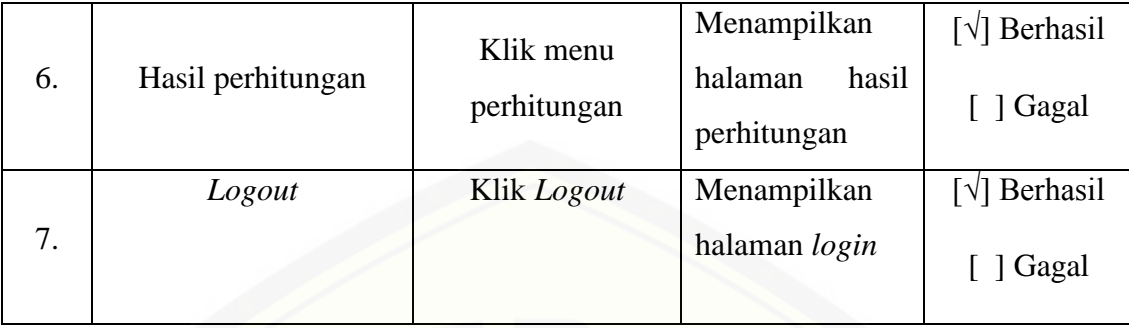

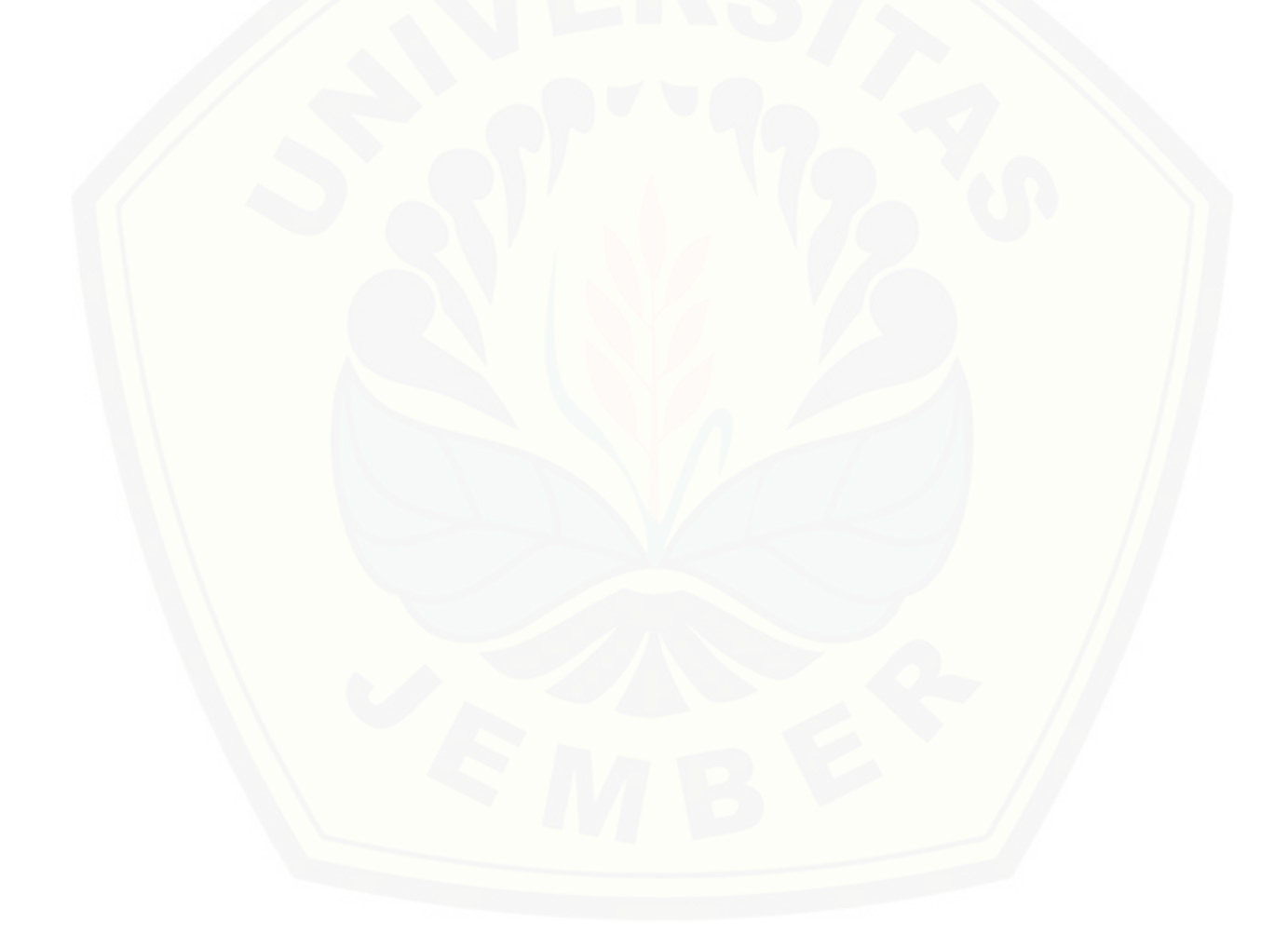
#### **BAB 6. PENUTUP**

#### **6.1 Kesimpulan**

Kesimpulan dari penelitian ini adalah:

- a. Penerepan metode K-*Nearest Neighbor* dalam sistem rekomendasi penentuan Jurusan pada siswa menengah atas (SMA) ini mampu menentukan hasil Jurusan berdasarkan parameter yang digunakan yang nantikan akan digunakan pada rumus Z-*score* untuk menormalisasiskan nilai setiap parameter. Setelah tahap normalisasi kemudian perhitungan akan dilanjutkan pada penghitungan jarak menggunakan rumus *Euclidean Distance* pada setiap parameter. Pengkalsifikasian dilakukan apabila nilai jarak antar data *training* dengan data yang diiuji telah diurutkan berdasarkan nilai jarak terdekat yang kemudian ditarik kesimpulannya berdasarkan nilai K yang telah ditentukan.
- b. Pada penelitian ini metode K-Nearest Neighbor memiliki tingkat akurasi yaitu 90% dengan nilai K=7. Nilai akurasi tersebut akan bergantung dengan semakin besarnya data dan nilai K, akurasi data akan berbeda – beda hasilnya.

#### **6.2 Saran**

Beberapa saran dan masukan berikut diharapkan dapat memberikan perbaikan dalam penelitian selanjutnya, yaitu :

a. Pengembangan sistem rekomendasi penentuan Jurusan pada siswa menegah atas (SMA) yang akan dikembangkan selanjutnya diharapkan dapat menambahkan jenis kriteria yang digunakan dalam perhitungan tanpa merubah kode [pemrograman. Sehingga menjadikan sistem ini menjadi sistem yang dinamis](http://repository.unej.ac.id/)  terhadapat perubahan dalam penambahan kriteria. Karena penambahan kriteria sewaktu-waktu bisa terjadi apabila ada kriteria yang perlu ditambahkan untuk proses penentuan jurusan tersebut.

b. Penambahan jumlah *data training* yang lebih banyak sehingga dapat membantu meningkatkan tingkat akurasi hasil perhitungan pada sistem ini dengan menggunakan metode K-*Nearest Neighbor*. Penambahan jumlah data *training*  [perlu ditambahkan karena semakin banyak data](http://repository.unej.ac.id/) *training* yang dipakai maka semakin banyak data *training* yg dibandingkan atau dihitung jaraknya dengan data uji atau *dataset*.

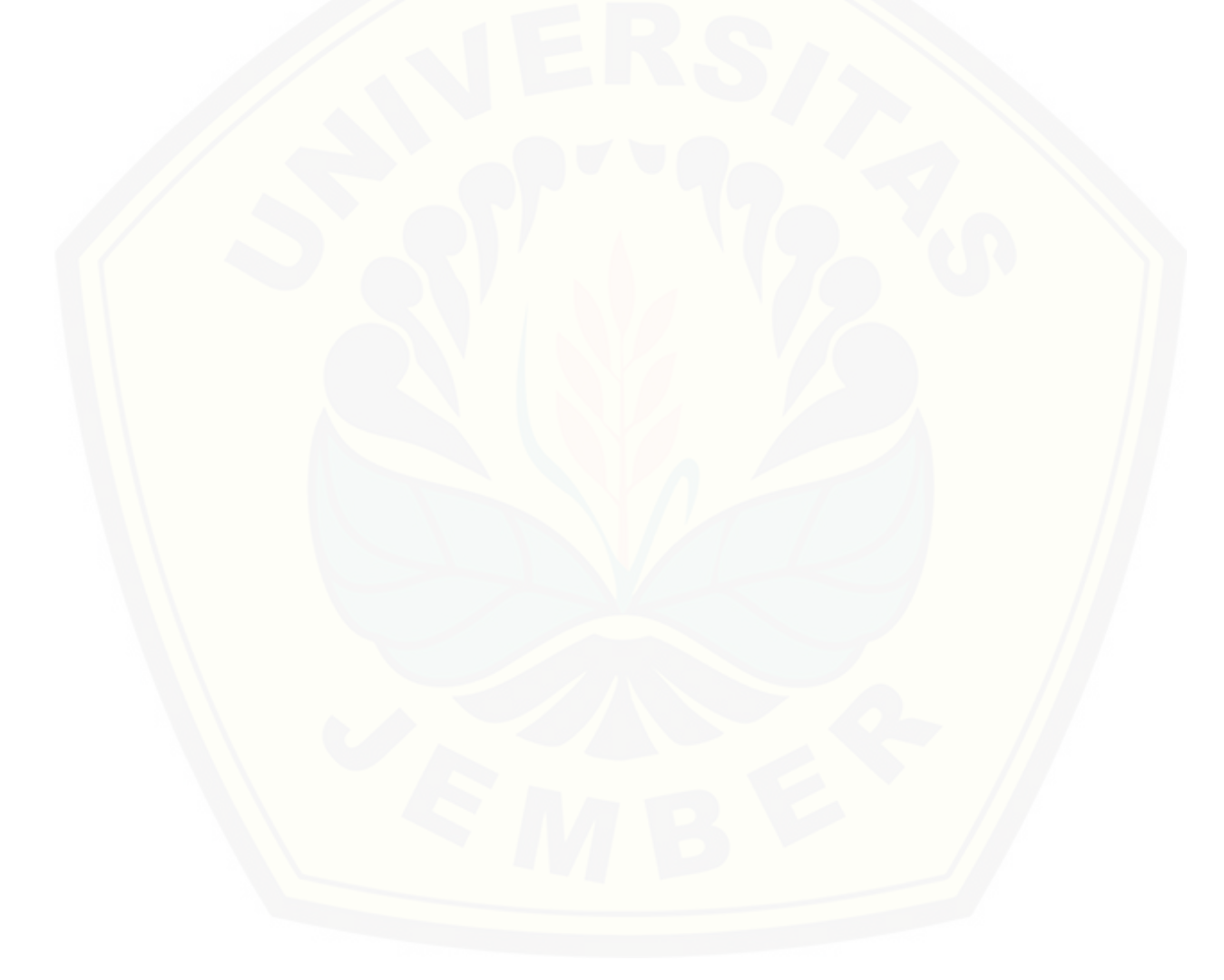

#### **DAFTAR PUSTAKA**

- Bramer, M. (2007). *Principle of Data Mining : Undergraduate Topics in Computer Science.* London: Springer Verlag.
- Desiani, A. d. (2006). *Konsep Kecerdasan Buatan.* Yogyakarta: Andi.
- [Fahrurrozi, I., & SN, A. \(2012\). Proses Pemodelan Software dengan Metode](http://repository.unej.ac.id/)  Waterfall dan Extreme Programming Studi Perbandingan.
- Fahrurrozi, I., & SN, A. (Tanpa Tahun). Proses Pemodelan Software dengan Metode Waterfall dan Extreme Programming Studi Perbandingan.
- Han, J. a. (2006). *Datamining : Concept and Techniques.* Second Edition. Elsevier Inc. .
- Kusrini. (2009). *Algoritma Datamining. Yogyakarta.* CV. Andi Offset.
- Miah, M. (2009). *Improved k-nearest neighbor Algorithm for Text Classification. Journal Department of Science and Engineering.* University of Texas.
- Sommervile, I. (2011). *Software Engeenering (Rekayasa Perangkat Lunak).* Jakarta: Erlangga.

### **LAMPIRAN**

### **LAMPIRAN A**

#### **A.1 Skenario Login**

Tabel A.1 Skenario Login Admin (Guru)

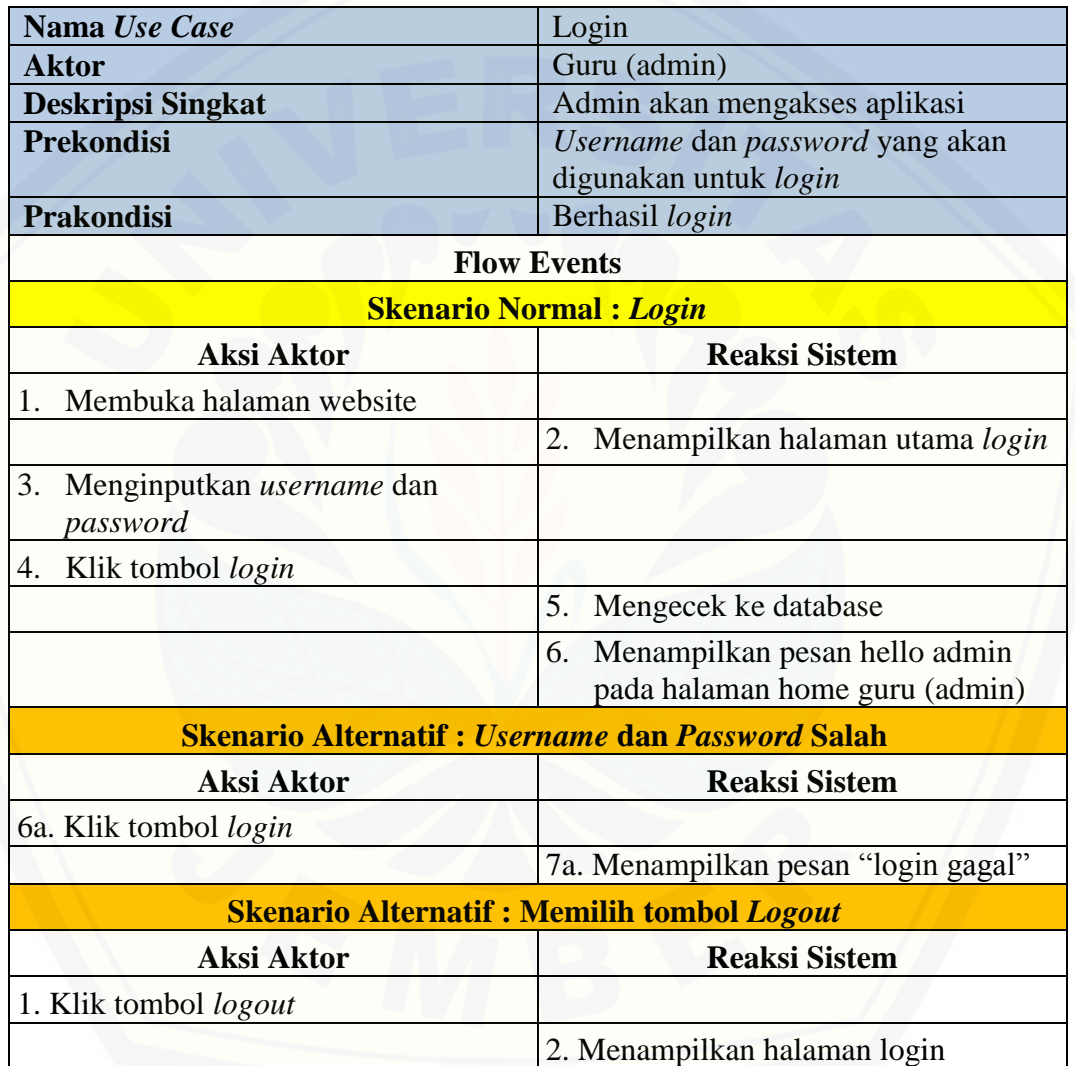

### Tabel A.2 Skenario Login User (Siswa)

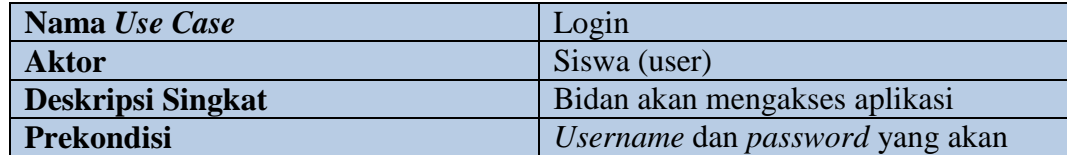

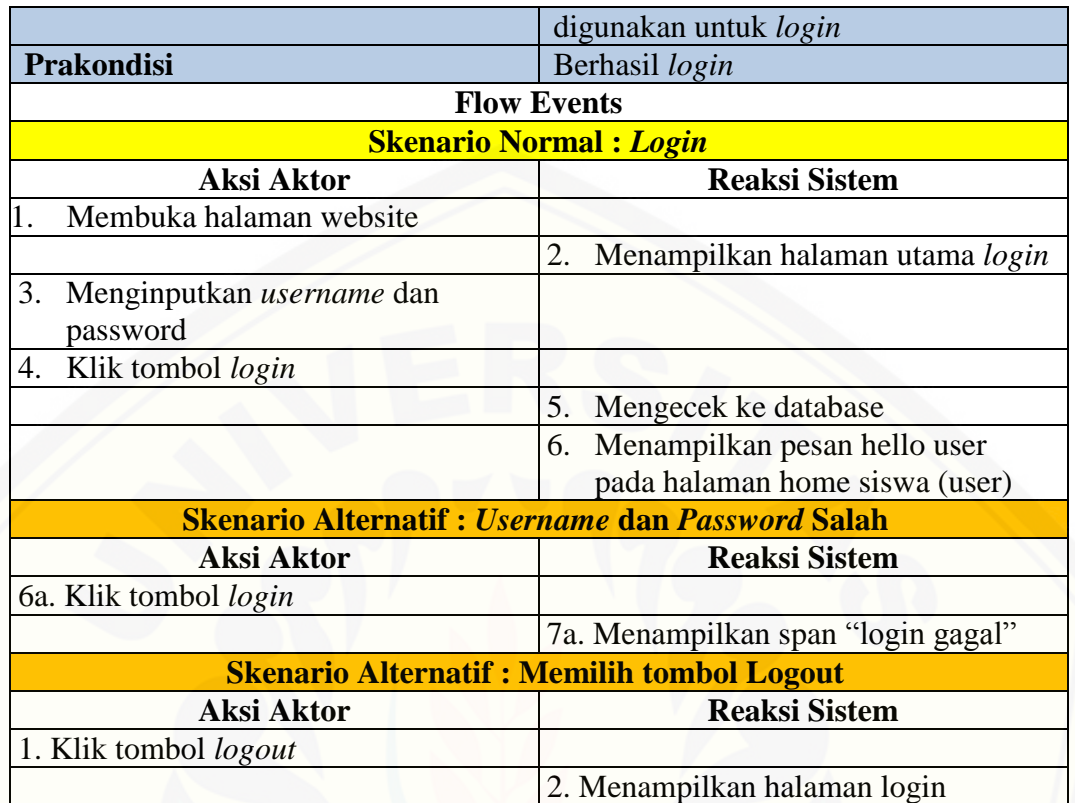

### **A.2 Skenario Menambah Data Siswa**

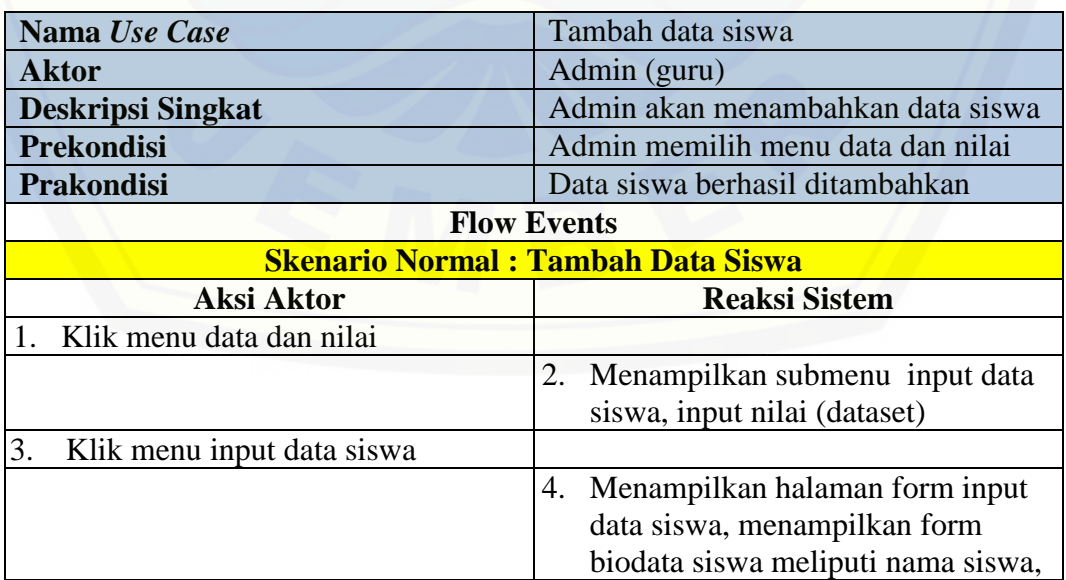

Tabel A.3 Skenario Menambah Data Siswa

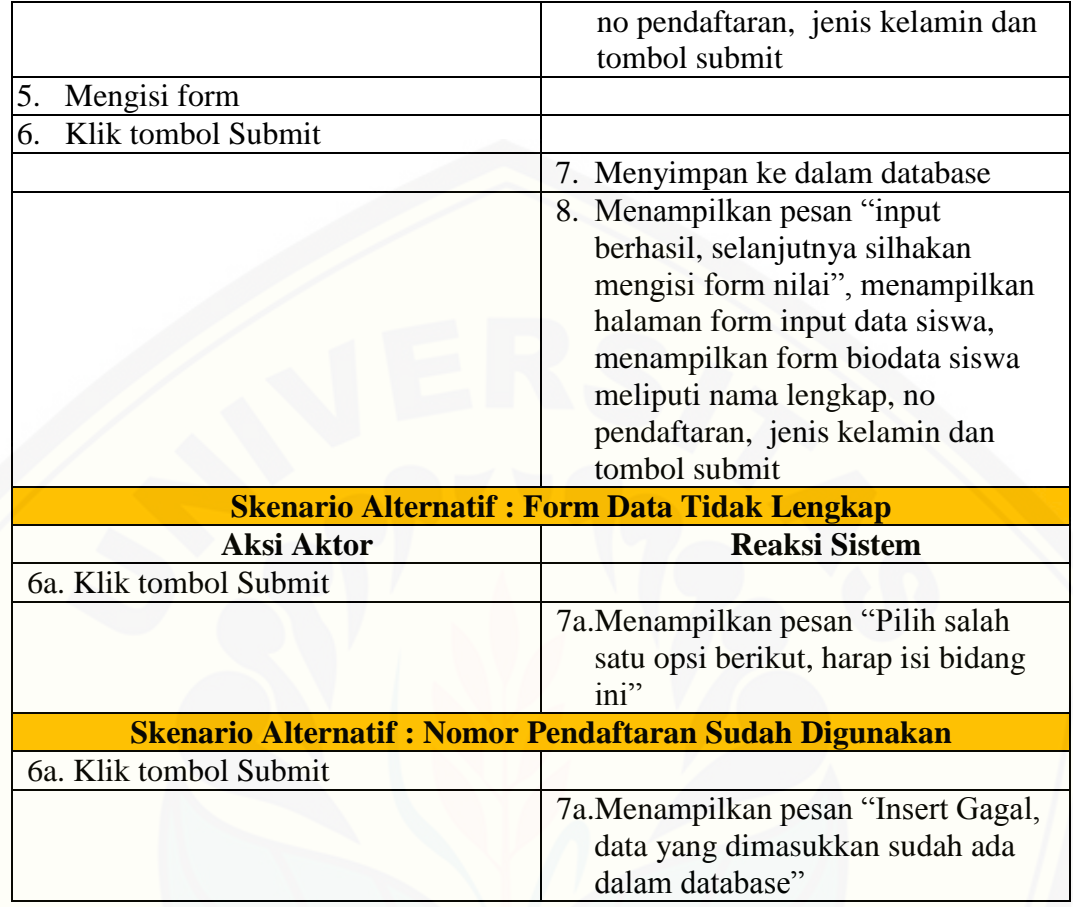

### Tabel A.4 Skenario Menambah Data Siswa

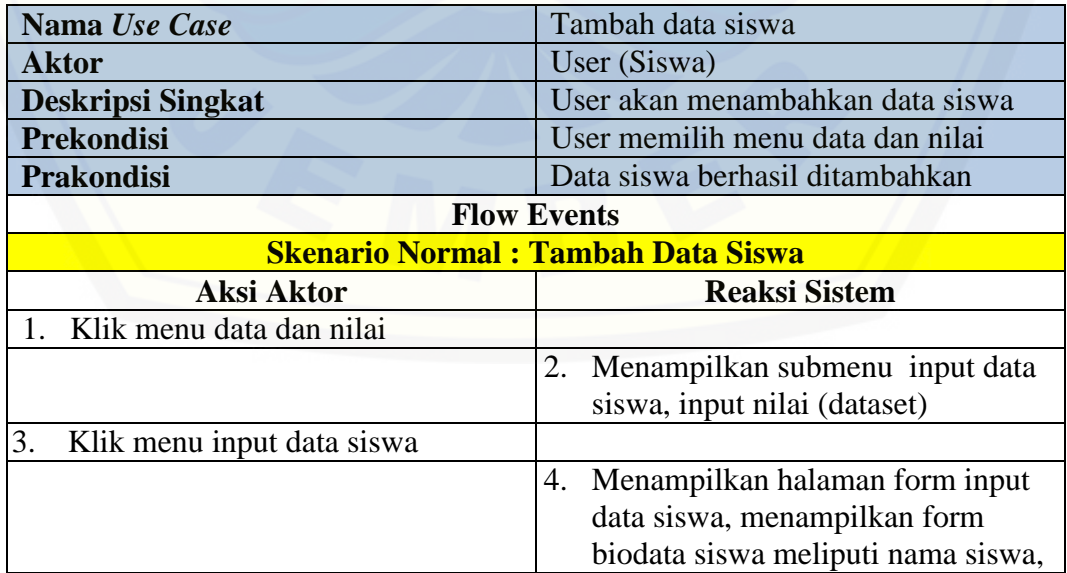

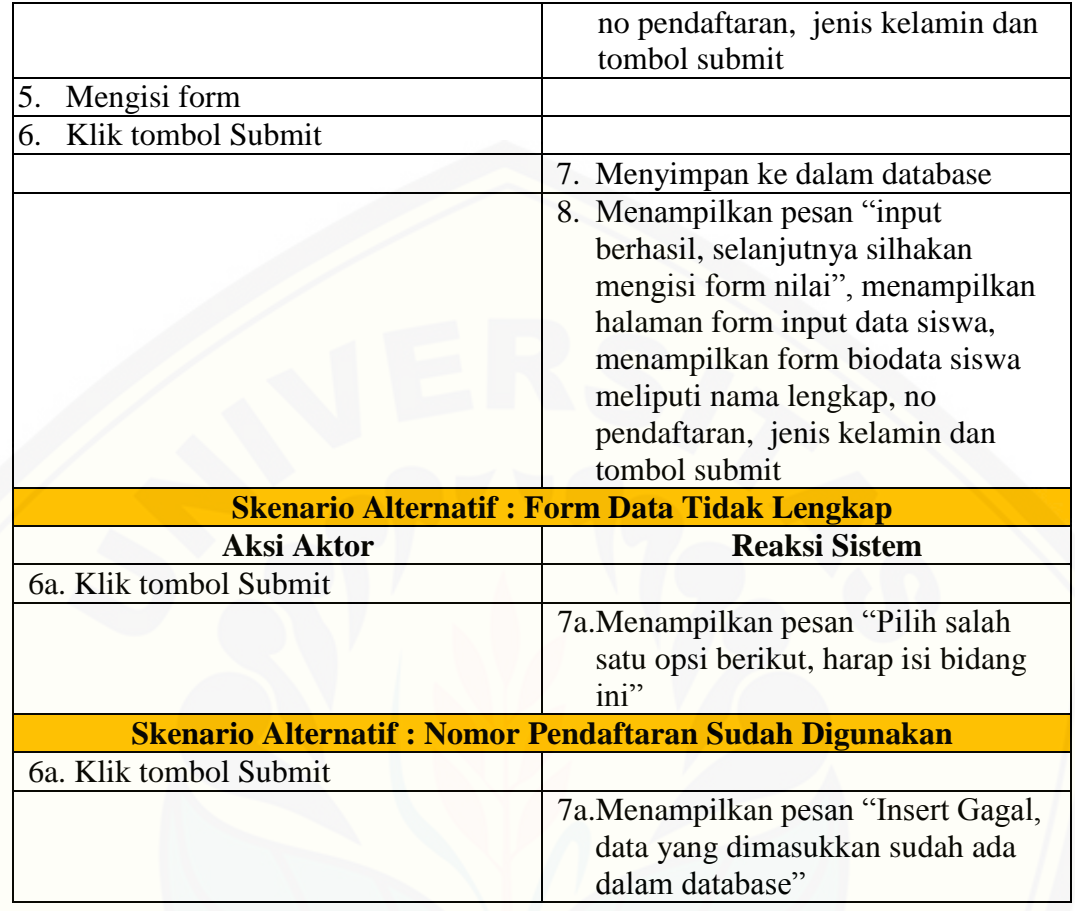

### **A.3 Skenario Menambah Nilai (dataset)**

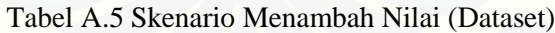

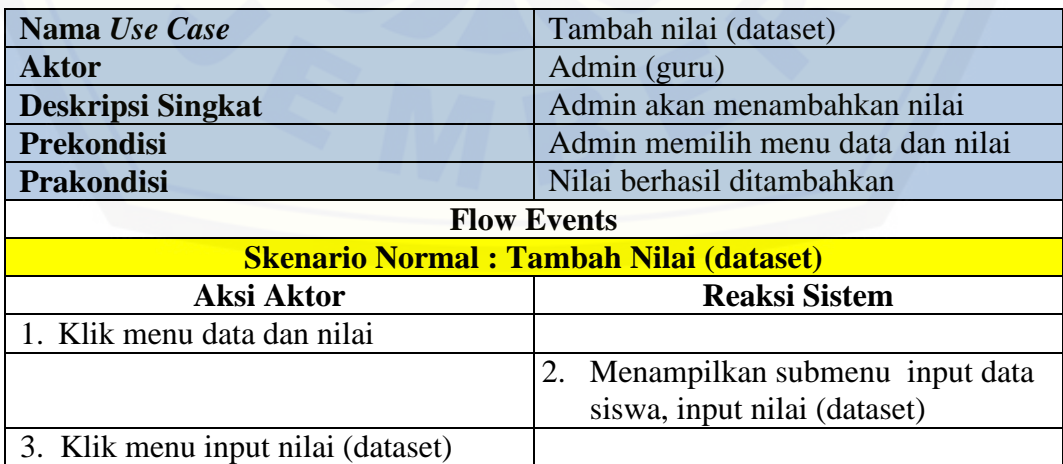

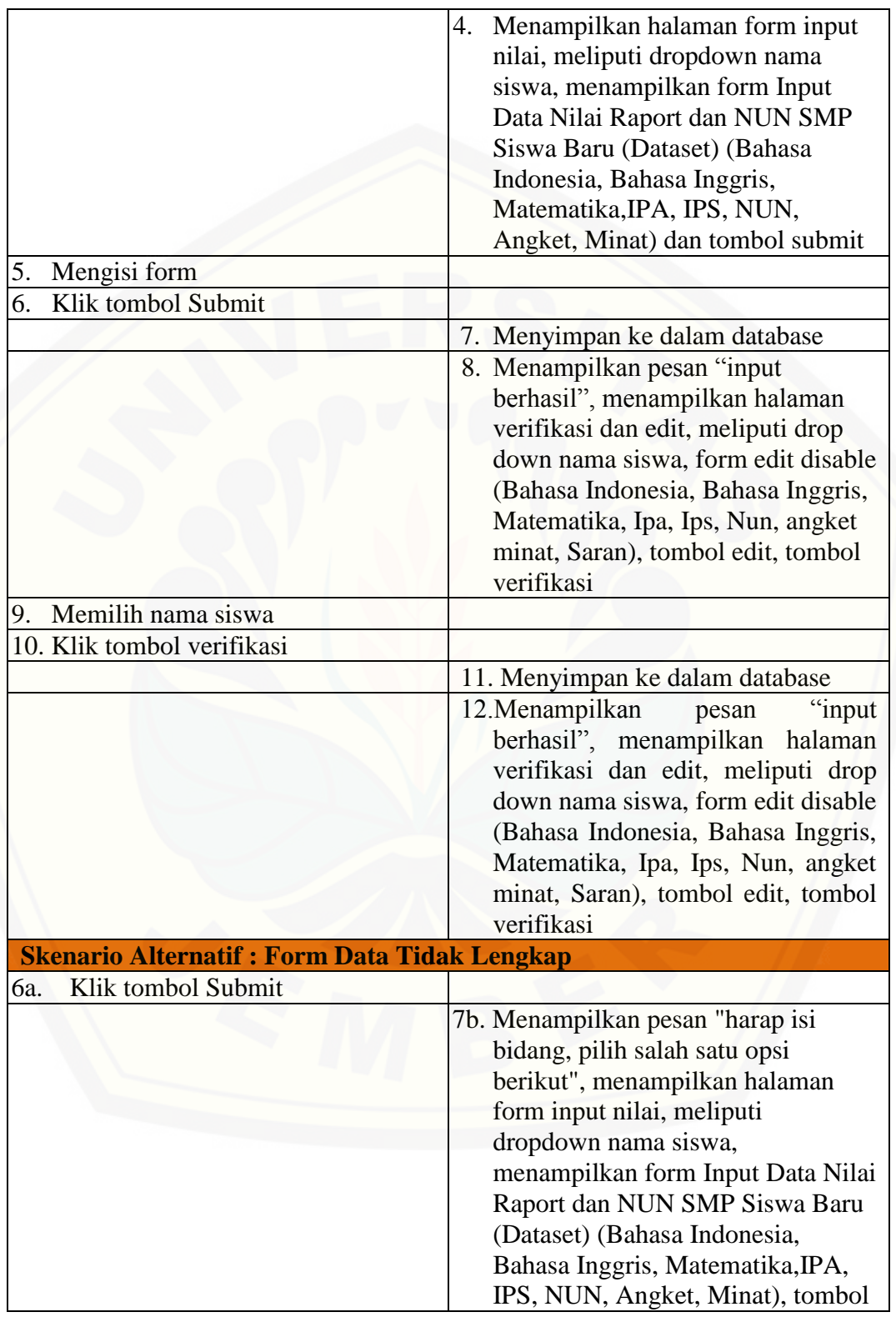

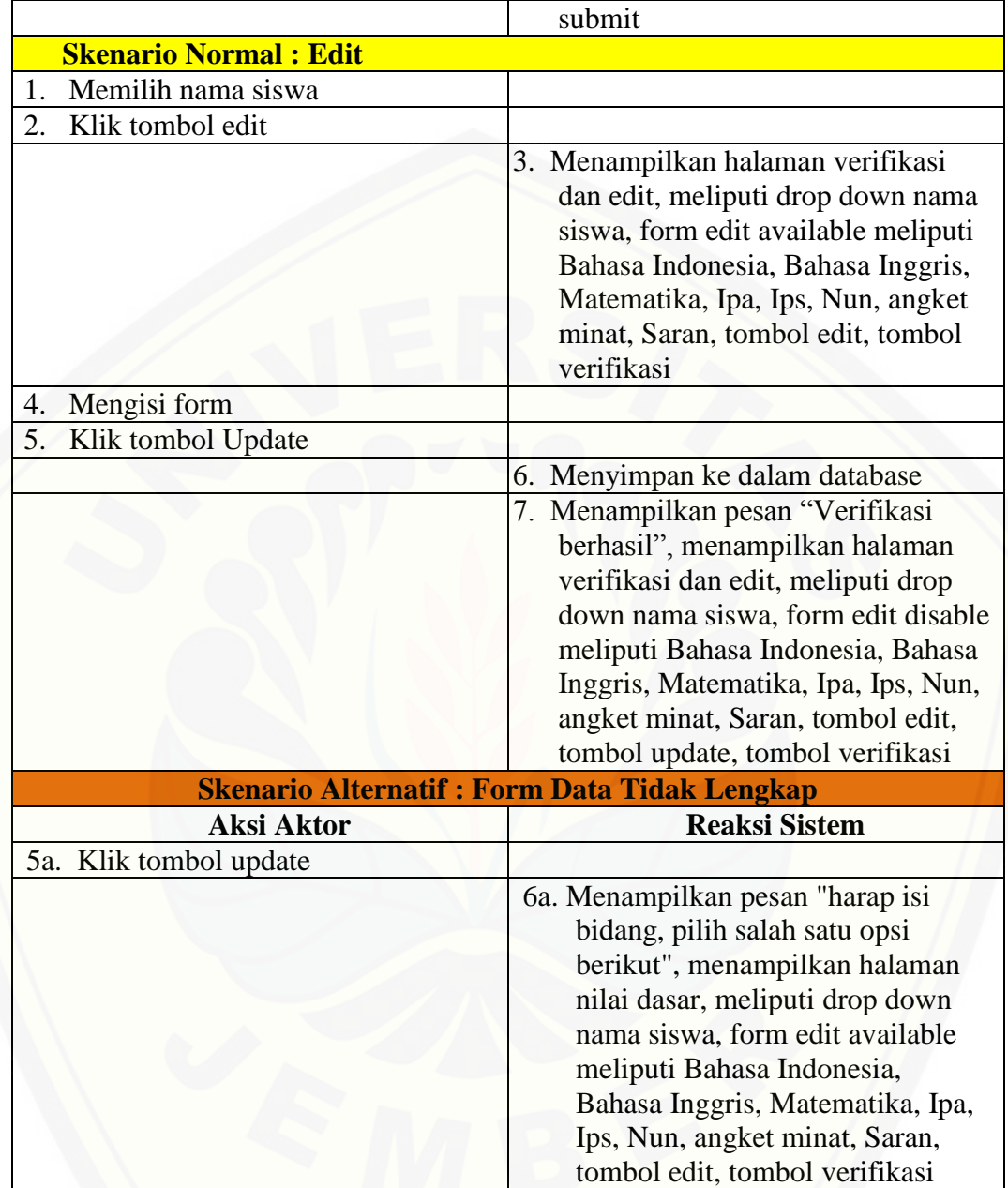

### Tabel A.6 Skenario Menambah Nilai (Dataset)

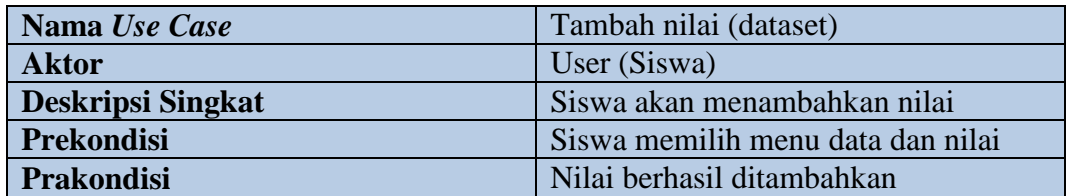

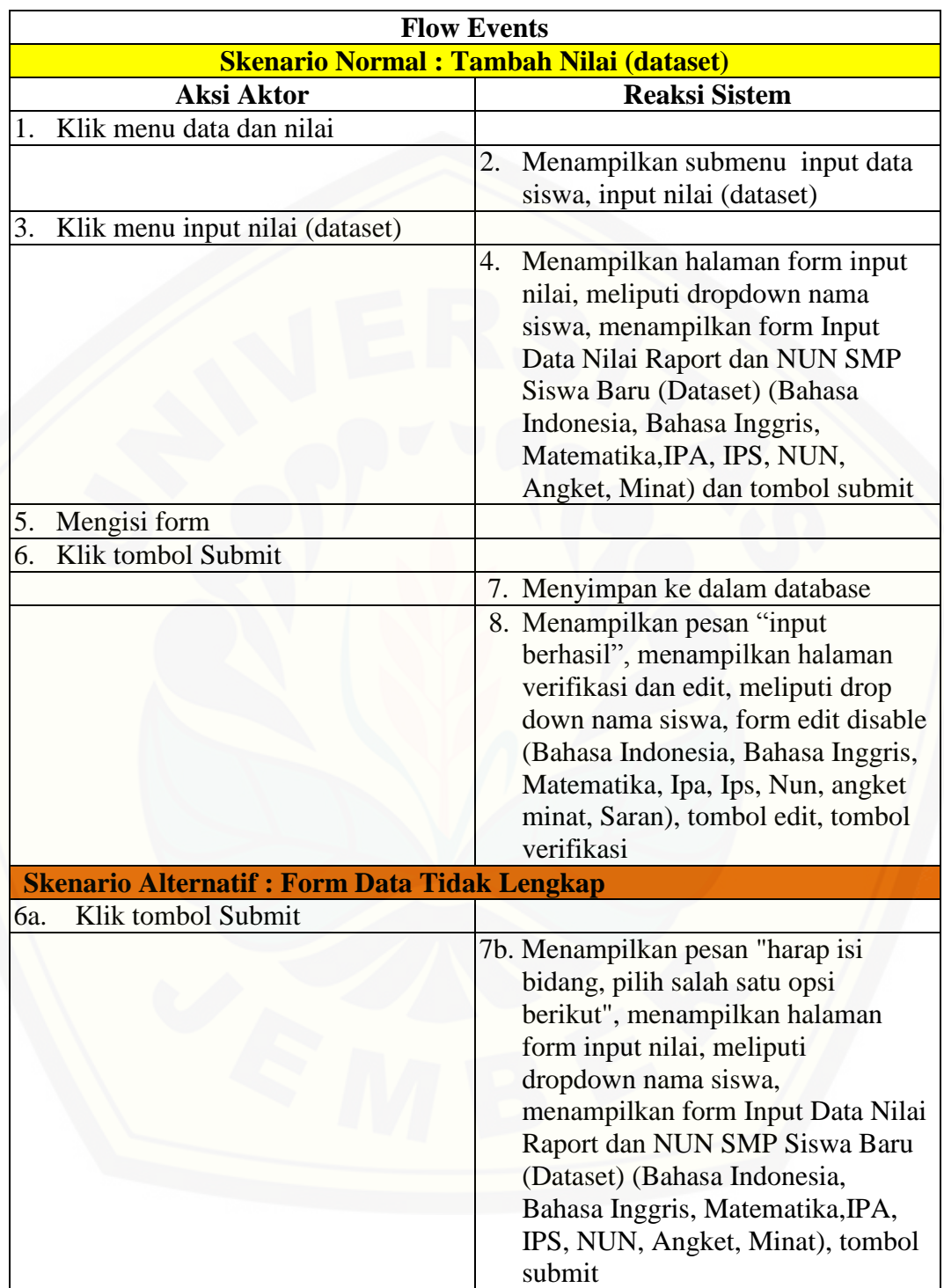

### **A.4 Skenario Verifikasi**

#### Tabel A.7 Skenario Menambah Nilai (Dataset)

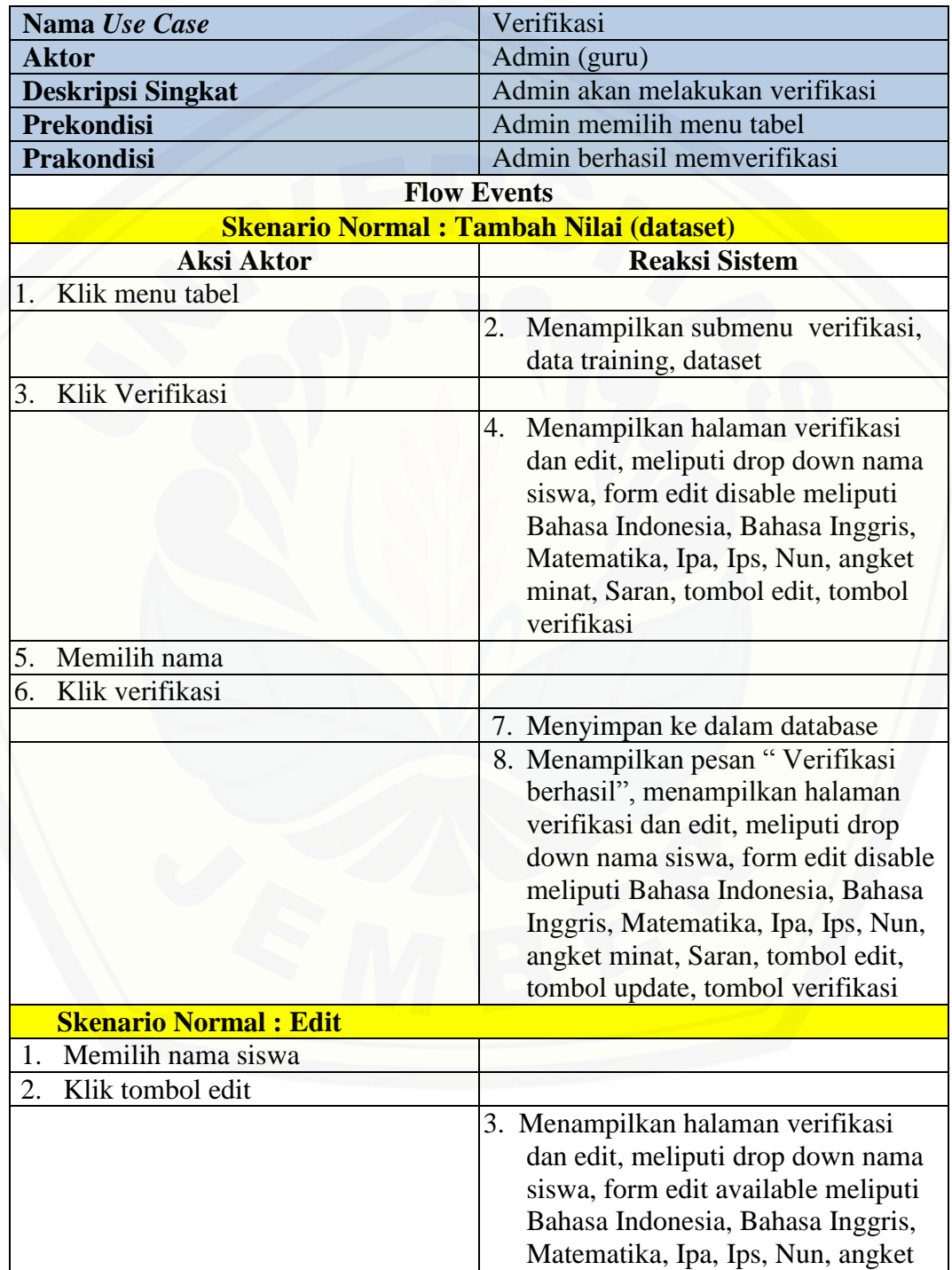

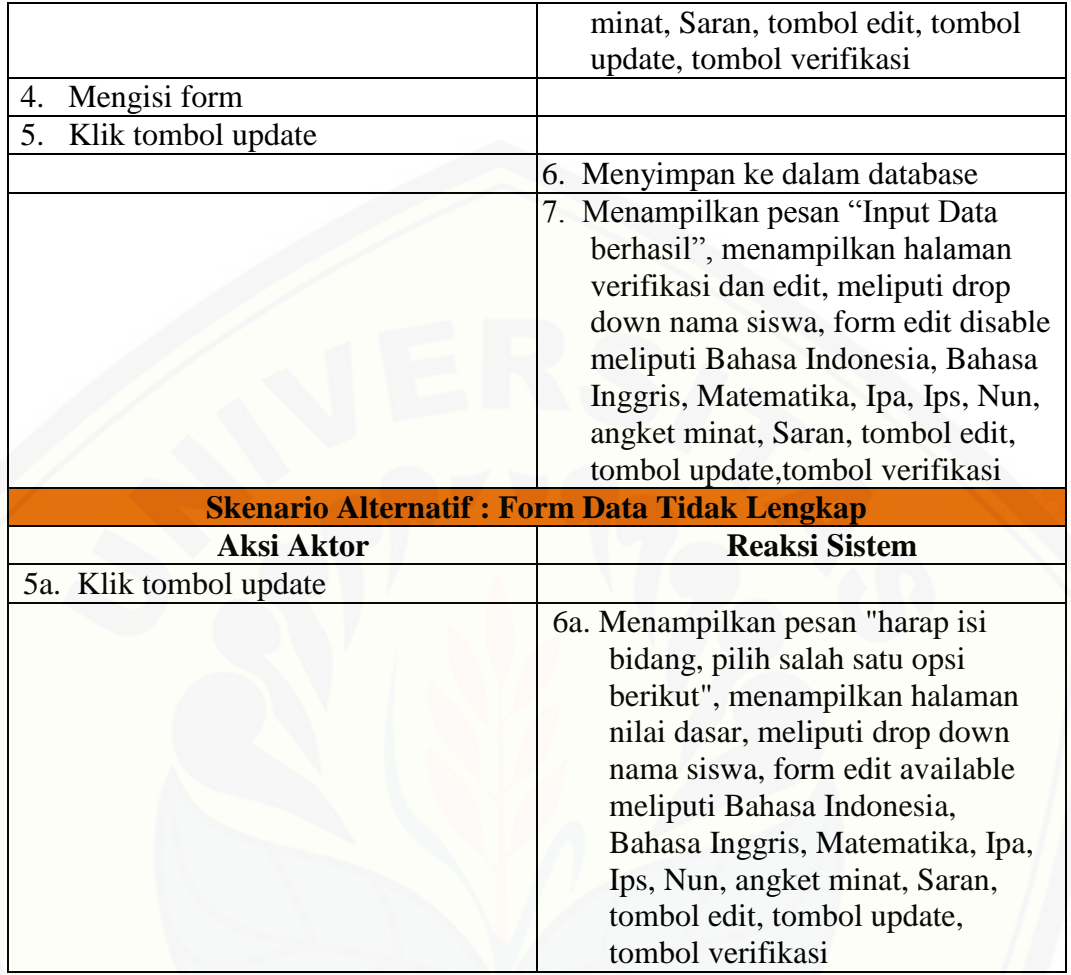

### **A.5 Skenario Melihat Tabel Data Training**

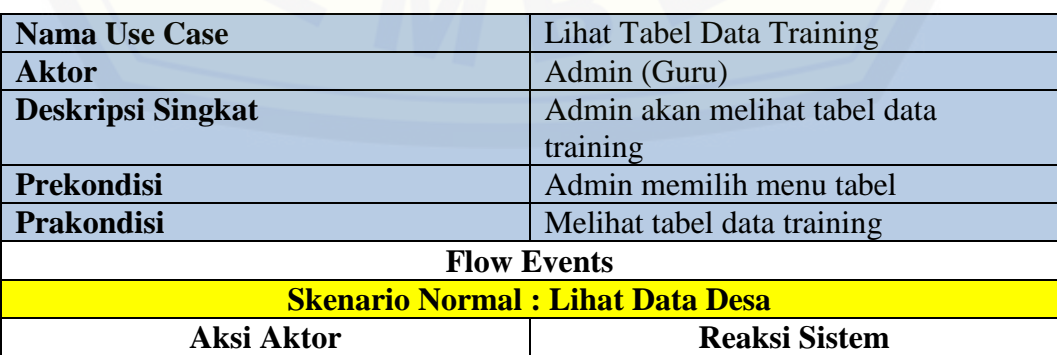

### Tabel A.8 Skenario Melihat Tabel Data Training

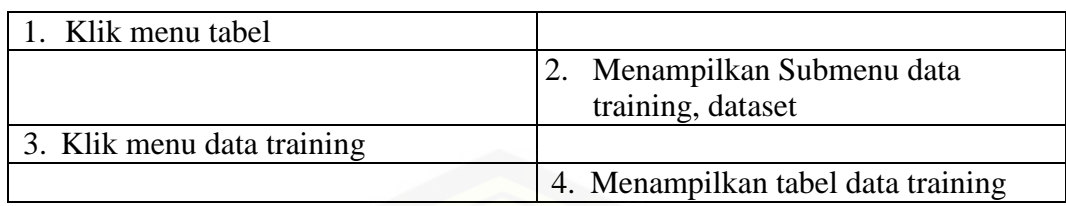

### **A.6 Skenario Melihat Tabel Dataset**

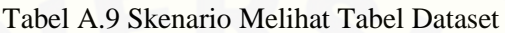

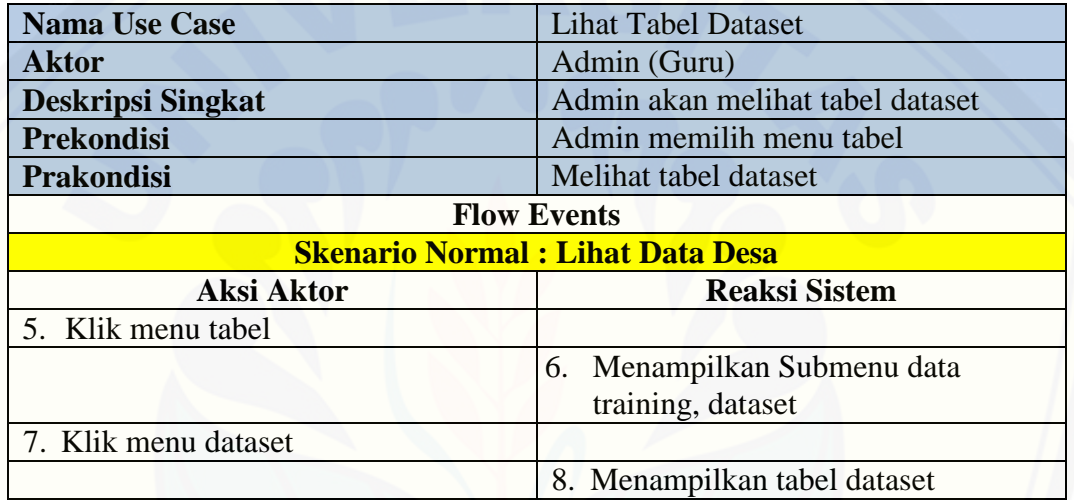

### **A.7 Skenario Mengelola Perhitungan**

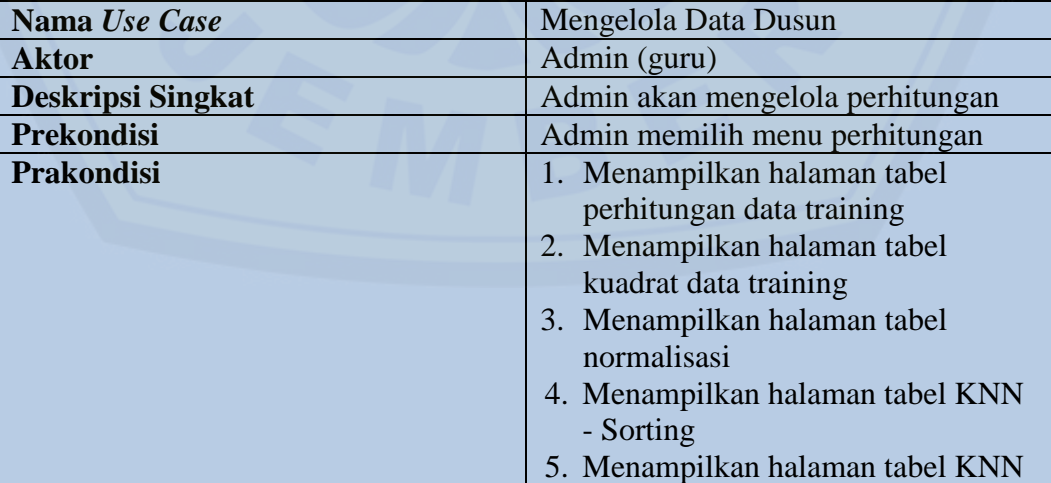

### Tabel A.10 Skenario Mengelola Perhitungan

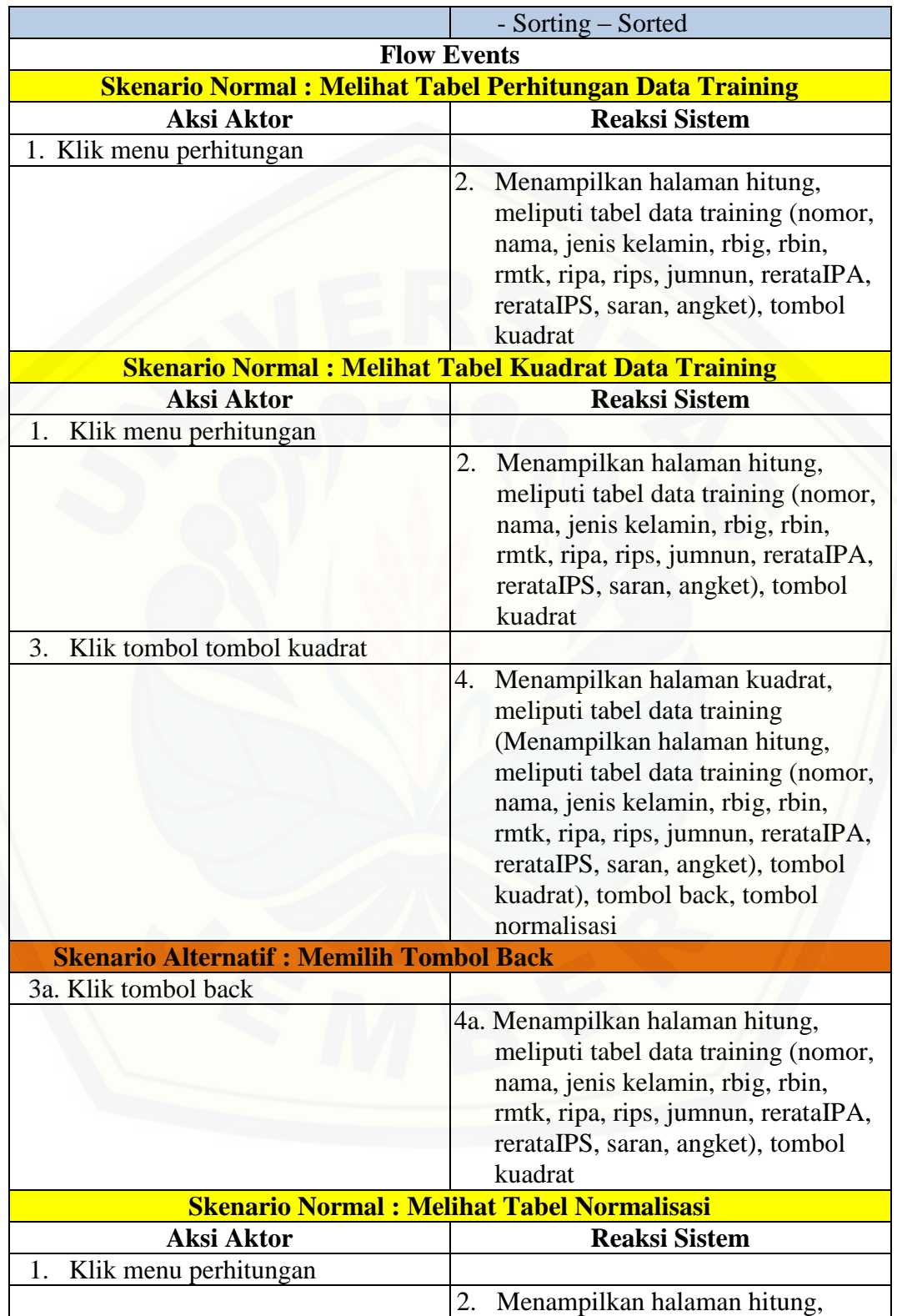

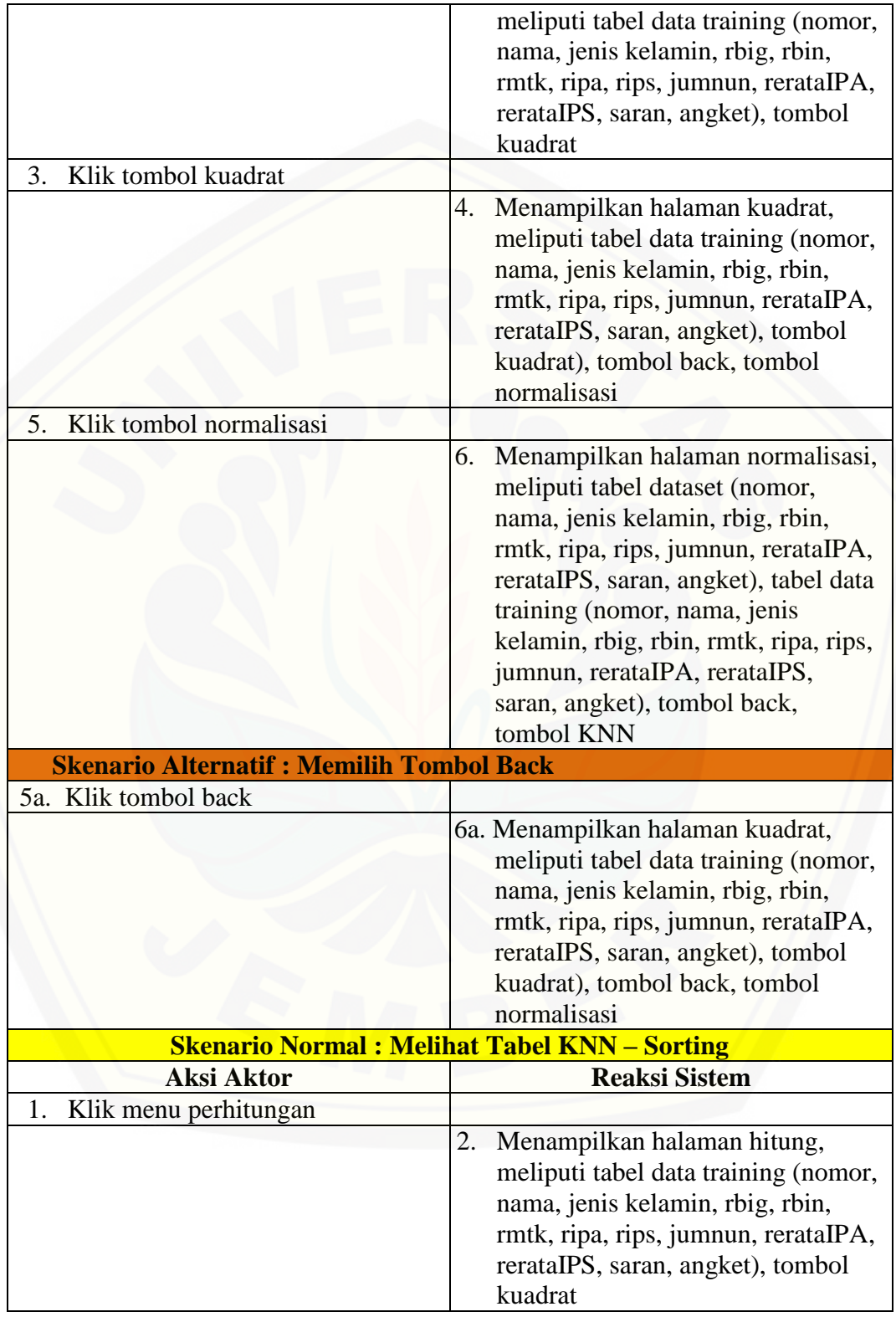

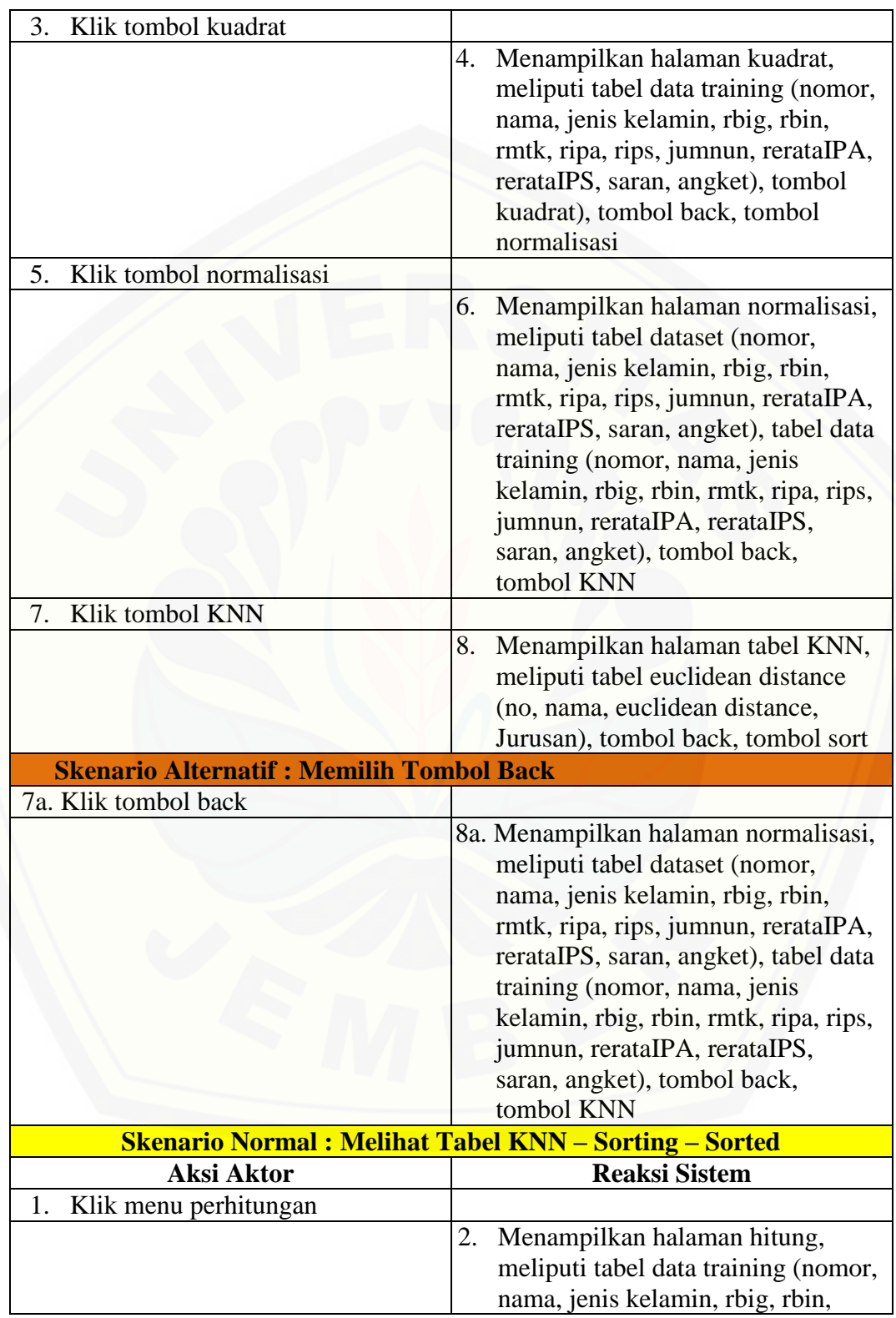

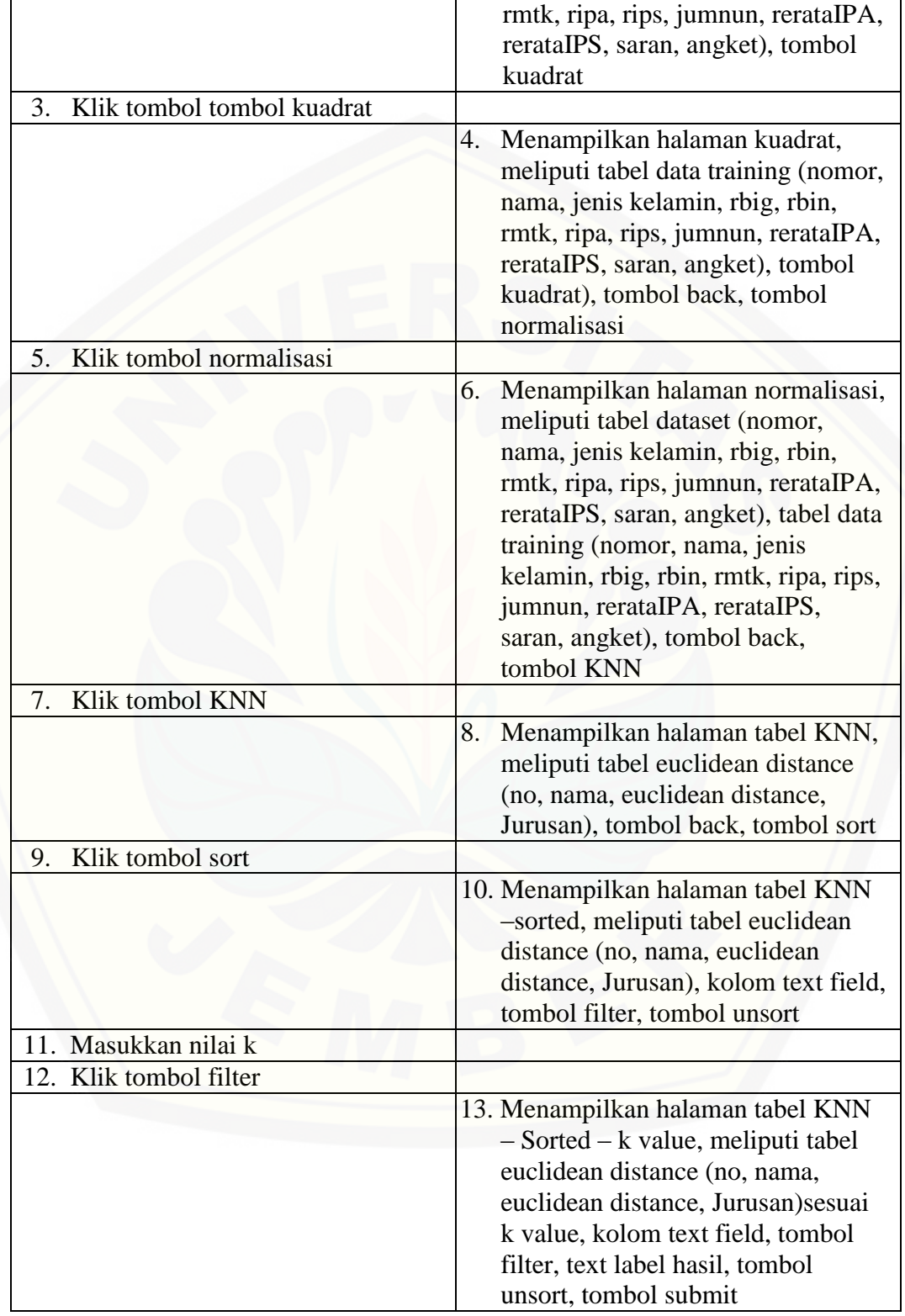

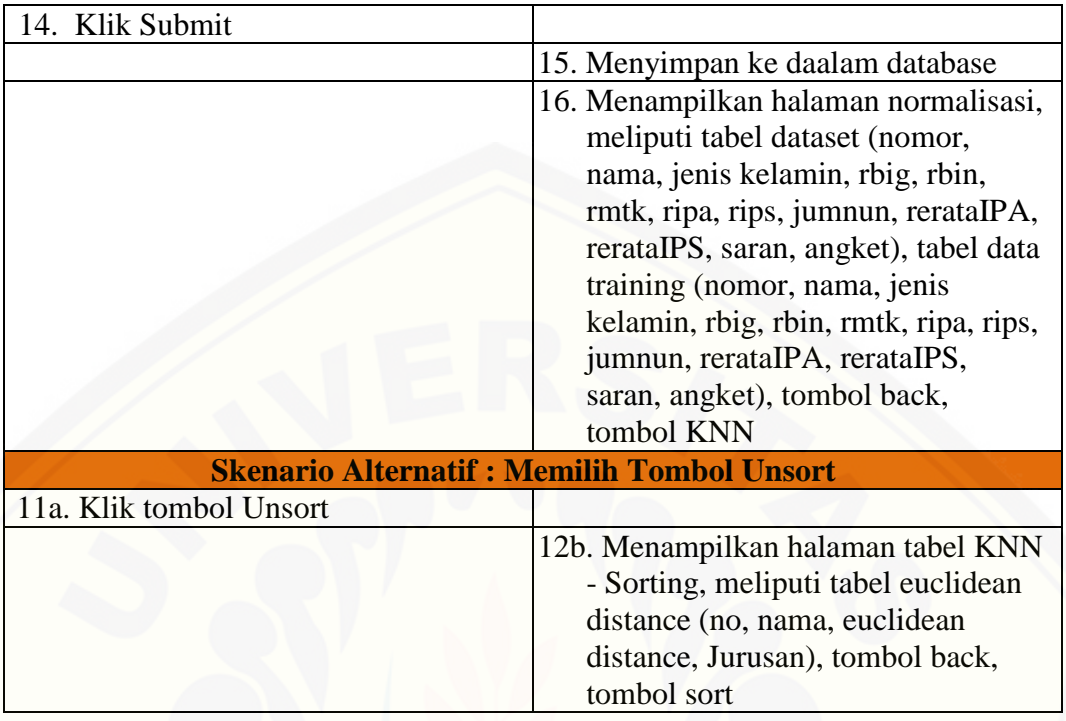

### **A.8 Skenario Melihat Data Hasil Perhitungan**

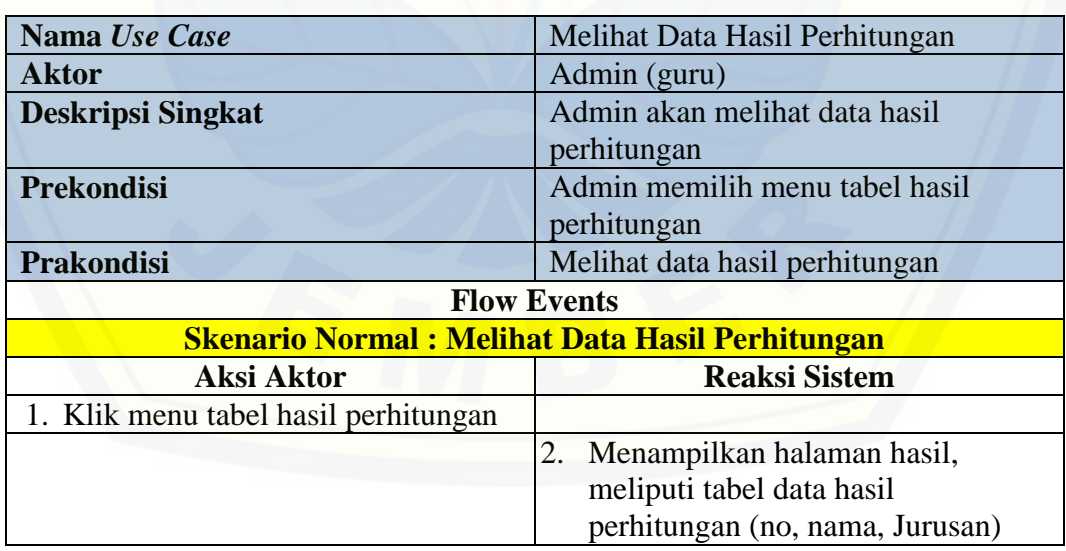

### Tabel A.11 Melihat Data Hasil Perhitungan

| Nama Use Case                                          | Melihat Data Hasil Perhitungan  |
|--------------------------------------------------------|---------------------------------|
| <b>Aktor</b>                                           | User (siswa)                    |
| <b>Deskripsi Singkat</b>                               | Siswa akan melihat data hasil   |
|                                                        | perhitungan                     |
| <b>Prekondisi</b>                                      | Siswa memilih menu tabel hasil  |
|                                                        | perhitungan                     |
| <b>Prakondisi</b>                                      | Melihat data hasil perhitungan  |
| <b>Flow Events</b>                                     |                                 |
| <b>Skenario Normal: Melihat Data Hasil Perhitungan</b> |                                 |
| <b>Aksi Aktor</b>                                      | <b>Reaksi Sistem</b>            |
| 3. Klik menu tabel hasil perhitungan                   |                                 |
|                                                        | 4. Menampilkan halaman hasil,   |
|                                                        | meliputi tabel data hasil       |
|                                                        | perhitungan (no, nama, Jurusan) |
|                                                        |                                 |

Tabel A.12 Skenario Melihat Data Hasil Perhitungan

#### **LAMPIRAN B**

### **B.1** *Sequence Diagram Login*

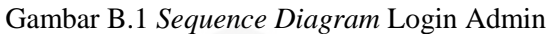

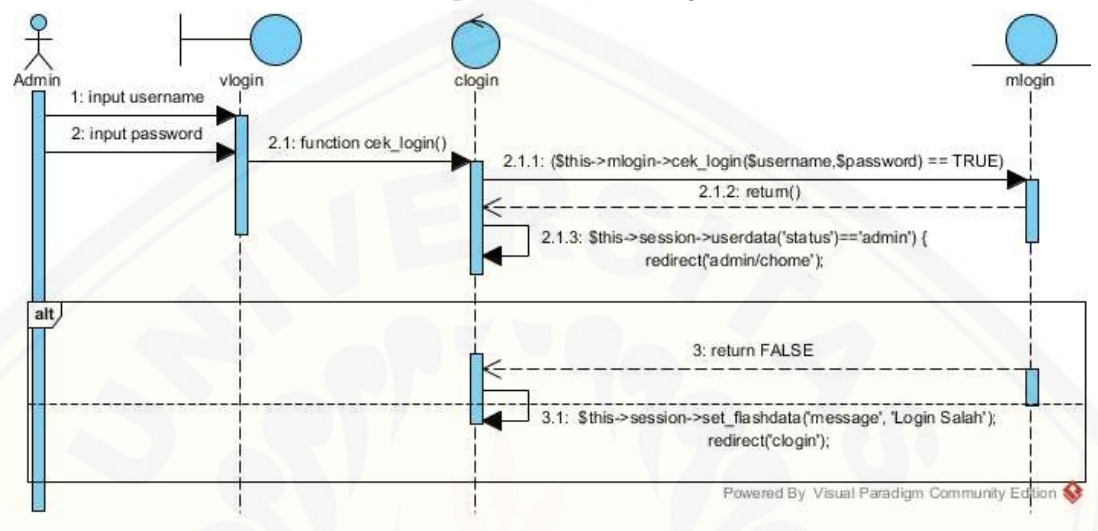

#### Gambar B.2 *[Sequence Diagram](http://repository.unej.ac.id/)* Login Siswa

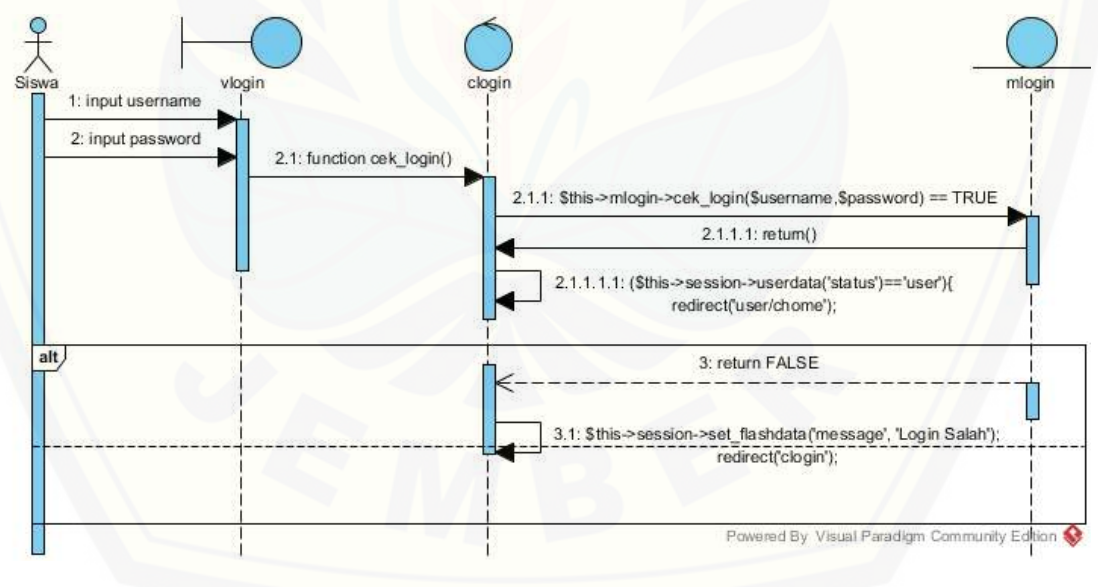

### **B.2** *Sequence Diagram* **Menambah Data Siswa**

Gambar B.3 *Sequence Diagram* Menambah Data Siswa (Admin)

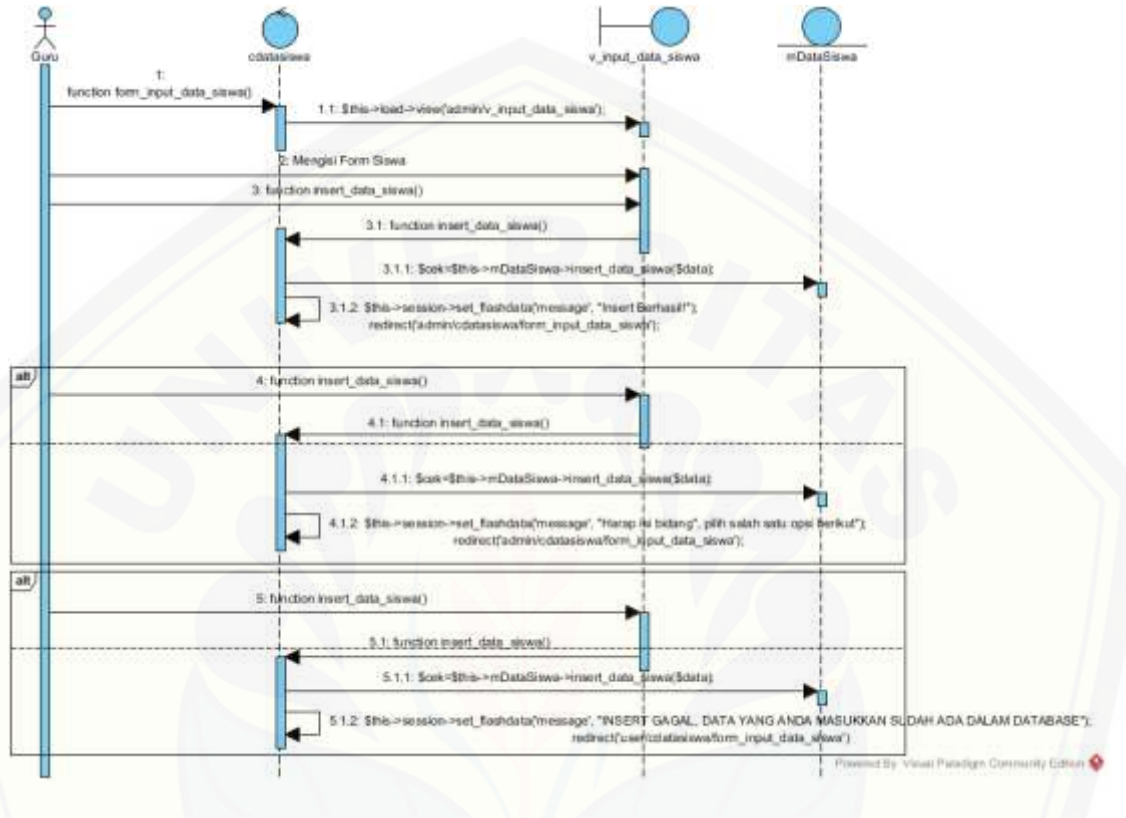

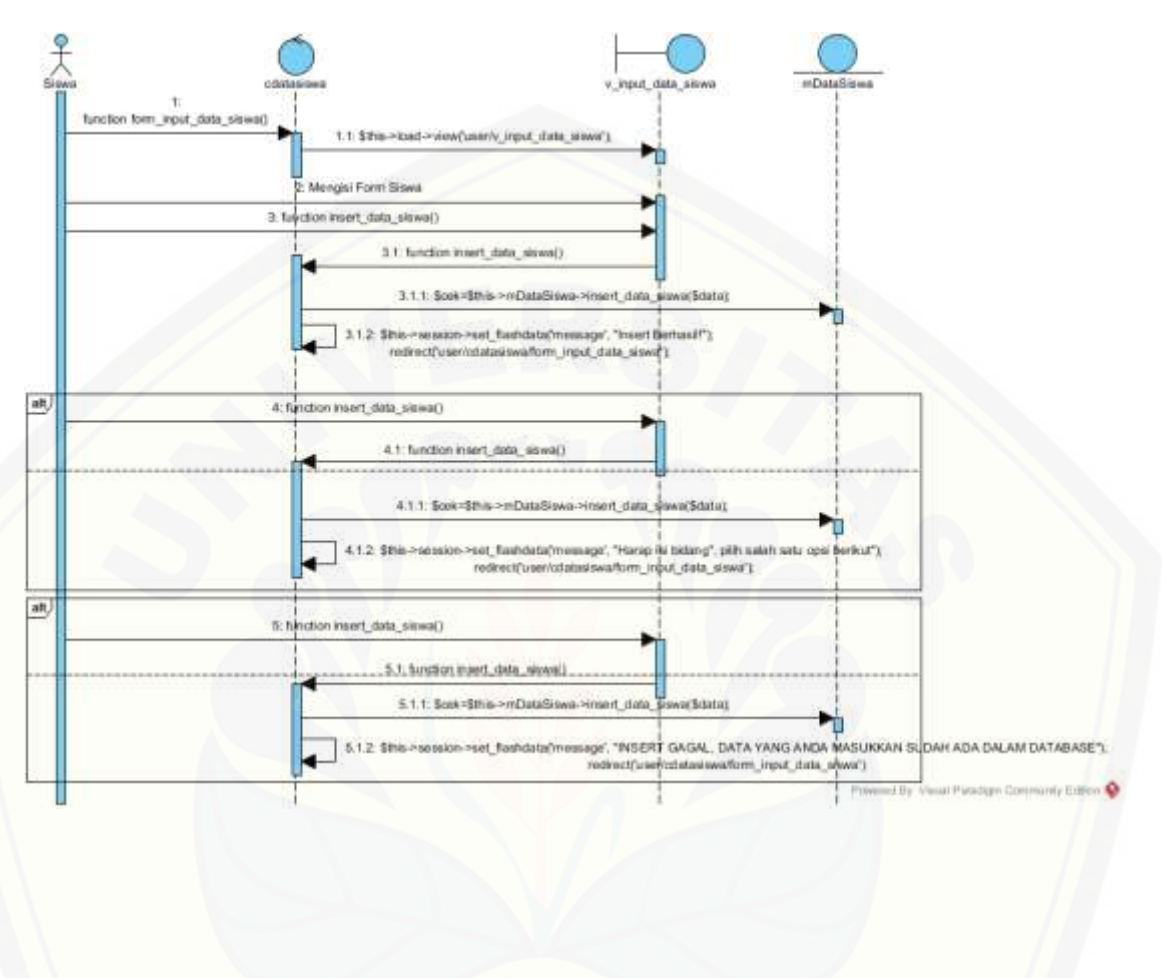

Gambar B.4 *Sequence Diagram* Menambah Data Siswa (Siswa)

### **B.3** *Sequence Diagram* **Menambah Nilai**

Gambar B.5 *Sequence Diagram* Menambah Nilai (Admin)

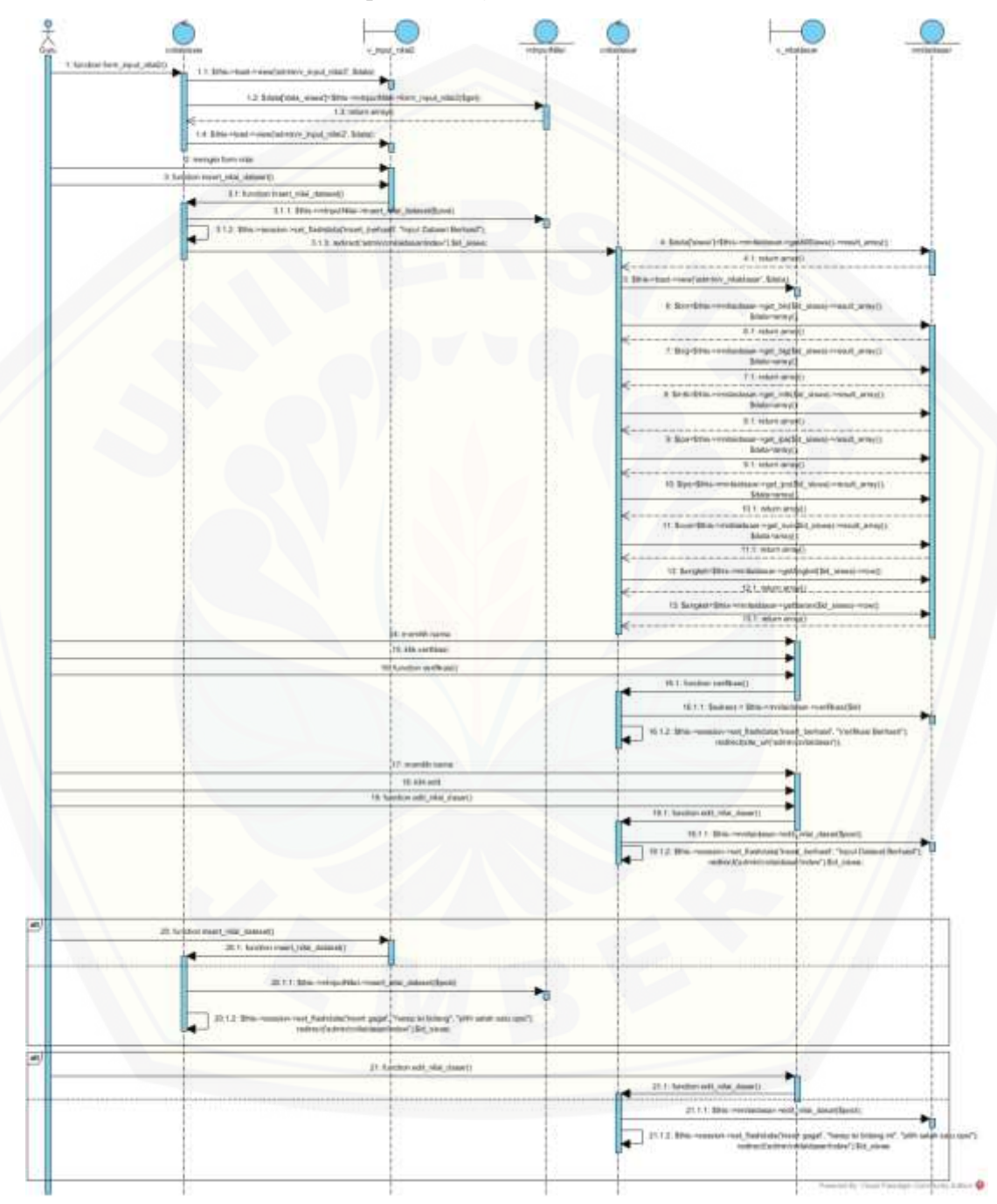

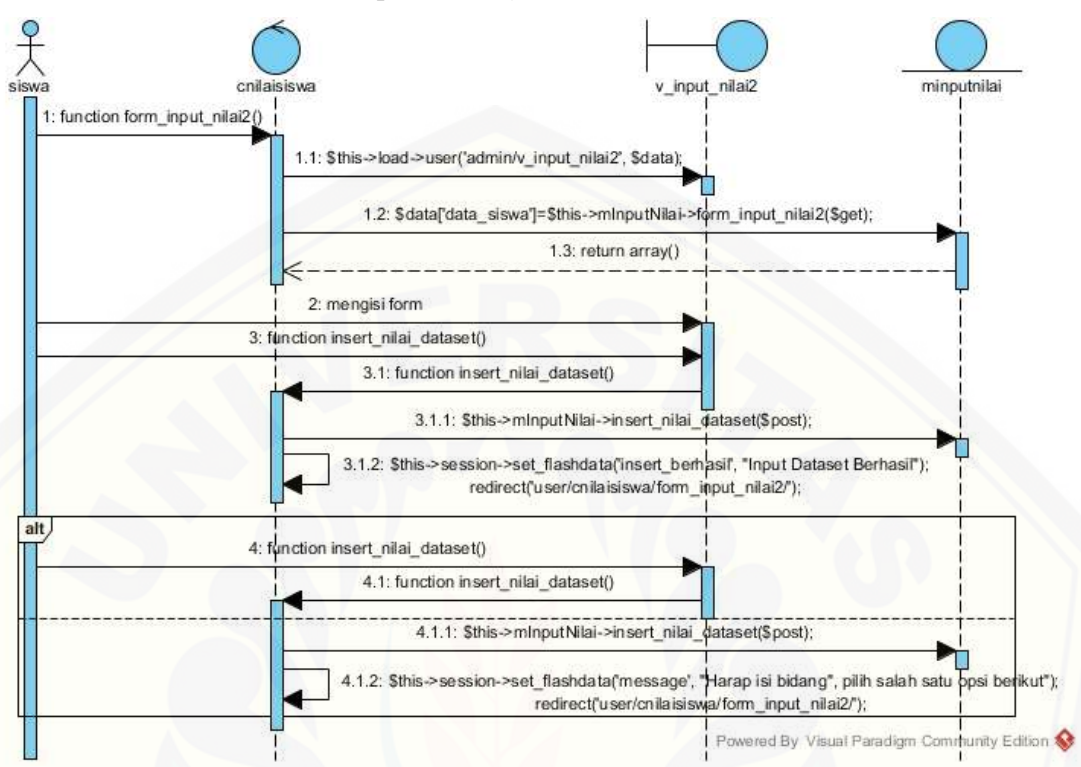

Gambar B.6 *Sequence Diagram* Menambah Nilai (Siswa)

#### cnilaidasar v\_nilaidasar mnilaidasar 1: function index() 1.1: \$this->load->view("admin/v\_nilaidasar", \$data); N 1.2: \$data['siswa']=\$this->mnilaidasar->getAllSiswa()->result\_array(); 2: return array() 3: memilih nama siswa 4: klik verifikasi 5: function verifikasi() 5.1: function verifikasi() 5.1.1: Ssukses = \$this->mnilaidasar->venfikasi(\$id) 5.1.2: \$this->session->set\_flashdata('insert\_berhasil', "Verifikasi Berhasil"); redirect(site\_url("admin/cnilaidasa(")); 6: memilih nama siswa 7: klik edit 8: function edit\_nilai\_dasar() 8.1: function edit\_nilai\_dasar() 8.1.1: Sthis->mnilaidasar->edit\_nilai\_daslar(\$post); 8.1.2: \$this->session->set\_flashdata('insert\_berhasil'\"Input Dataset Berhasil'); redirect('admin/cnilaidasar/index/').\$ d\_siswa; alt 9: function edit\_nilai\_dasar() 9.1: function edit\_nilai\_dasar() 9.1.1: \$this->mnilaidasar->edit\_nilai\_dasar(\$post); 9.1.2: \$this->session->set\_flashdata('insert gagal', "harap isi bidang ini", "pilih salah satu ogsi"); redirect('admin/cnilaidasarindex'').Sid\_siswa Powered By Visual Paradigm Community Edition

#### **B.4** *Sequence Diagram* **Verifikasi**

Gambar B.7 *Sequence Diagram* Verifikasi (admin)

#### **B.5** *Sequence Diagram* **Melihat Data** *Training*

Gambar B.8 *Sequence Diagram* Melihat Data *Training* (admin)

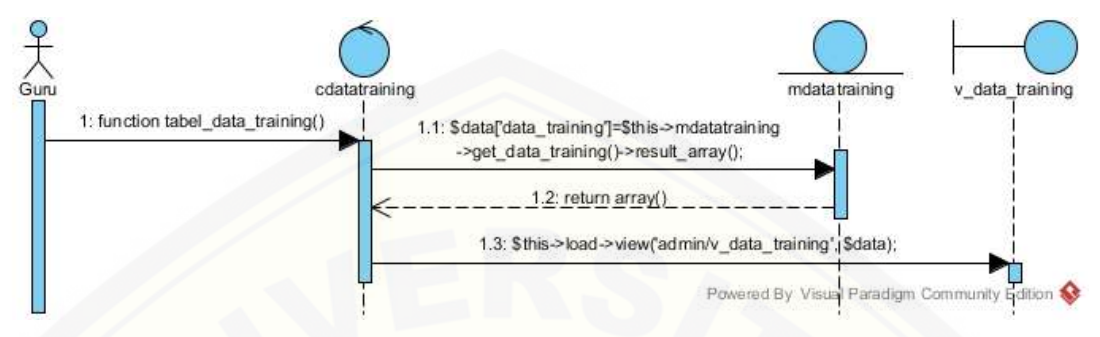

### **B.6** *[Sequence Diagram](http://repository.unej.ac.id/)* **Melihat** *Dataset*

Gambar B.9 *Sequence Diagram* Melihat Data *Training* (admin)

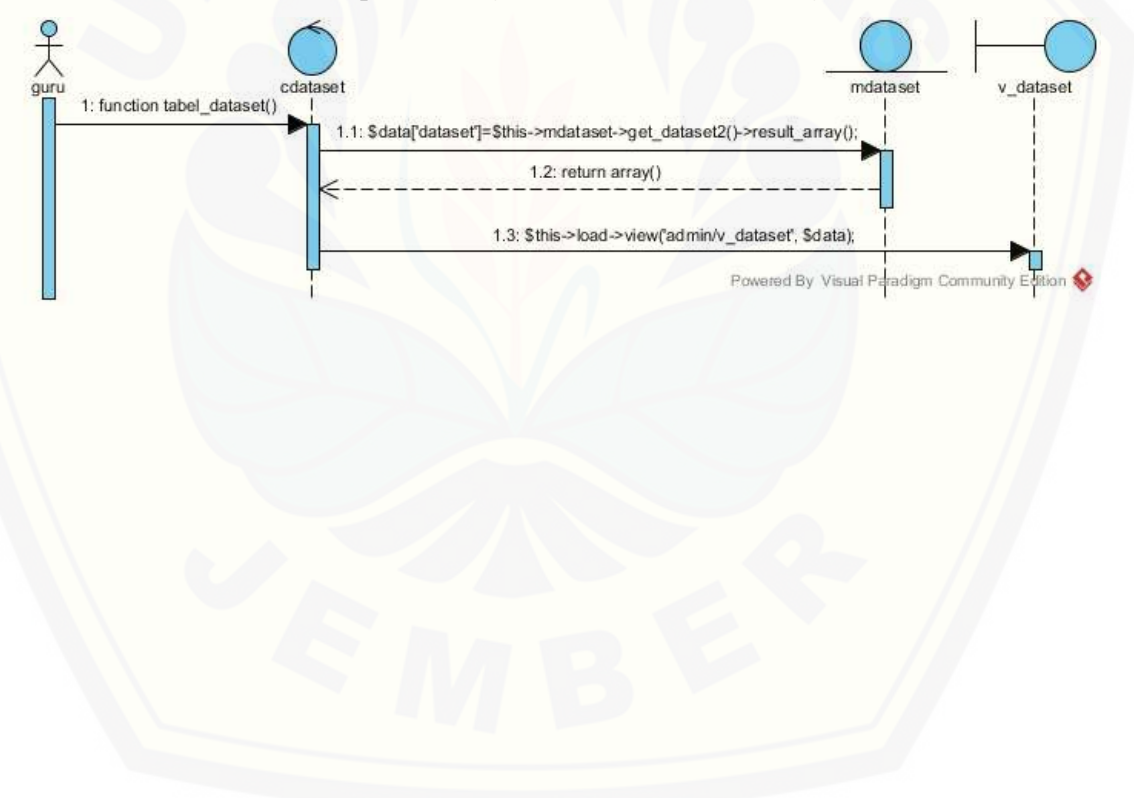

### **B.7** *Sequence Diagram* **Mengelola Perhitungan**

Gambar B.10 *Sequence Diagram* Mengelola Perhitungan (admin)

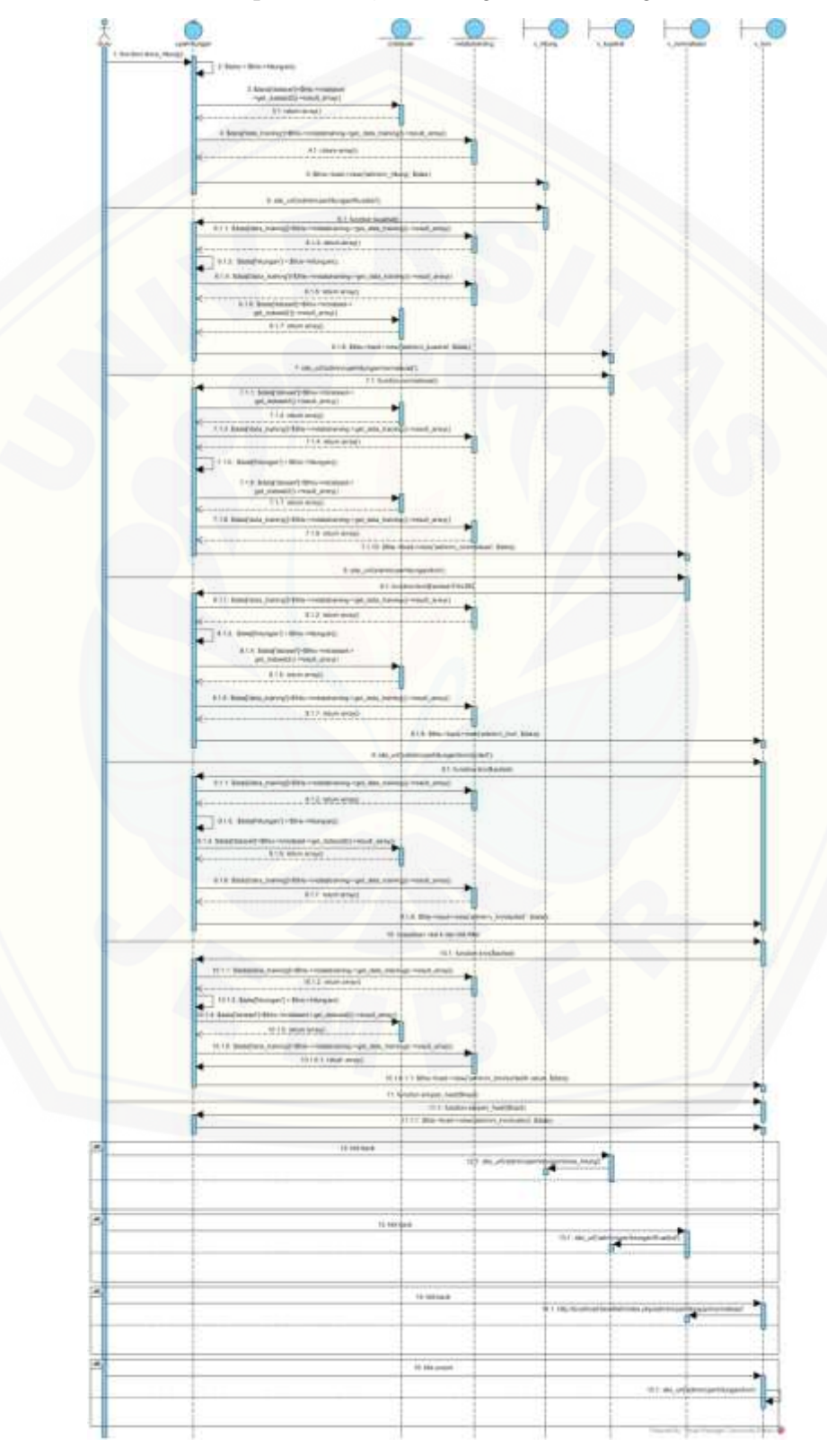

#### **B.8** *Sequence Diagram* **Melihat Hasil Perhitungan**

Gambar B.11 *Sequence Diagram* Melihat Hasil Perhitungan (admin)

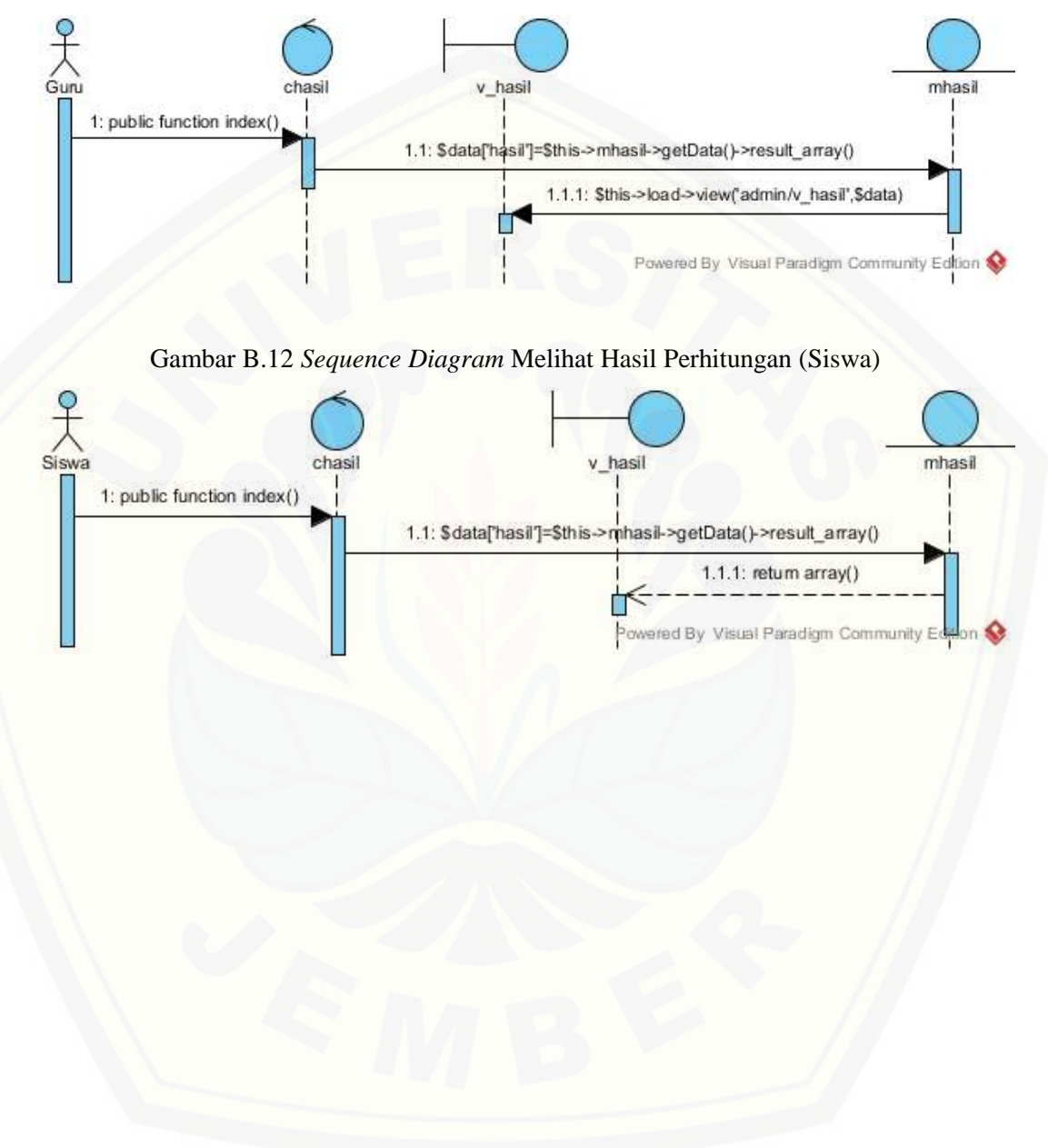

### **C.1** *Activity Diagram Login*

Gambar C.1 *Activity Diagram* [Login \(Admin\)](http://repository.unej.ac.id/)

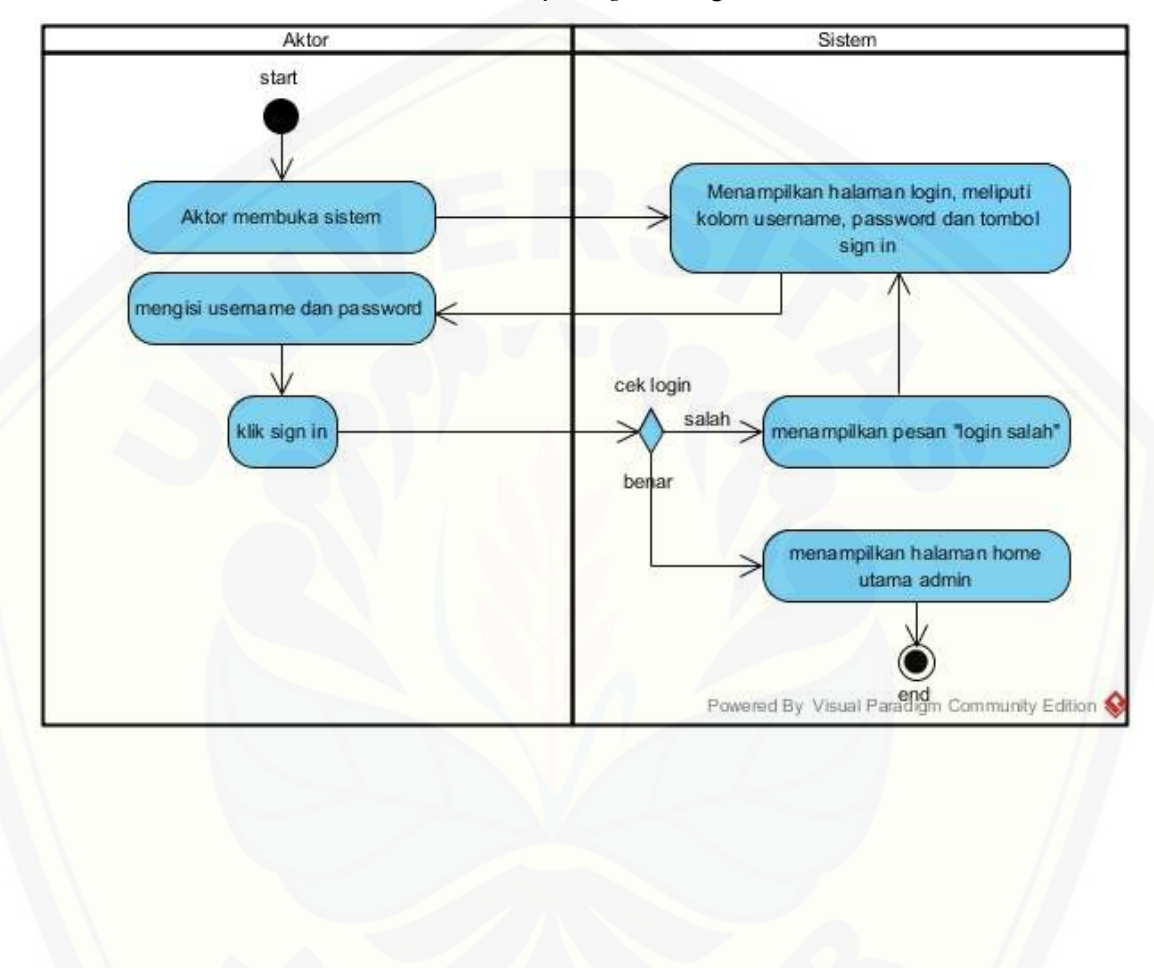

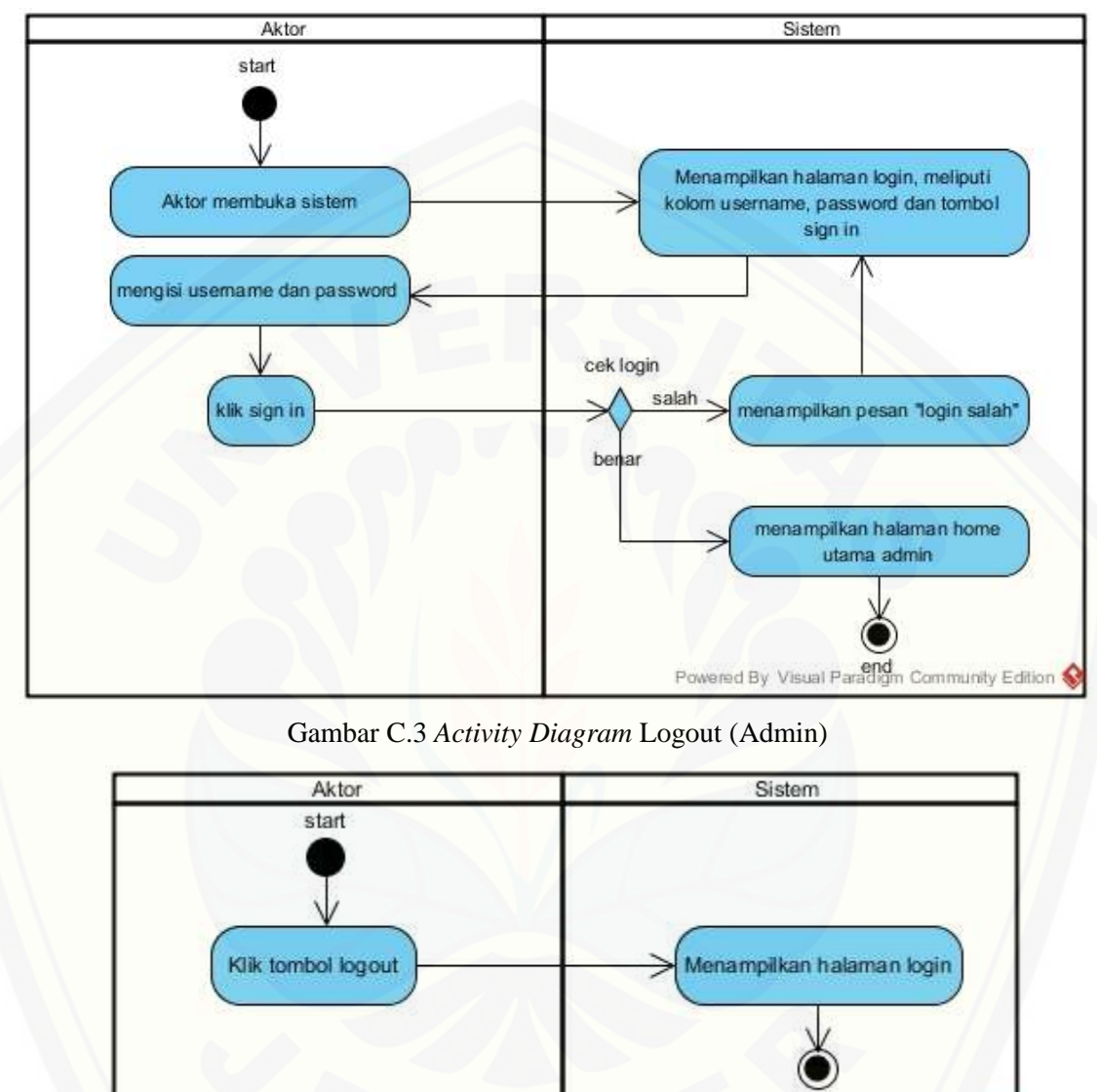

Gambar C.2 *Activity Diagram* Login (Siswa)

owered By Visual Paradigned community Edition

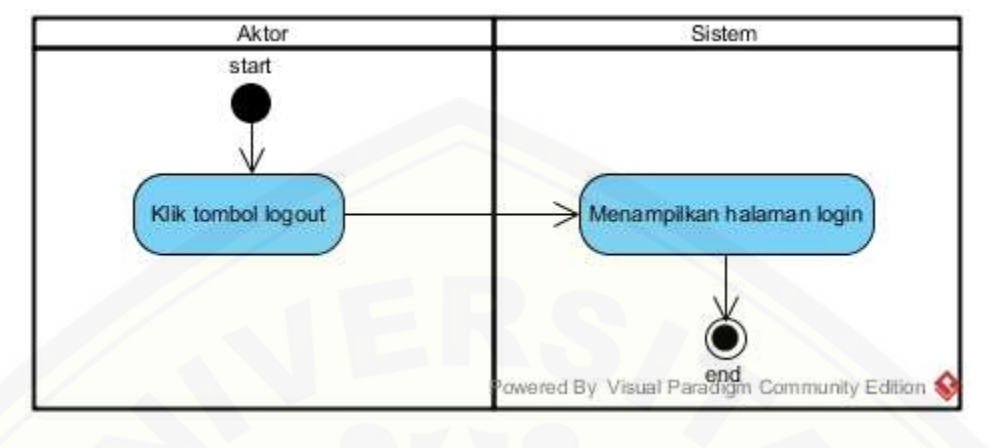

Gambar C.4 *Activity Diagram* Logout (Siswa)

### **C.2** *Activity Diagram* **Menambah Data Siswa**

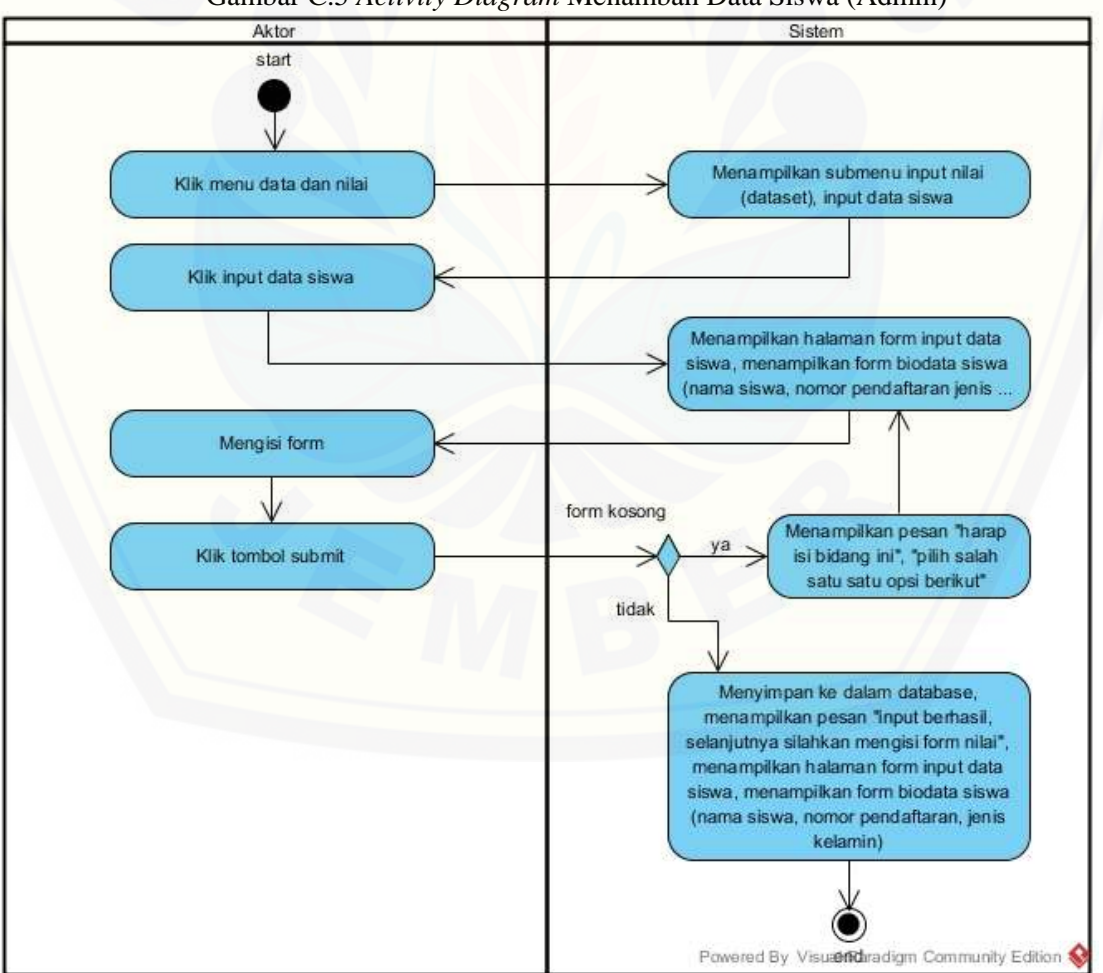

Gambar C.5 *Activity Diagram* [Menambah Data Siswa \(Admin\)](http://repository.unej.ac.id/)

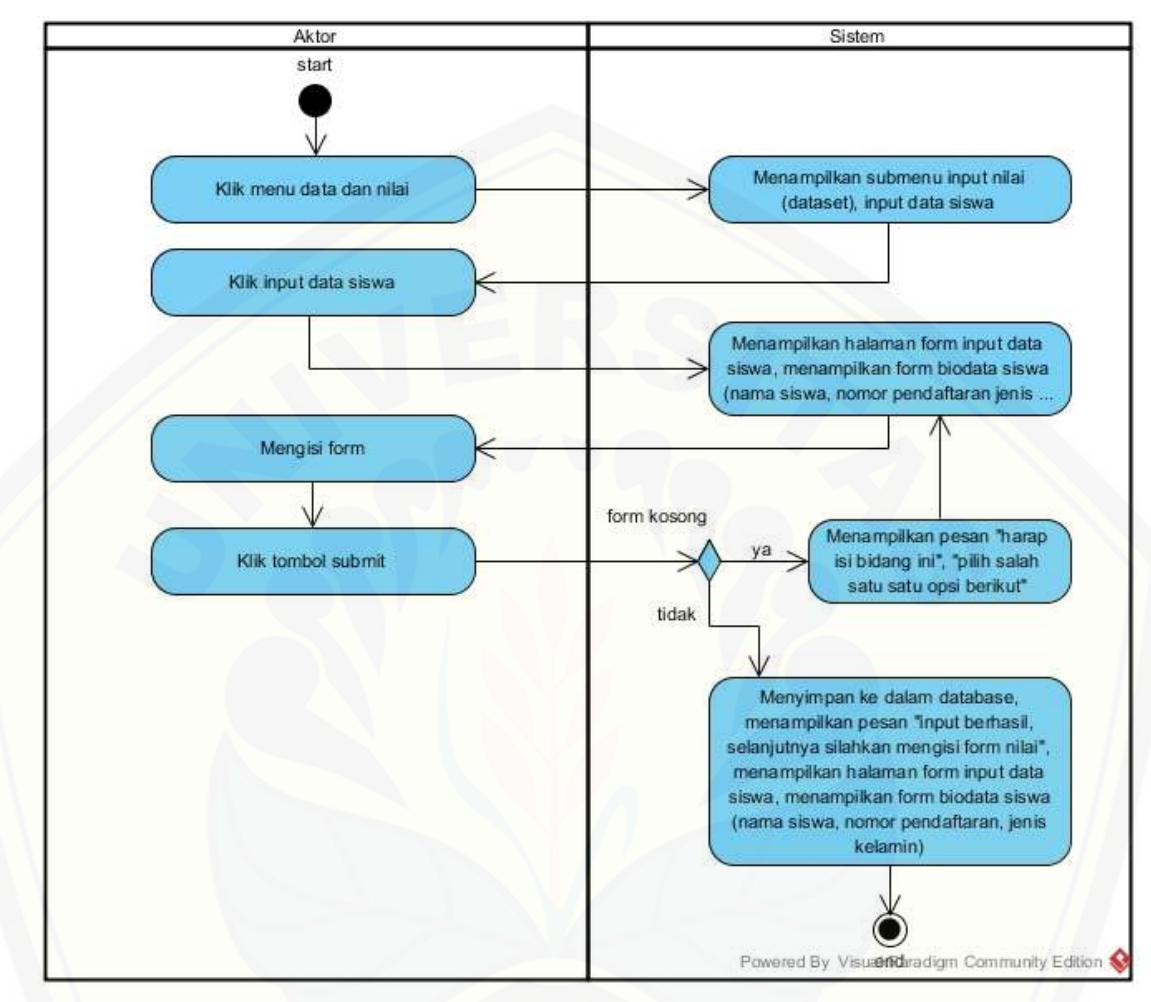

Gambar C.6 *Activity Diagram* Menambah Data Siswa (Siswa)

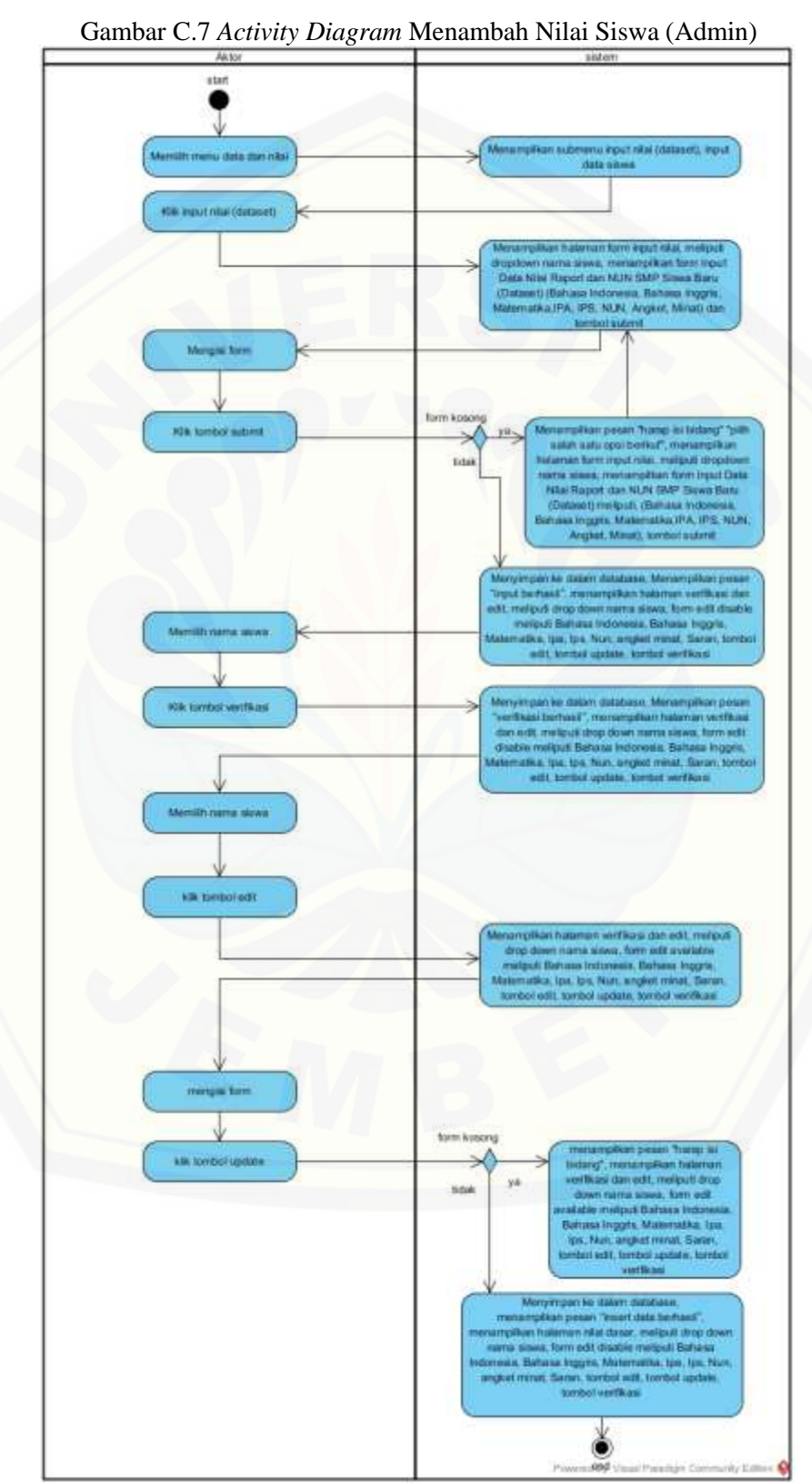

#### **C.3** *Activity Diagram* **Menambah Nilai Siswa**

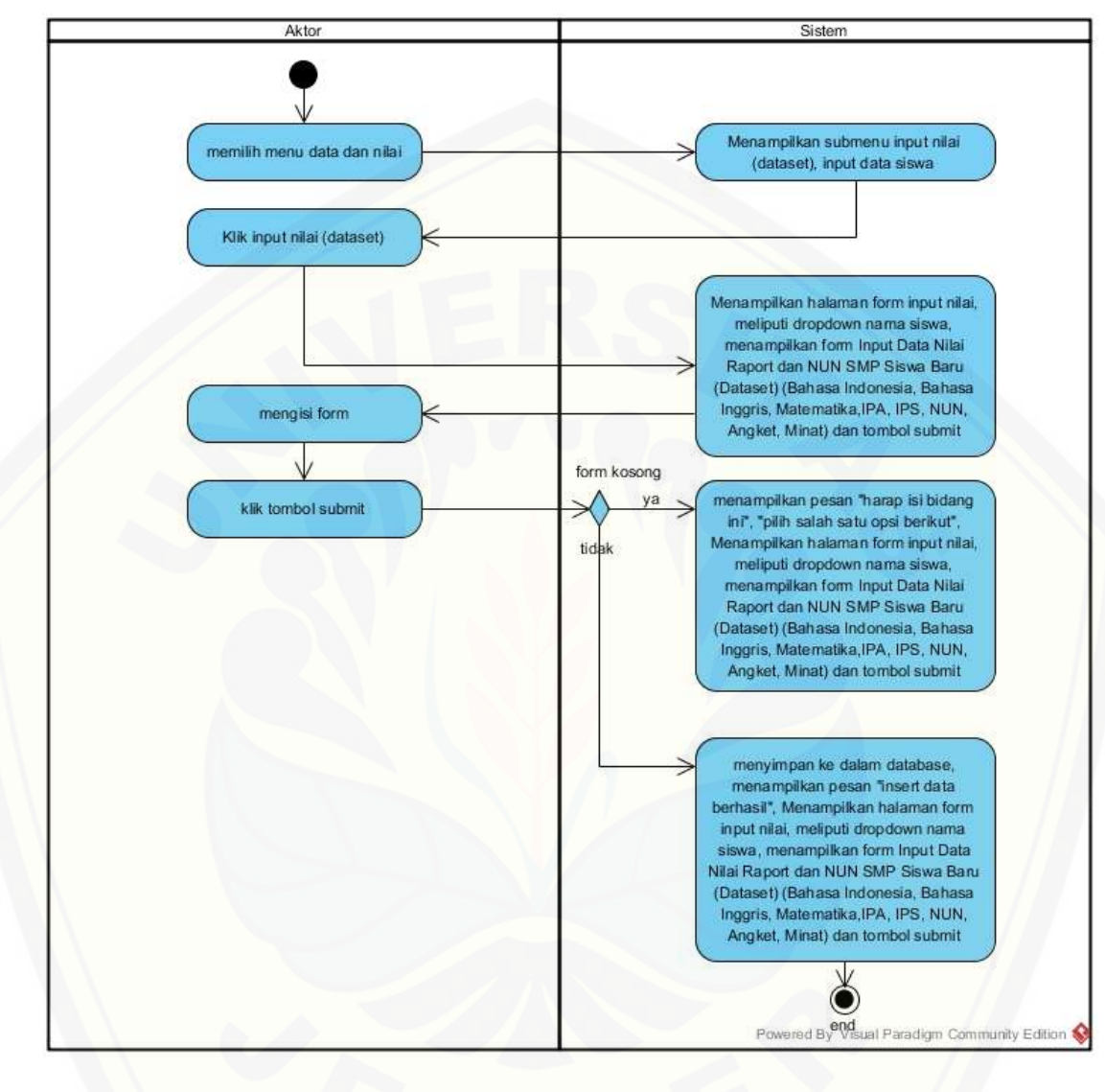

Gambar C.8 *Activity Diagram* Menambah Nilai Siswa (Siswa)

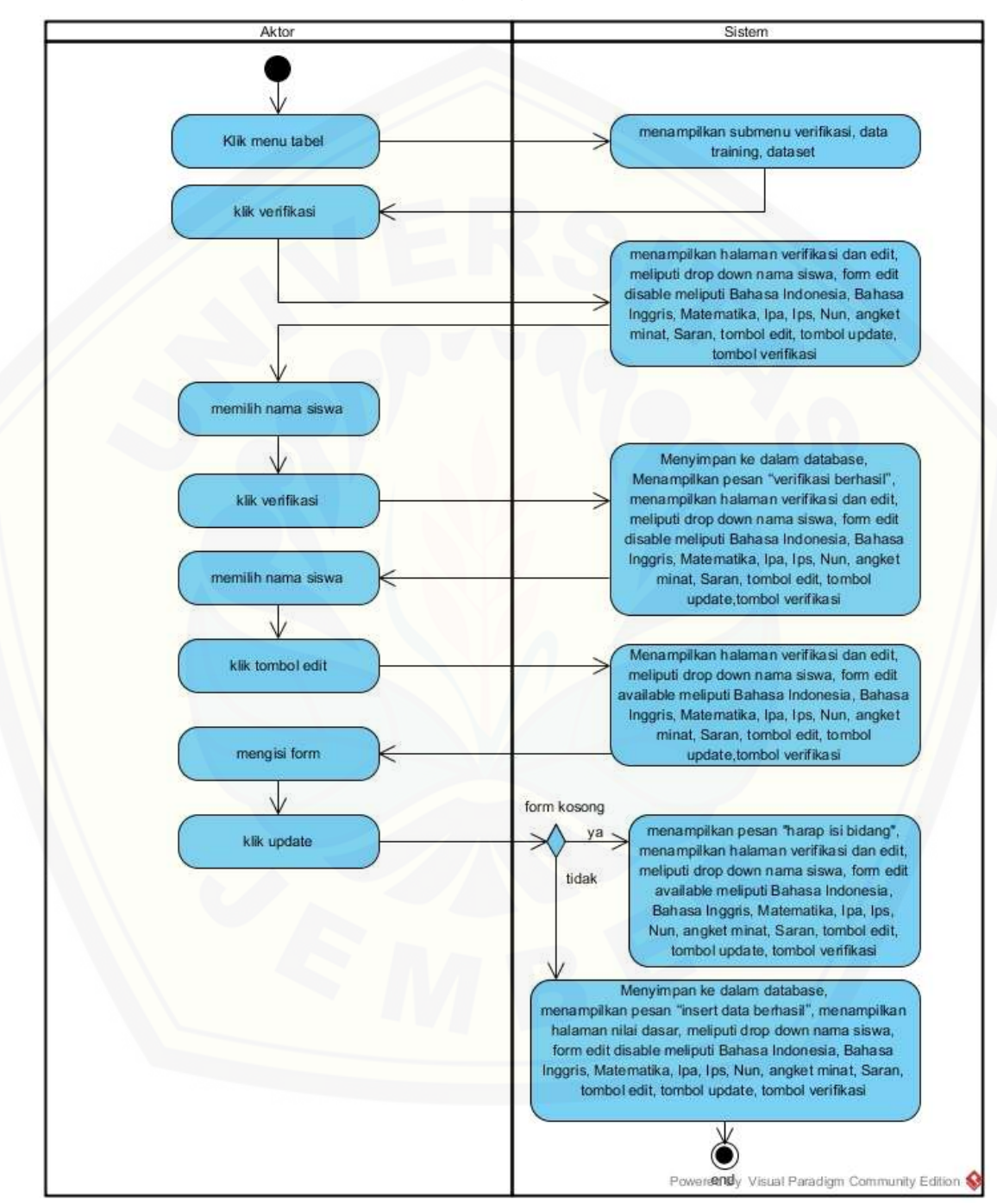

#### **C.4** *Activity Diagram* **Verifikasi**

Gambar C.9 *Activity Diagram* Verifikasi (Admin)

### **C.5** *Activity Diagram* **Melihat Data** *Training*

Gambar C.10 *Activity Diagram* Melihat Data *Training* (Admin)

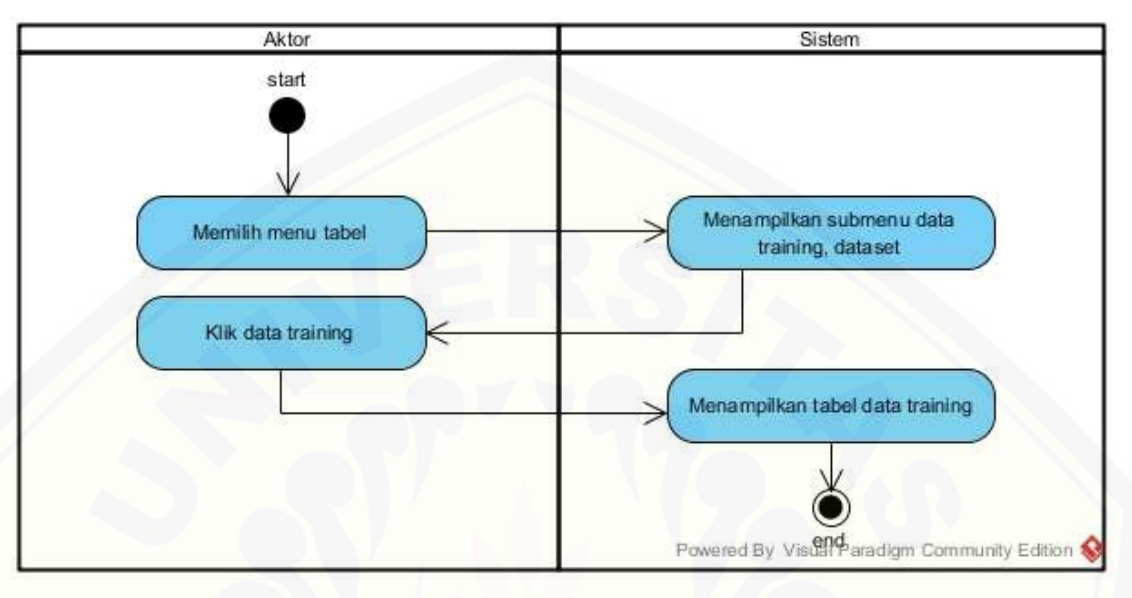

### **C.5** *Activity Diagram* **Melihat** *Dataset*

#### [Gambar C.11](http://repository.unej.ac.id/) *Activity Diagram* Melihat *Dataset* (Admin)

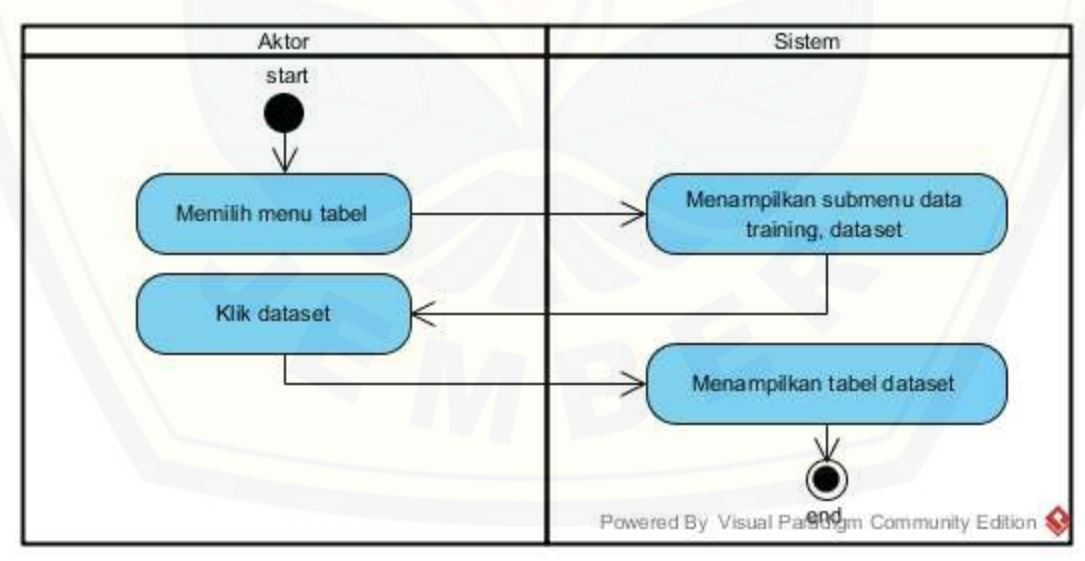
## [Digital Repository Universitas Jember](http://repository.unej.ac.id/)

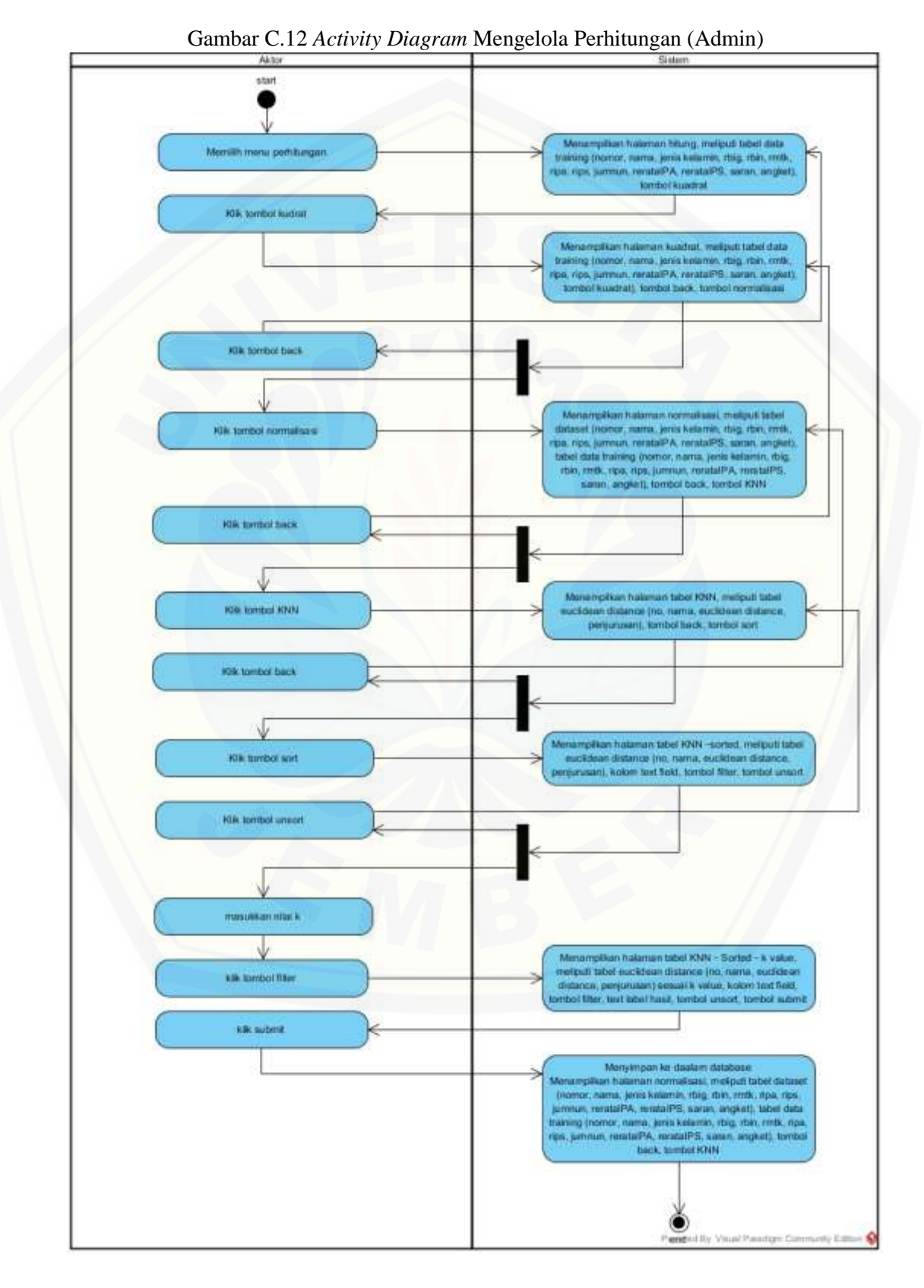

#### 7 *Activity Diagram* Mengelola Perhitungan

# [Digital Repository Universitas Jember](http://repository.unej.ac.id/)

### **C.7** *Activity Diagram* **Melihat Hasil Perhitungan**

Gambar C.13 *Activity Diagram* Melihat Hasil Perhitungan (Admin)

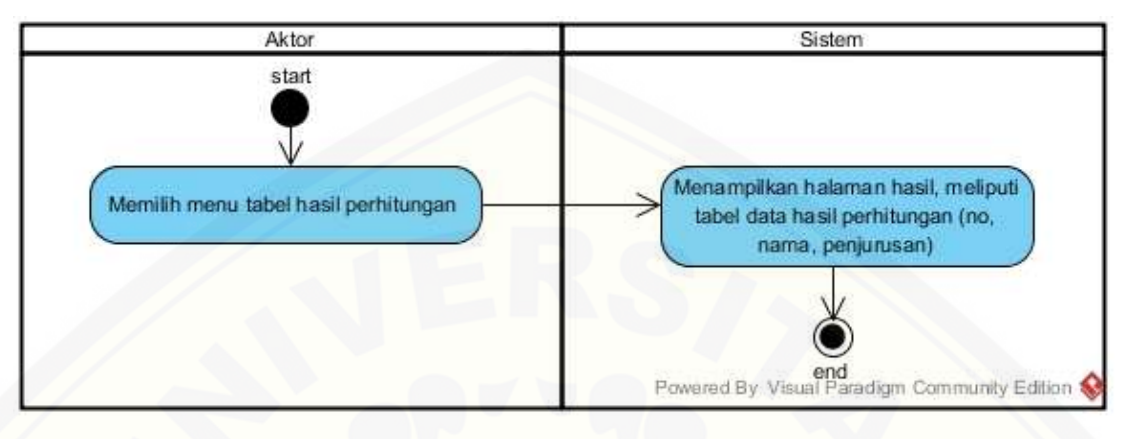

### Gambar C.14 *Activity Diagram* [Melihat Hasil Perhitungan](http://repository.unej.ac.id/) (Admin)

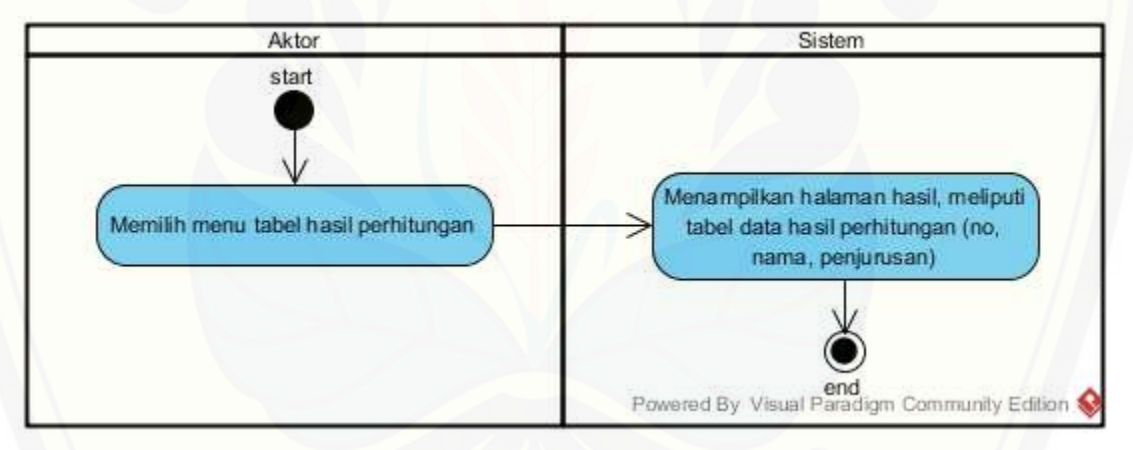